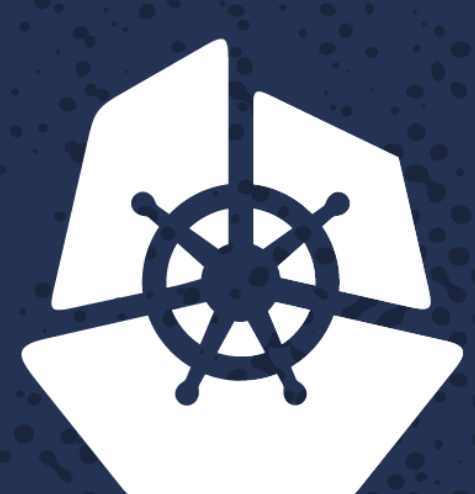

### **KubeCon**

**North America 2017** 

## **Using Custom Resources to Provide Cloud Native API Management** Frank B Greco Jr, Cloud Native Engineer, *Northwestern Mutual*

**I. RASH** 

**PERSONAL** 

**Contractor** 

KONT

**Persons** 

**RECORDS** 

 $\mathbb{R}$ 

53332

<u>a kacamatan ing Kabupatèn Suma</u>

**Execute** 

**REAL** 

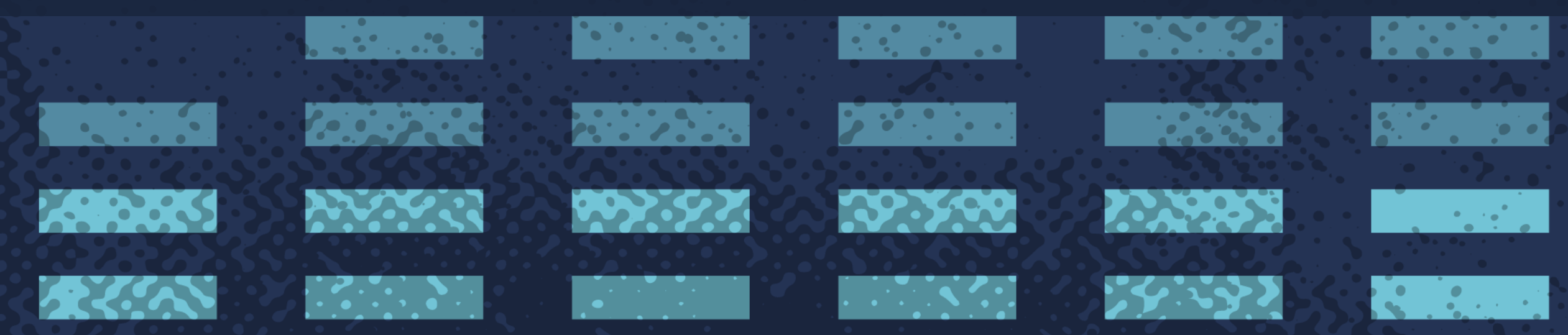

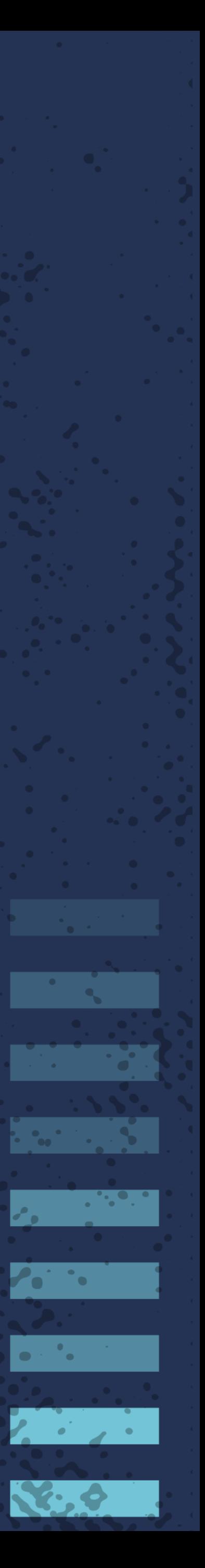

**POSTA** 

**PASSA** 

102392

10 2000

**Report Follows** 

**I** and the second second the second second the second second the second second the second second second second the second second second second second second second second second second second second second second second s

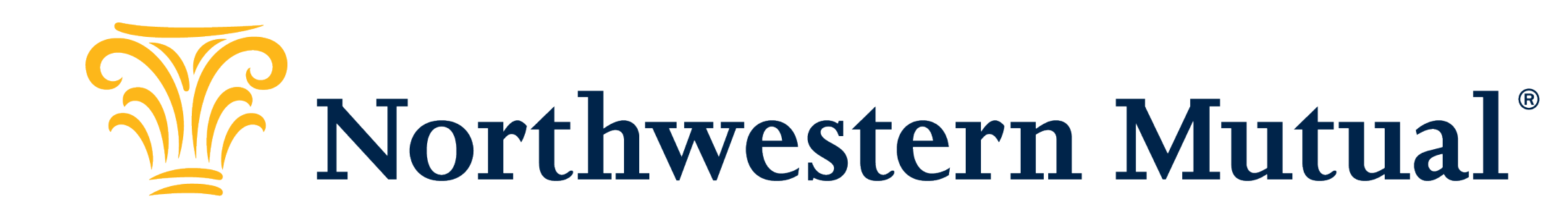

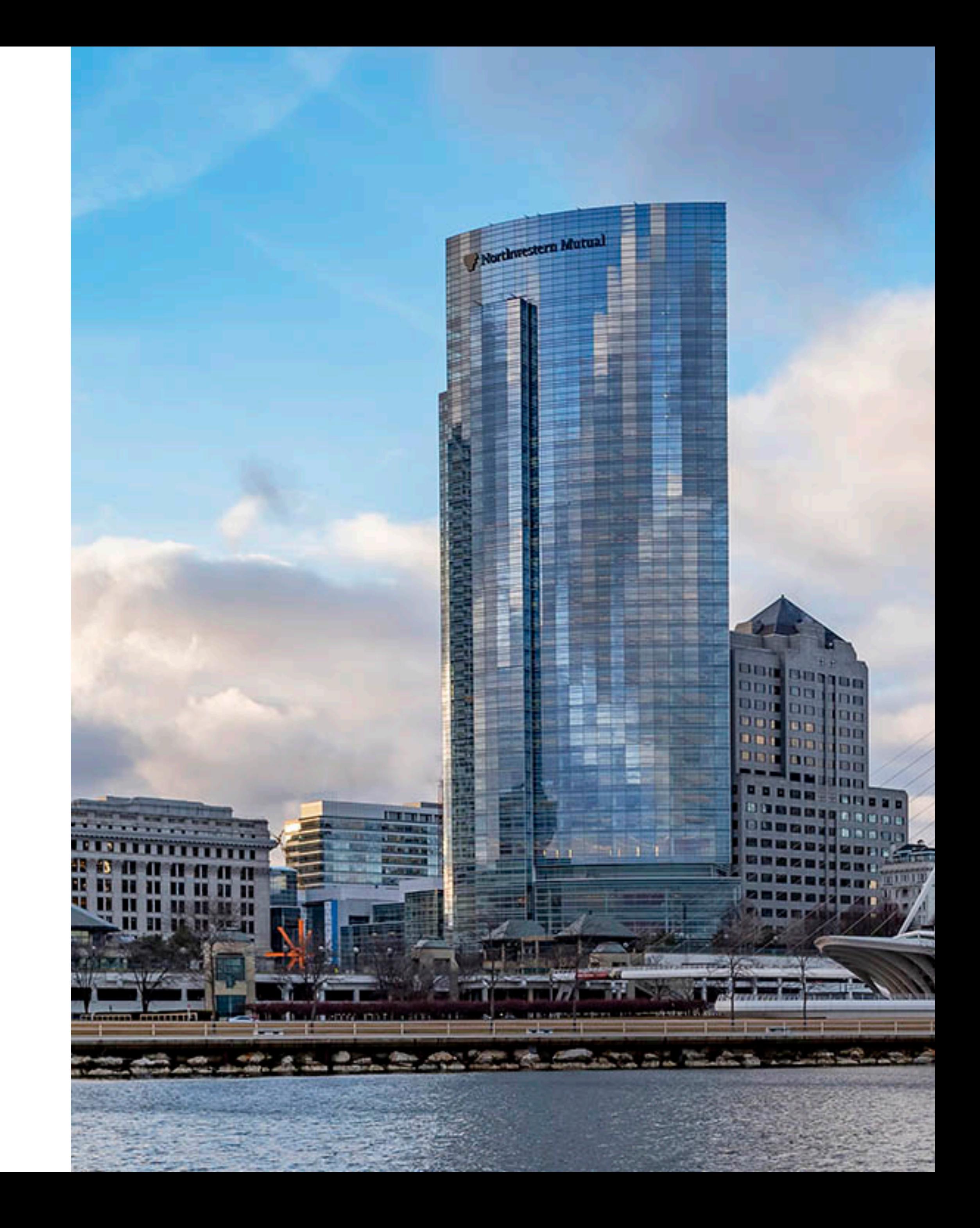

# E APIS

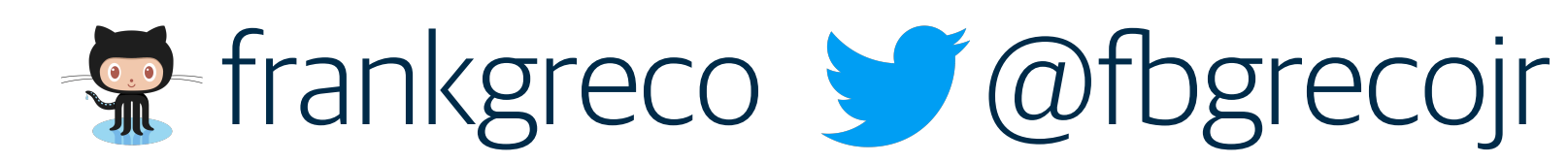

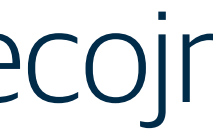

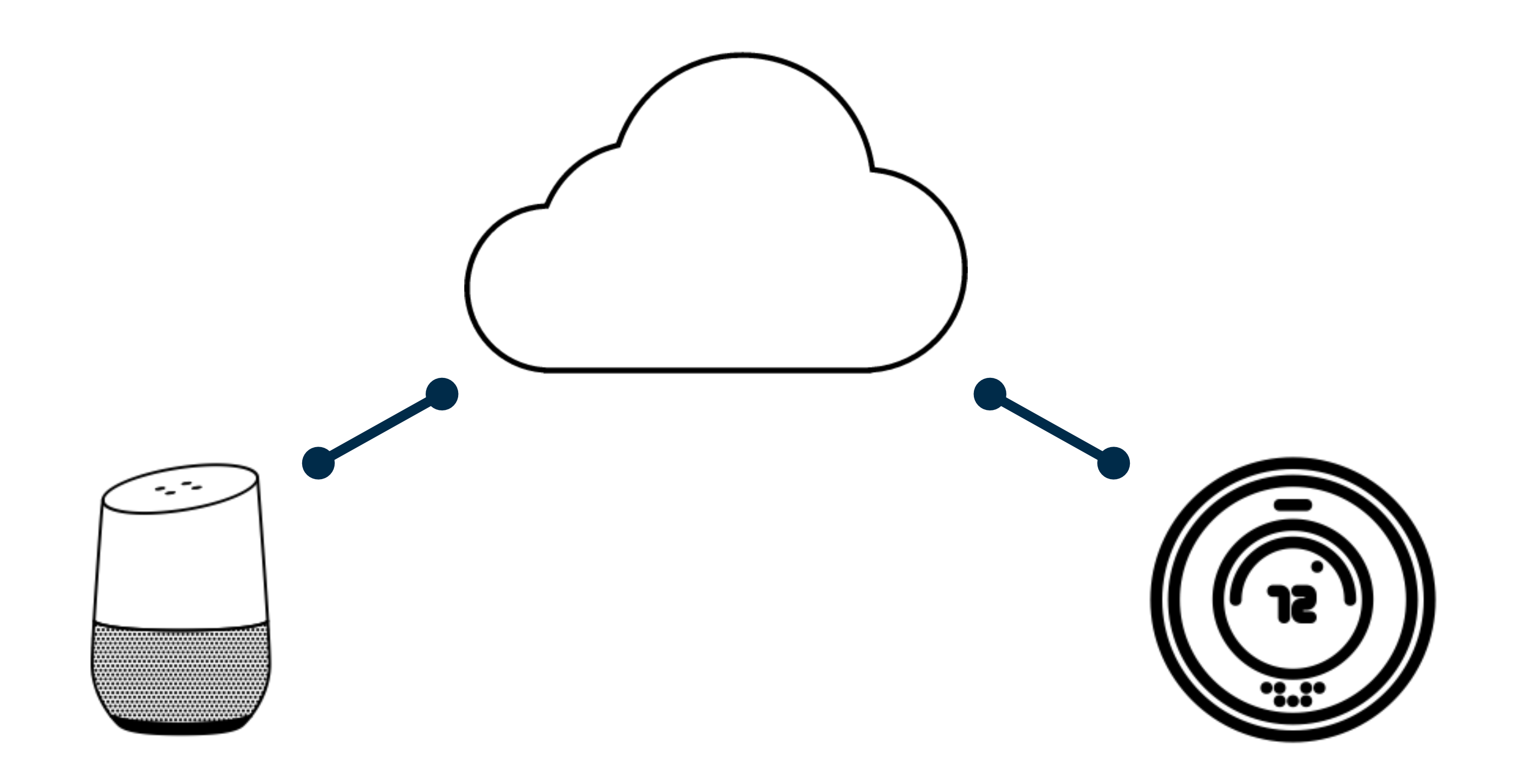

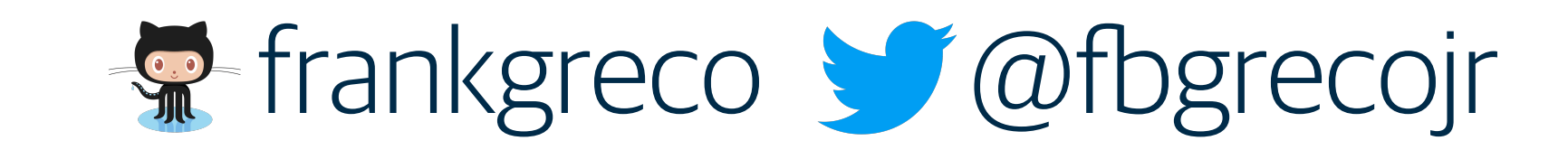

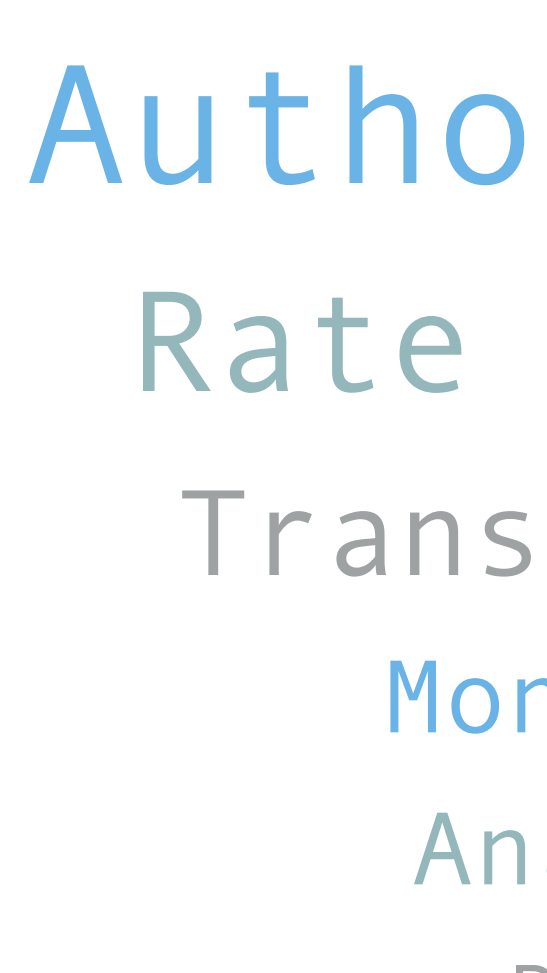

نیت کے س

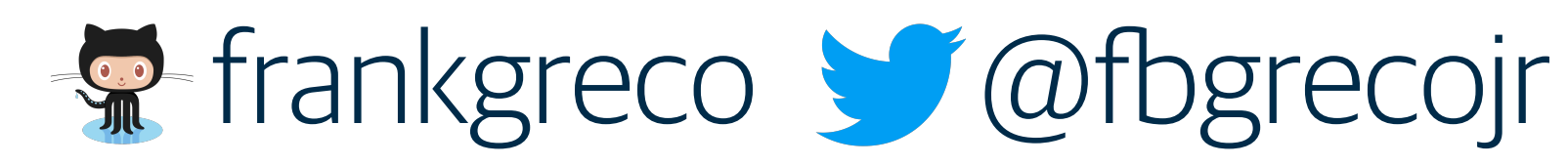

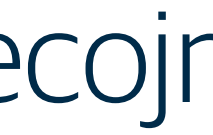

Authorization Rate Limiting Transformation Analytics Routing Tracing Monitoring

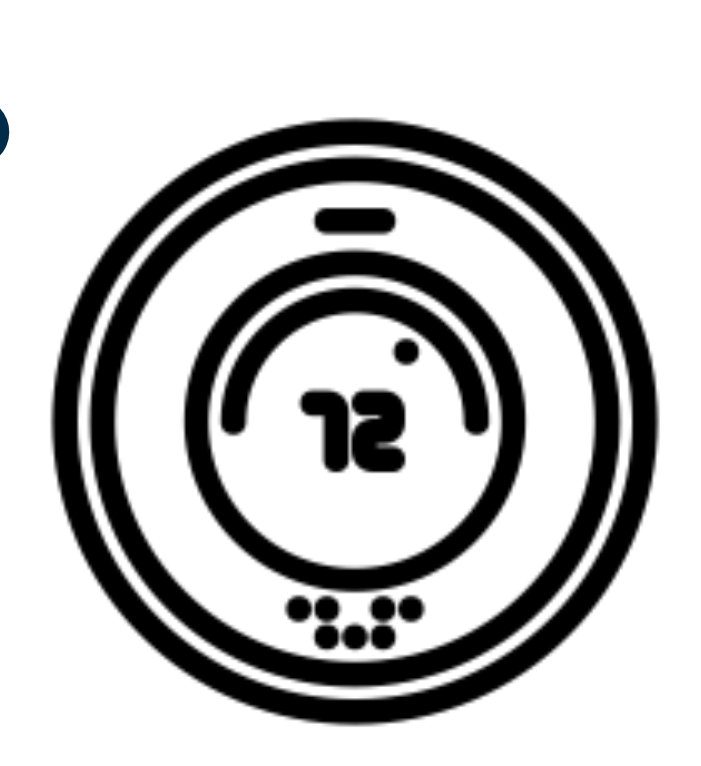

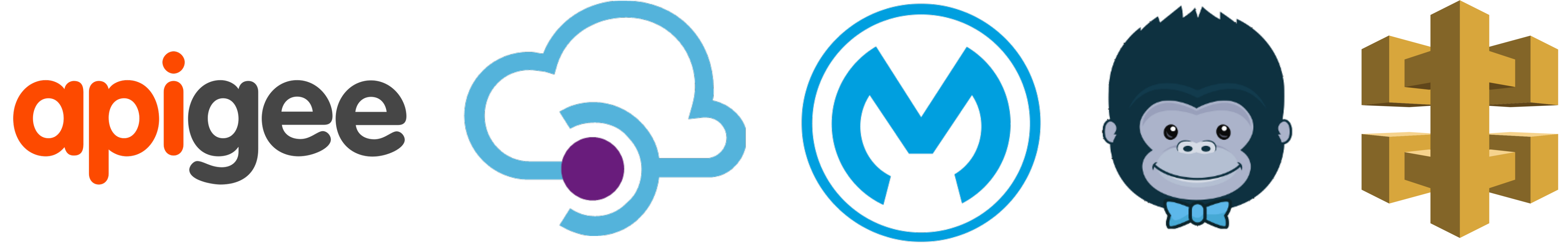

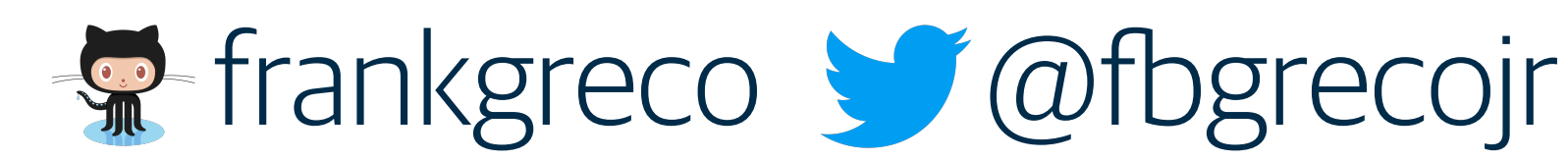

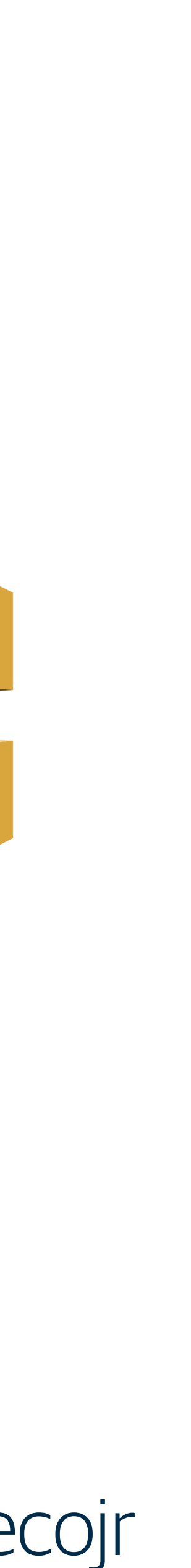

OHistory

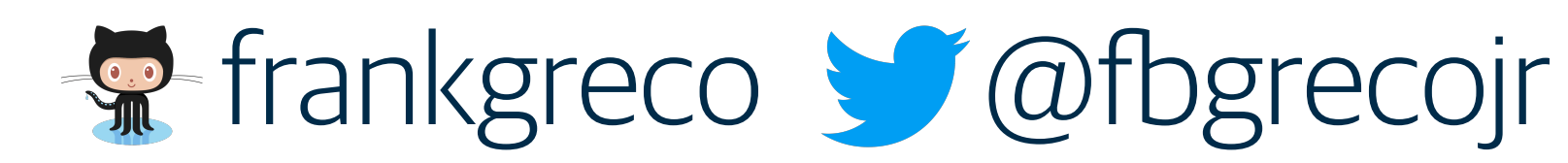

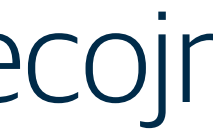

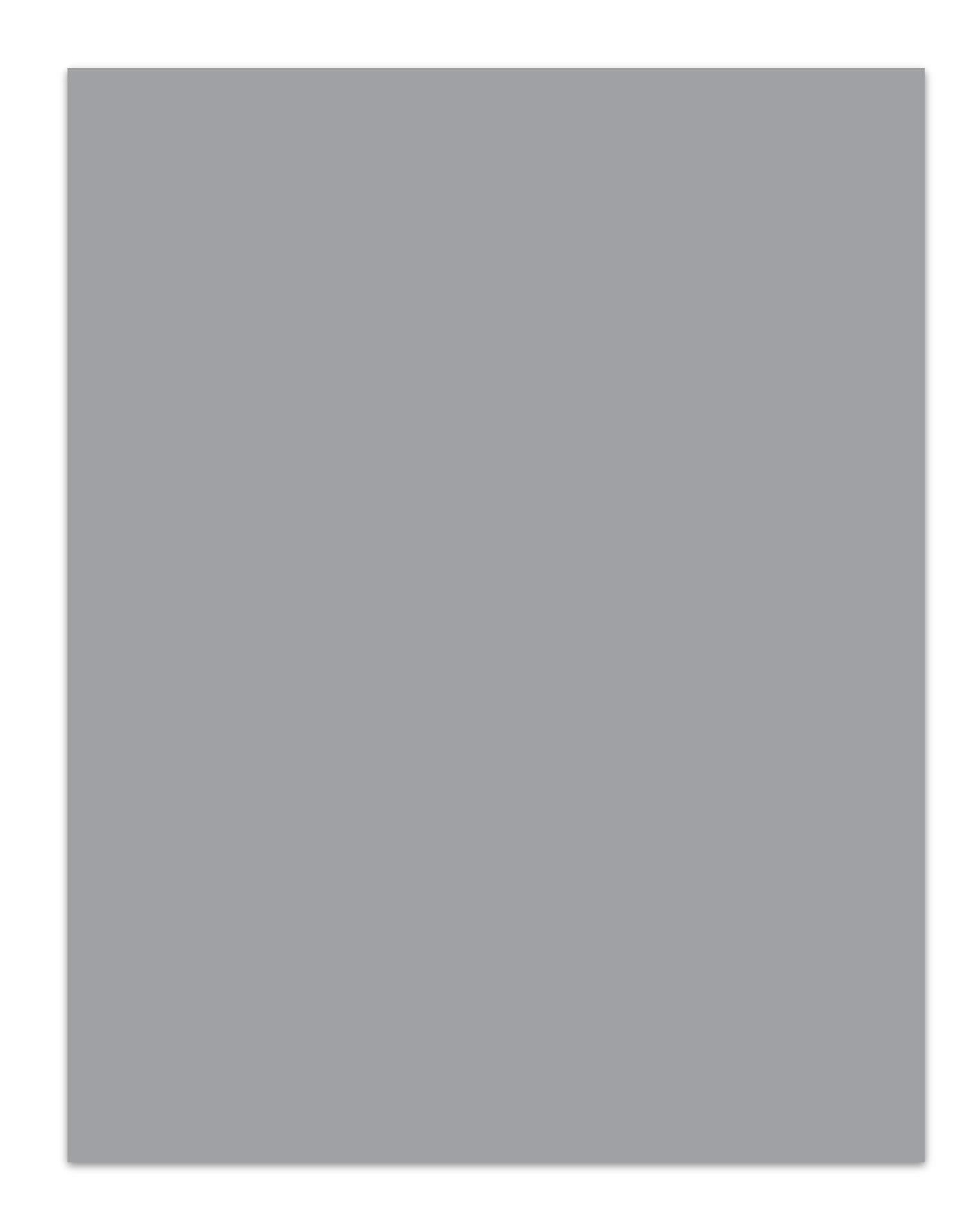

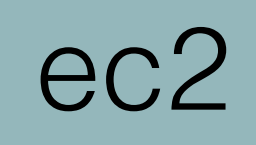

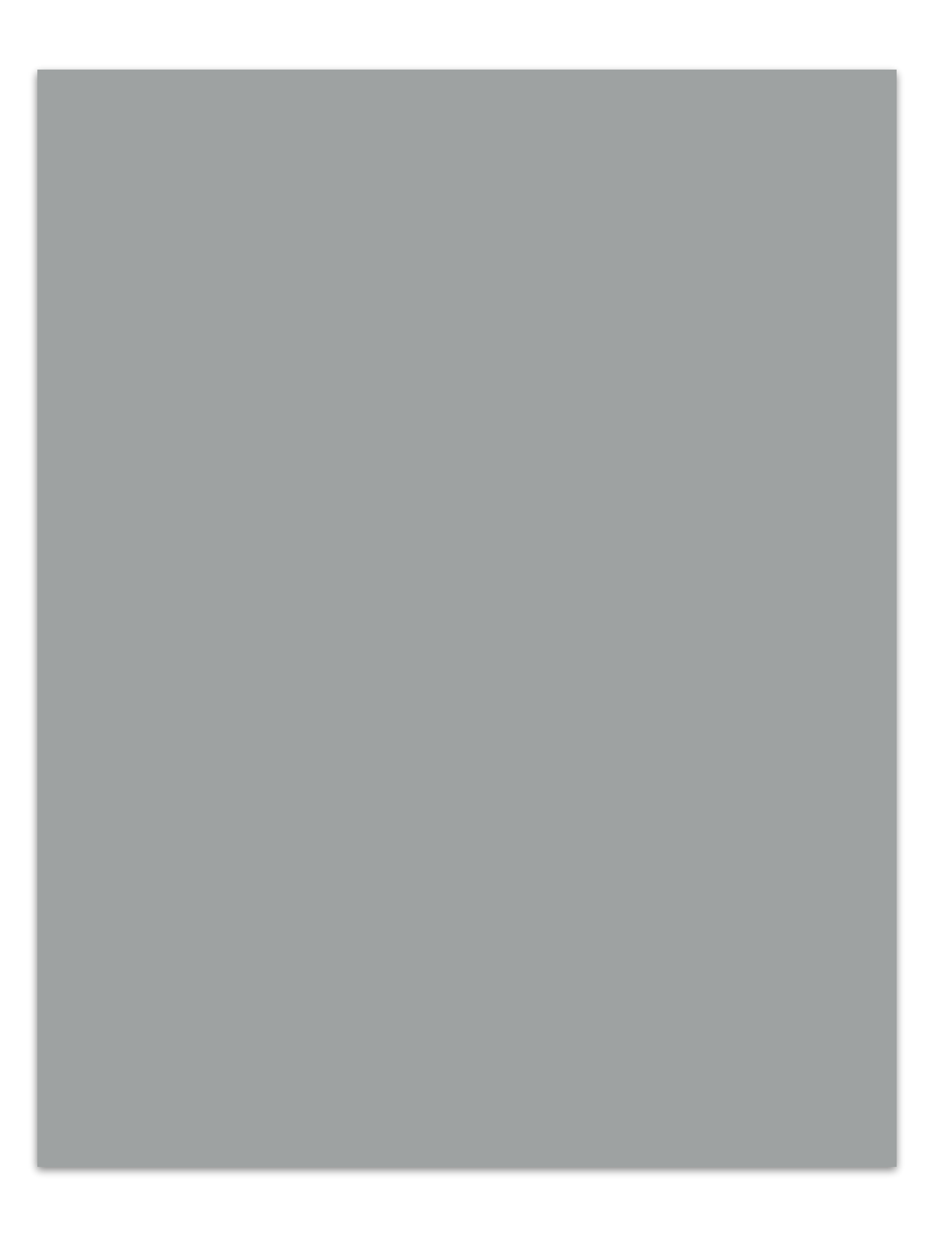

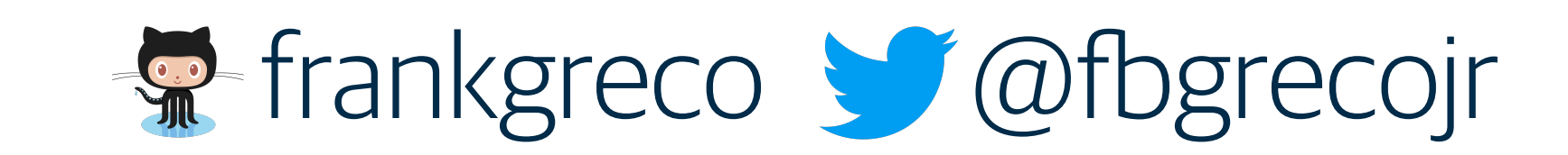

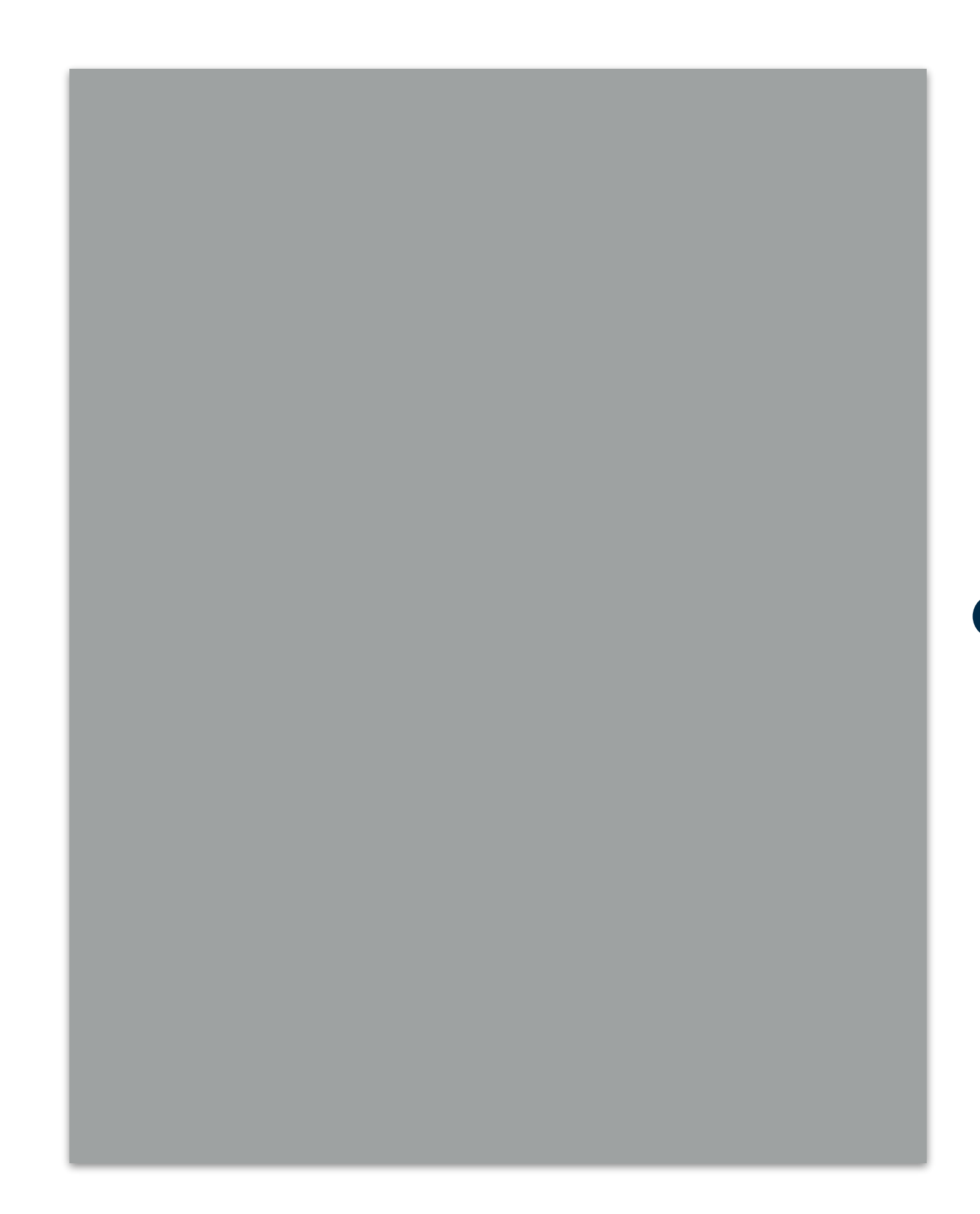

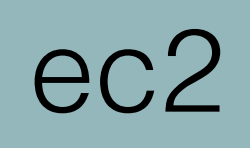

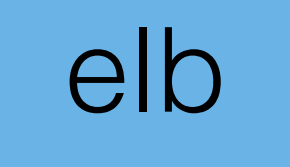

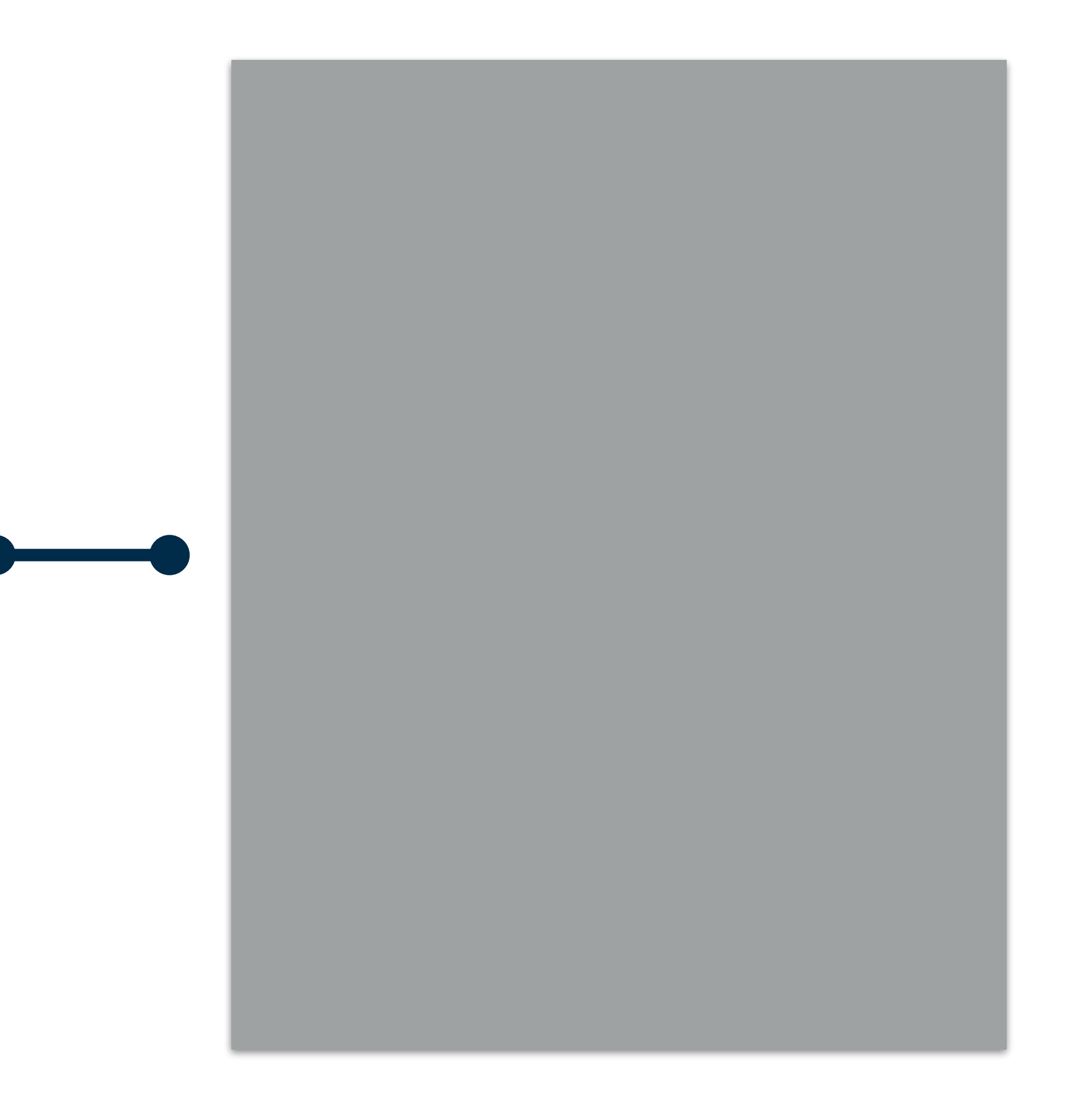

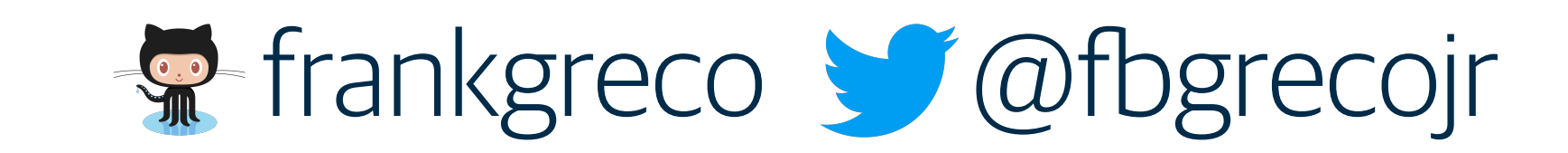

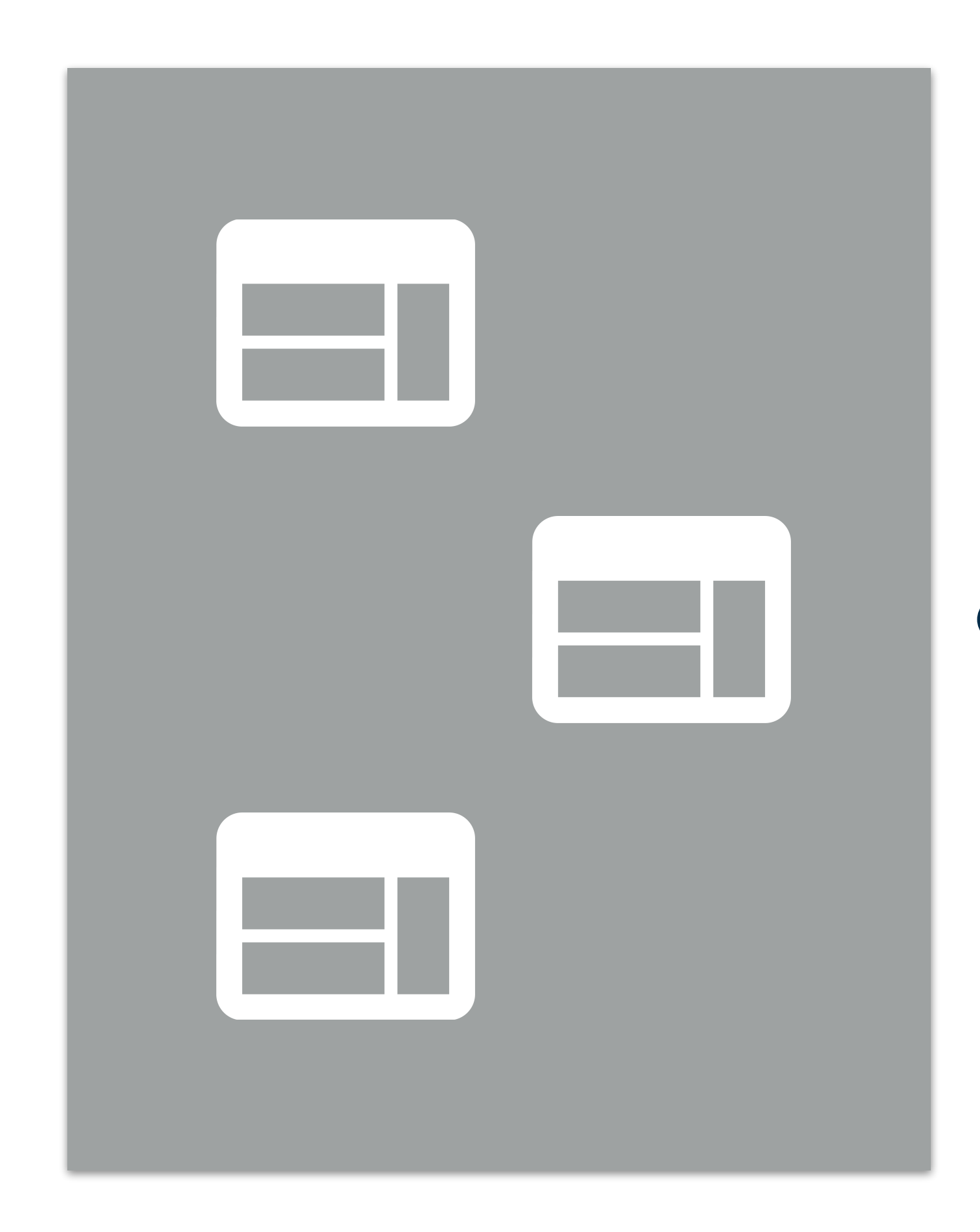

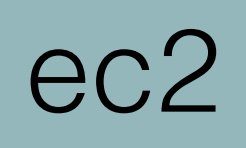

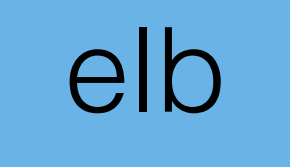

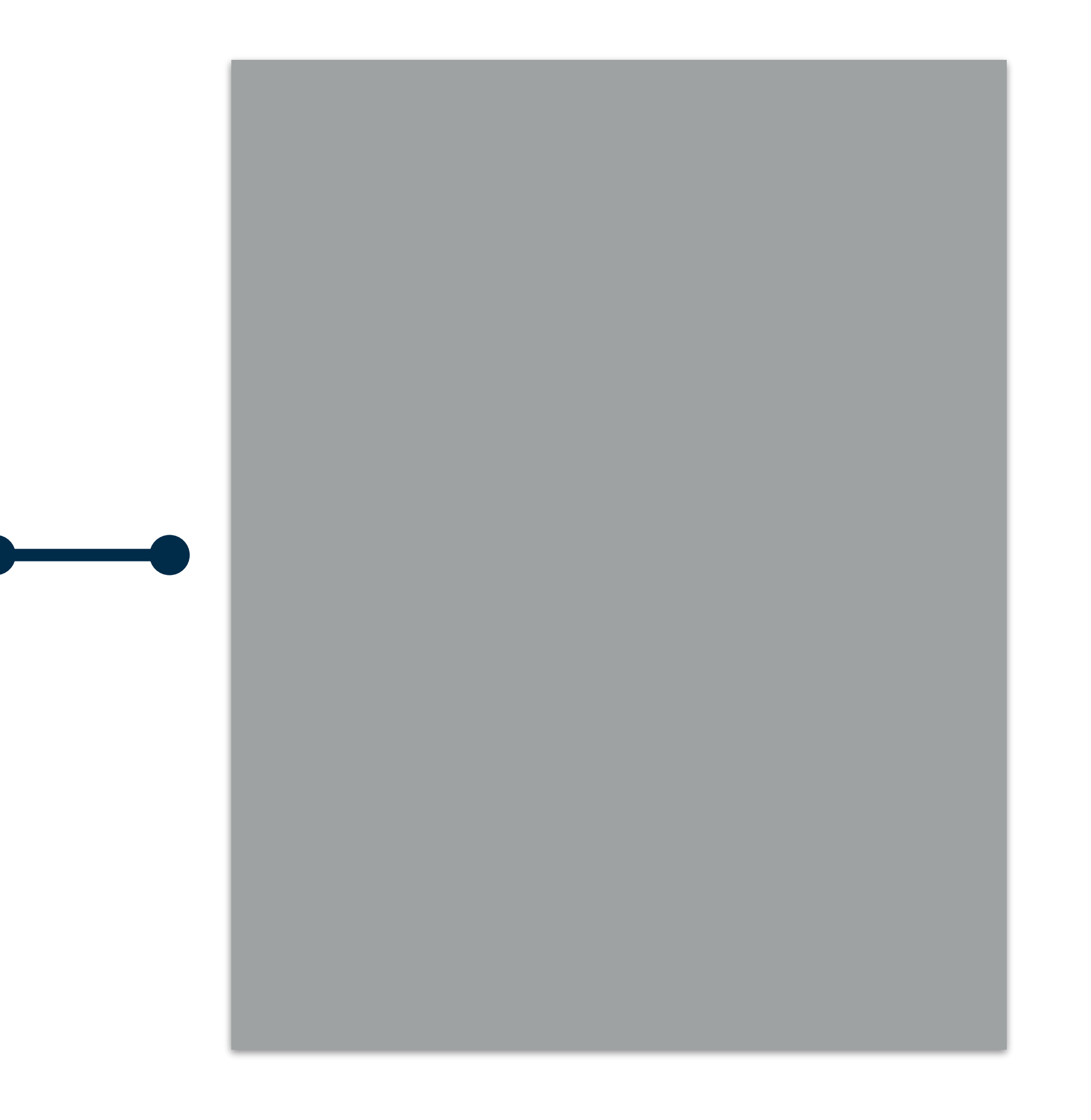

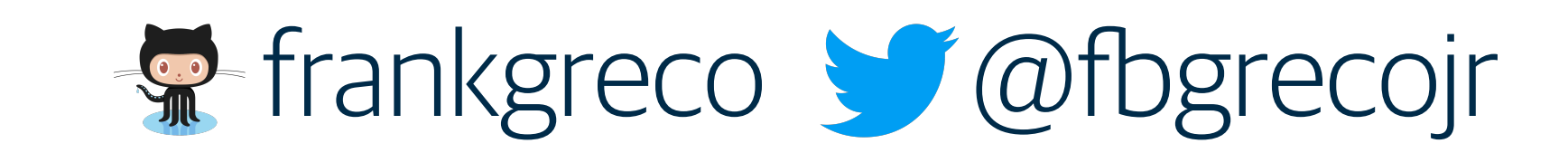

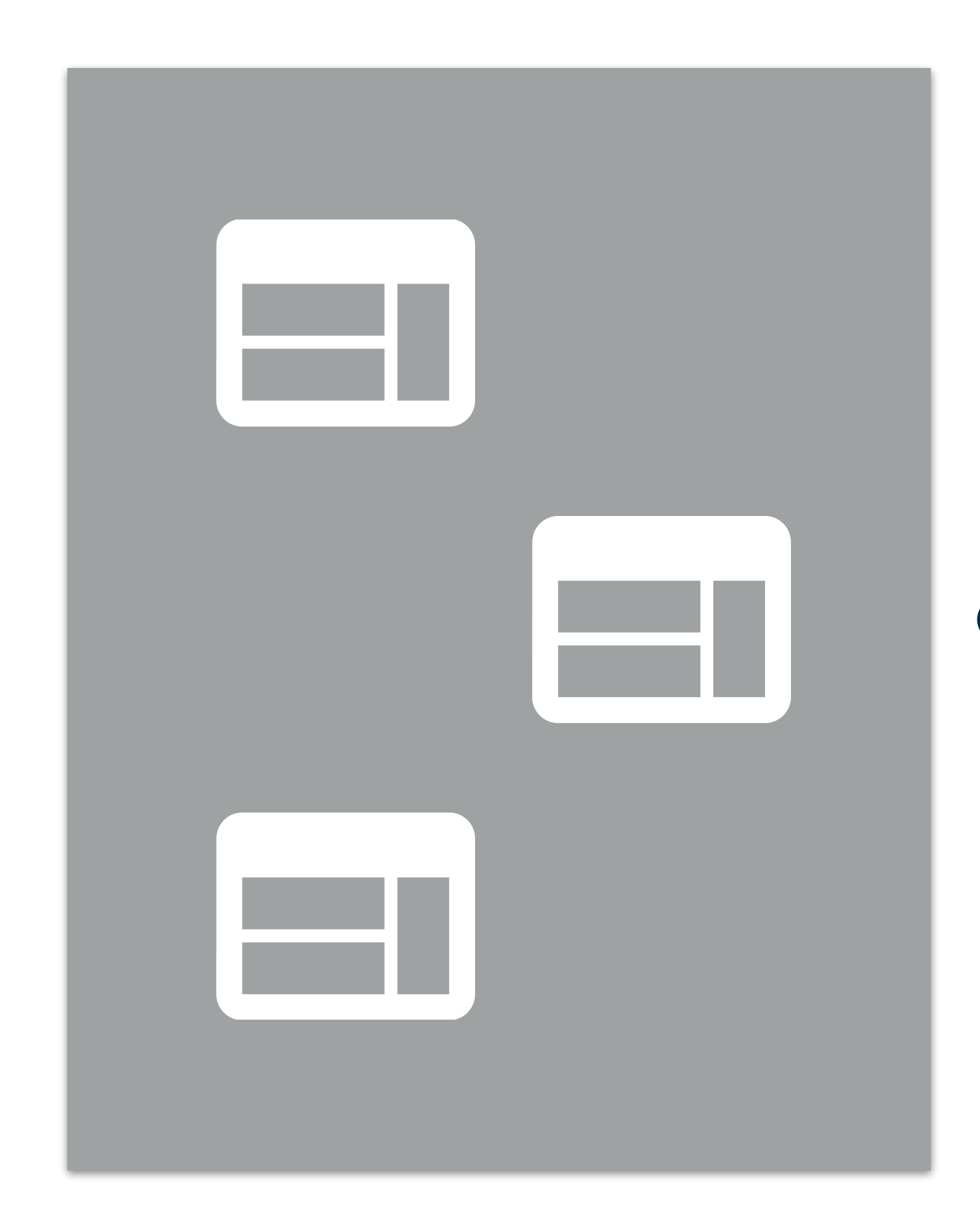

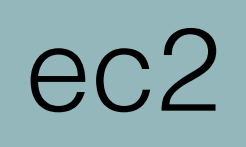

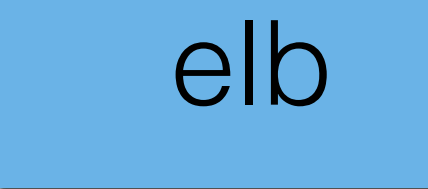

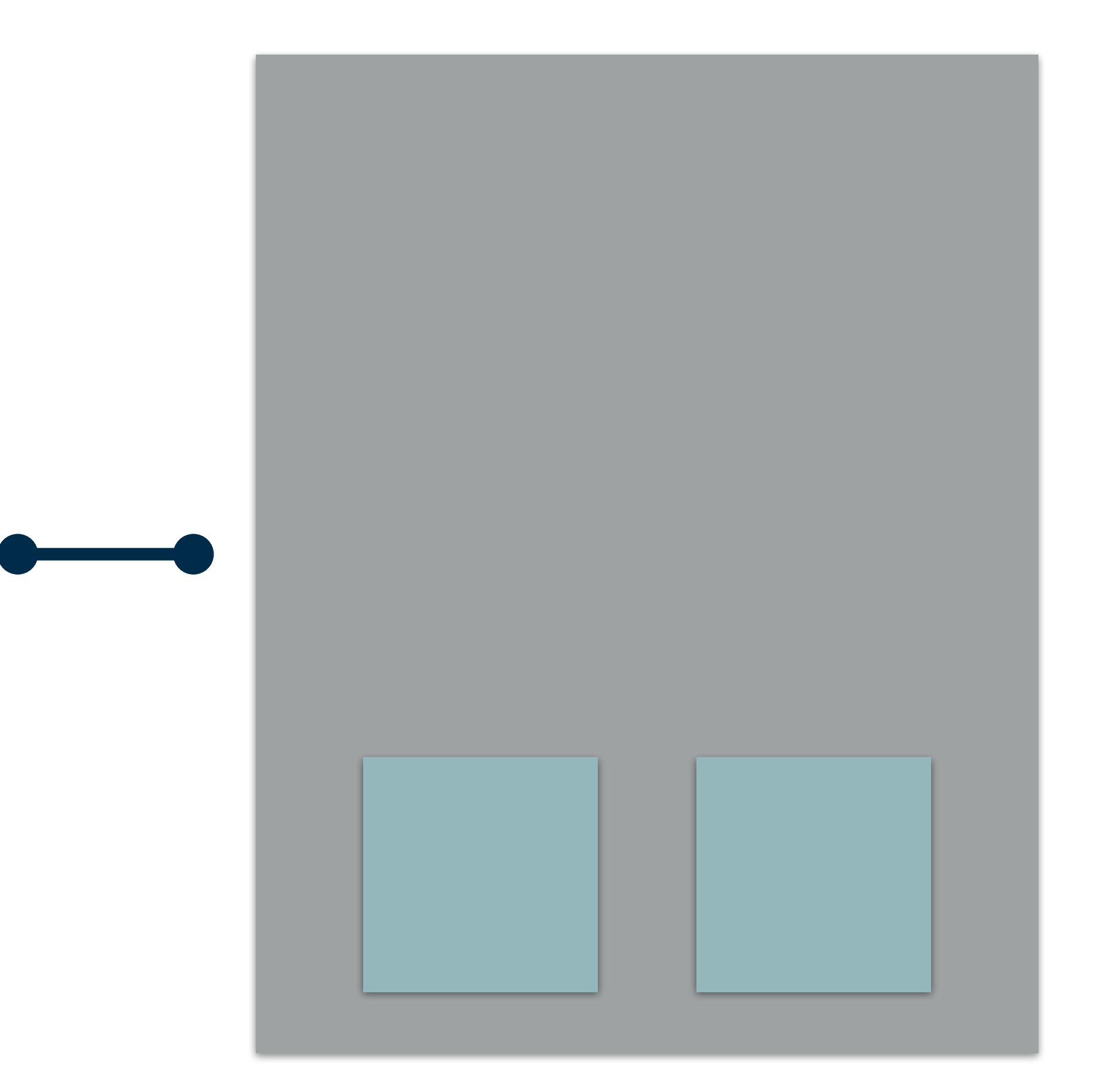

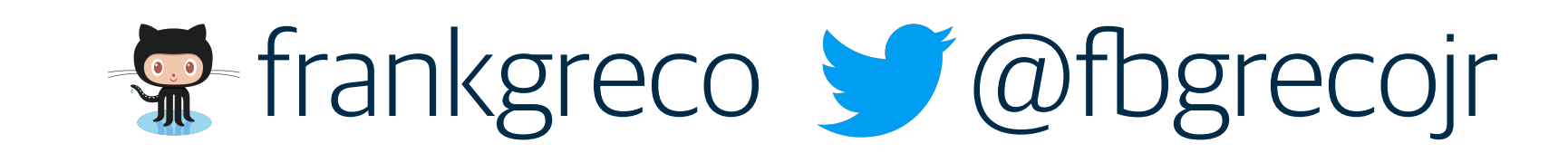

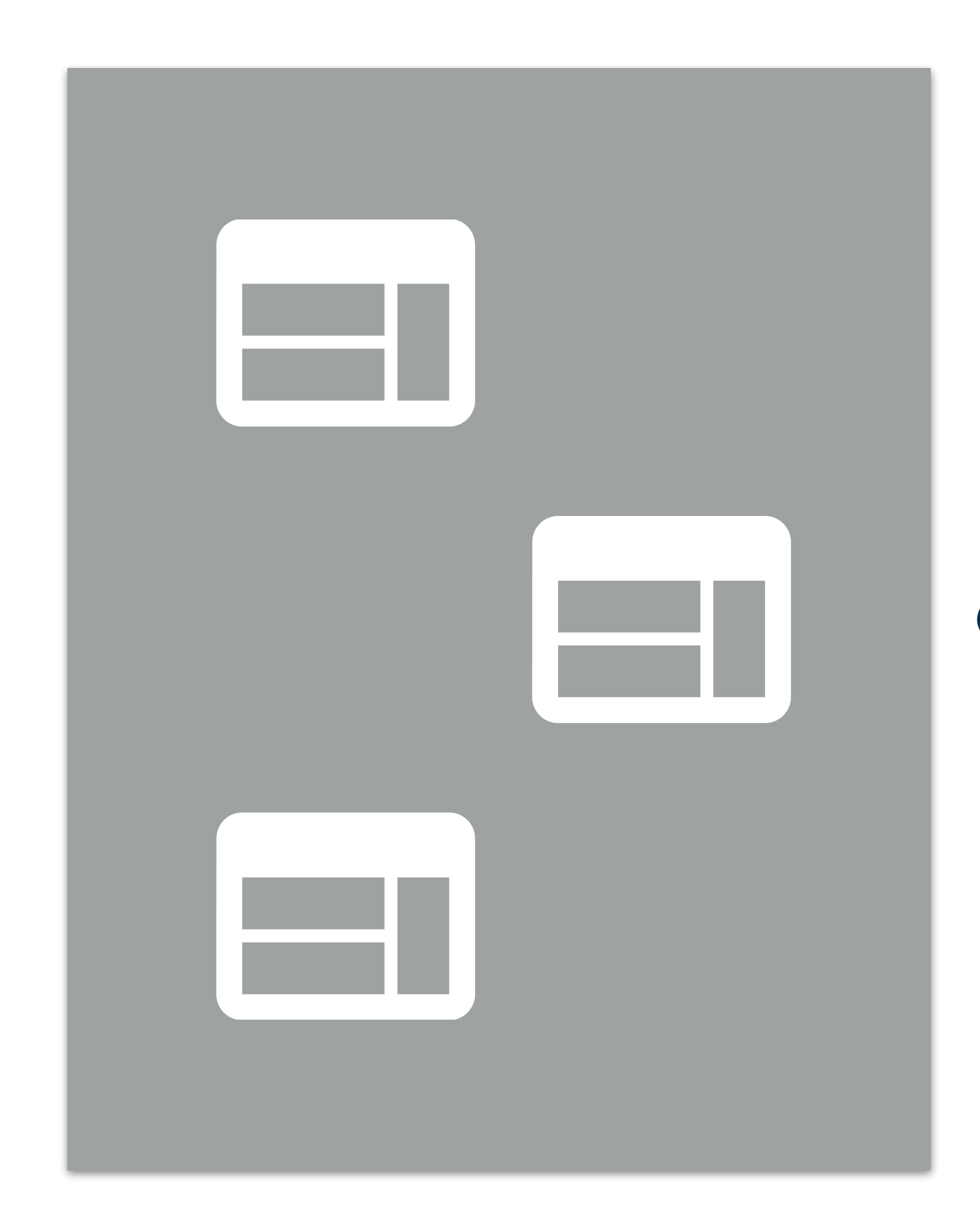

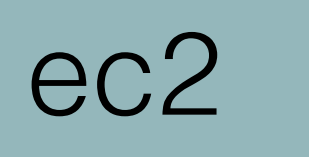

elb

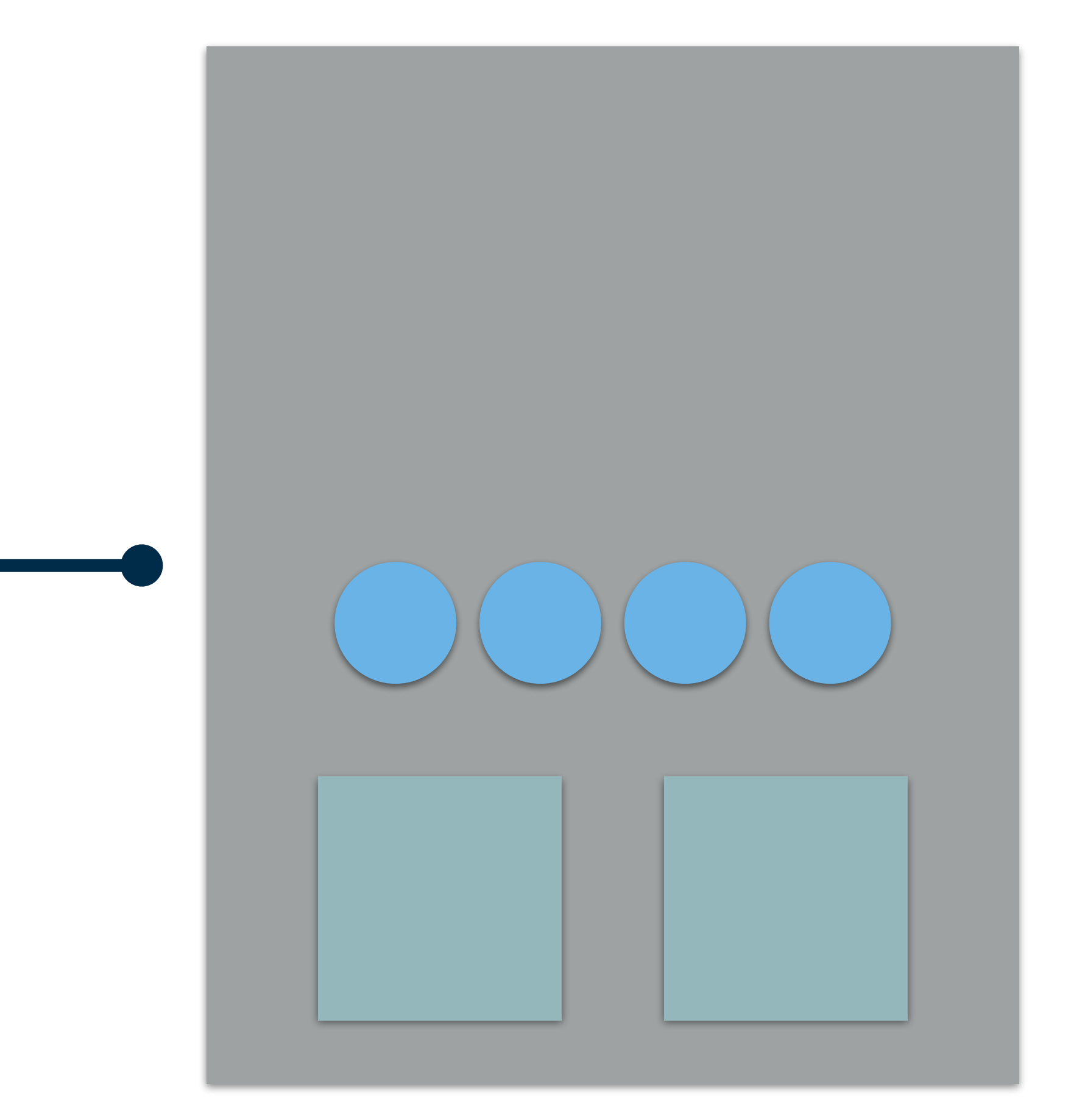

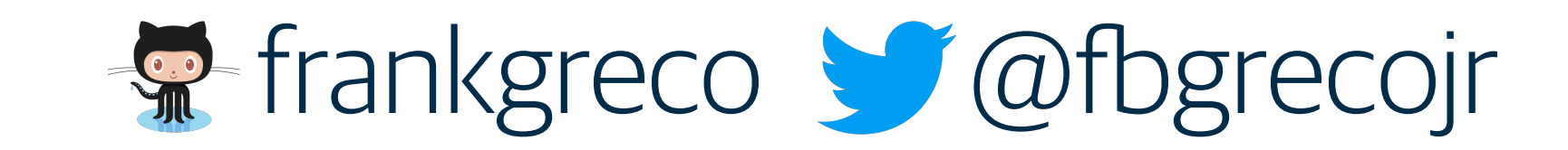

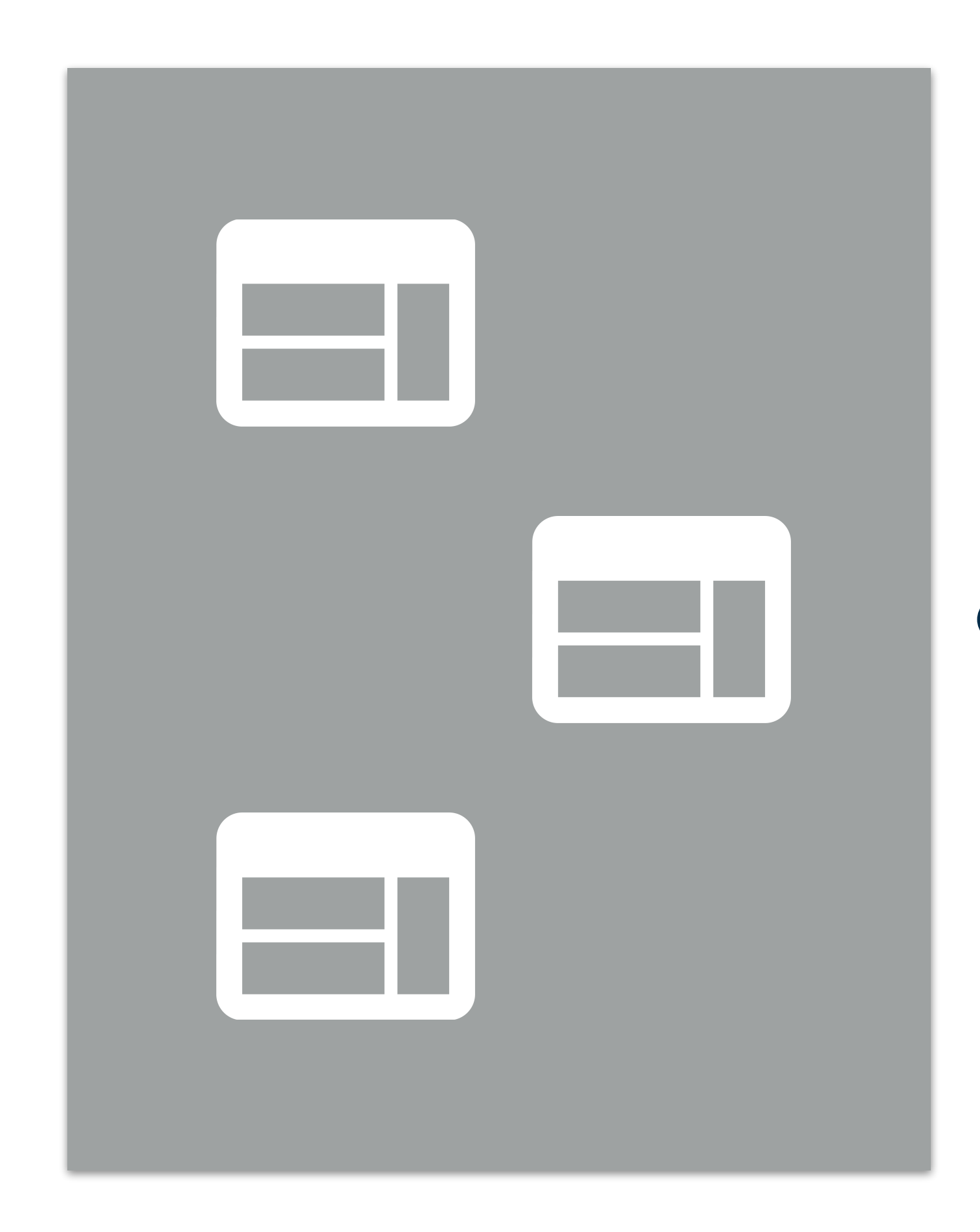

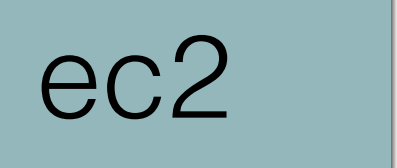

elb

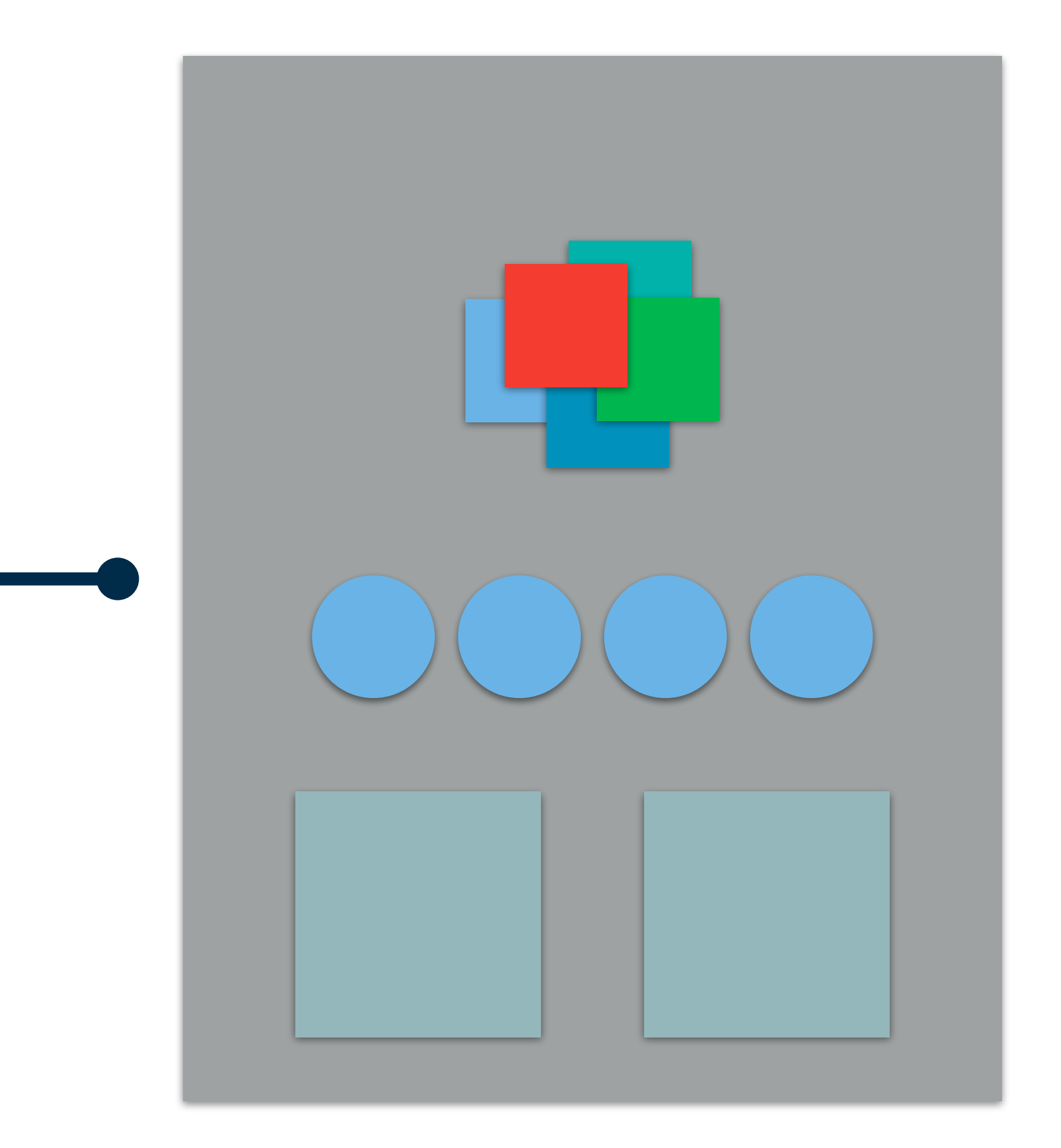

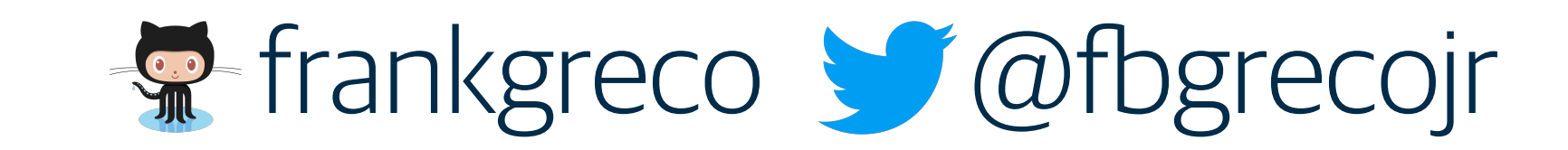

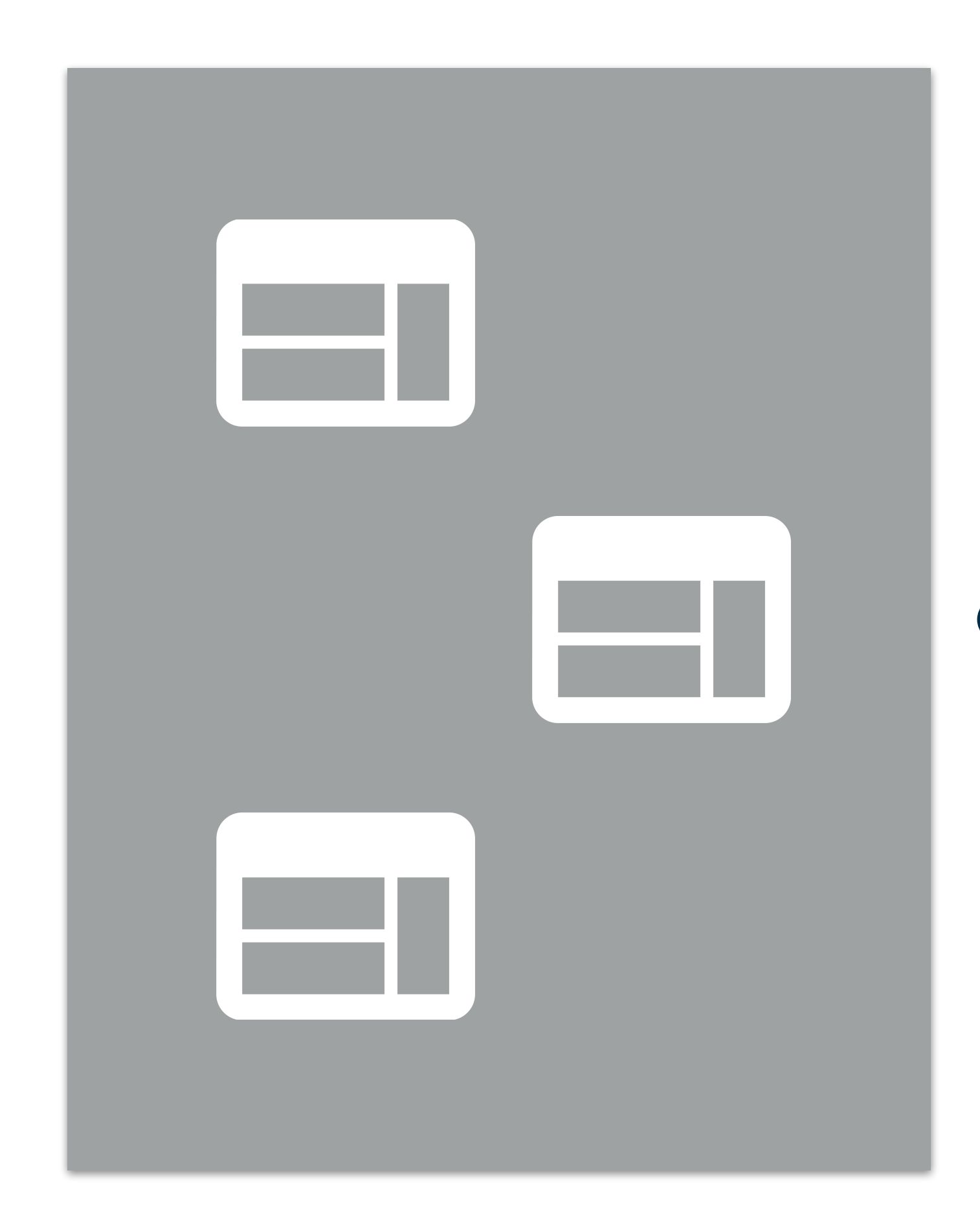

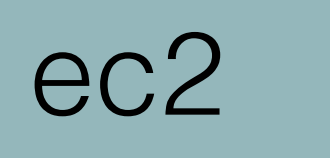

elb

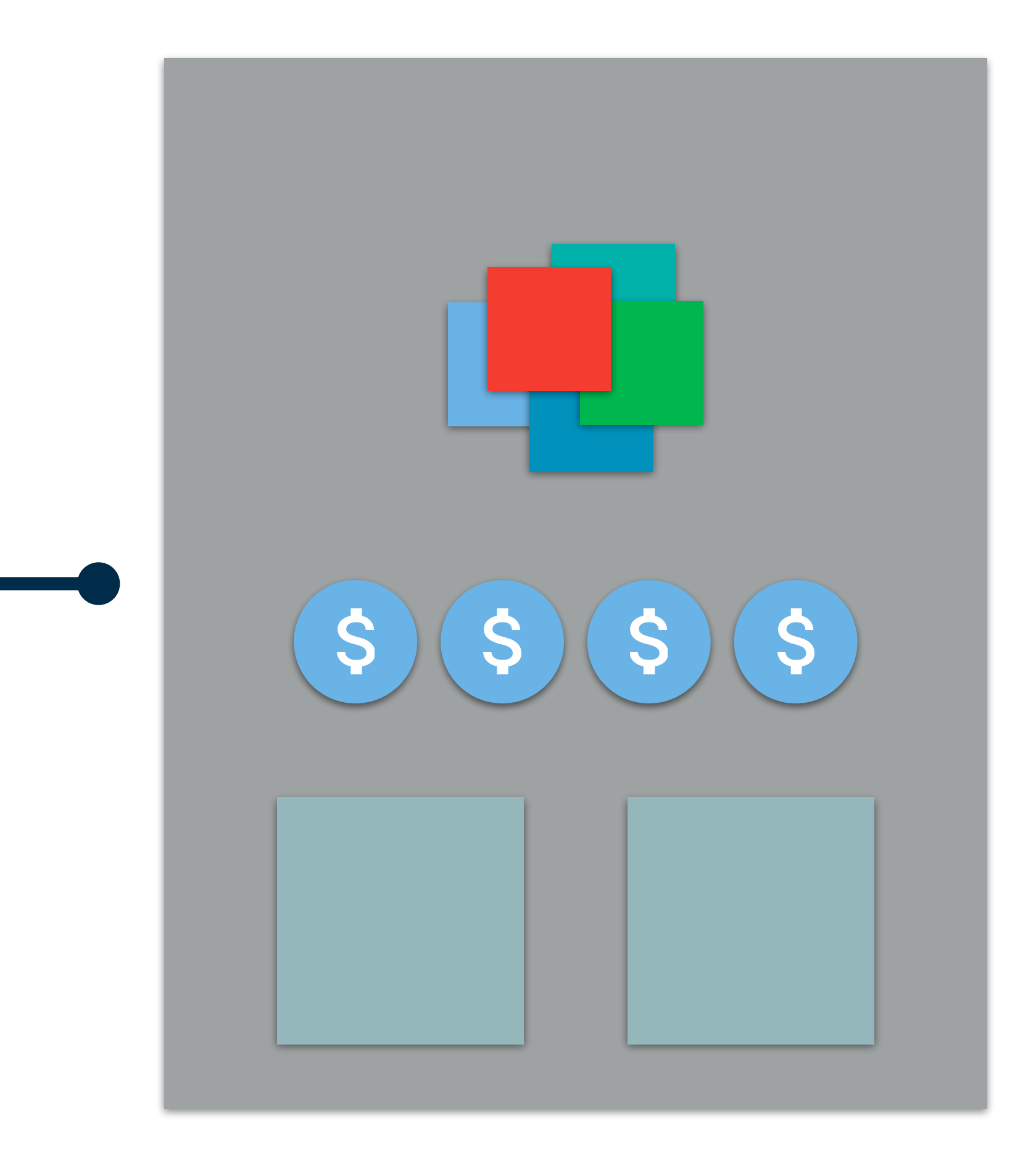

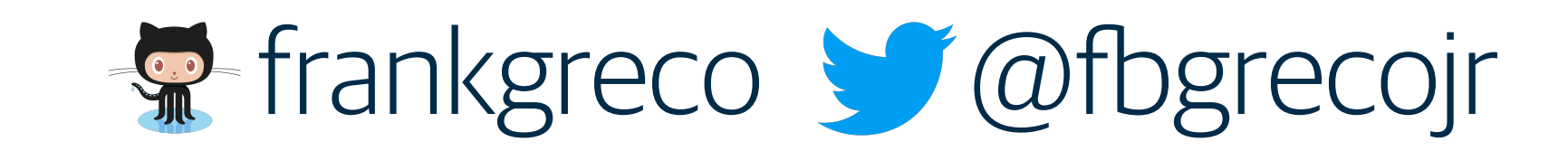

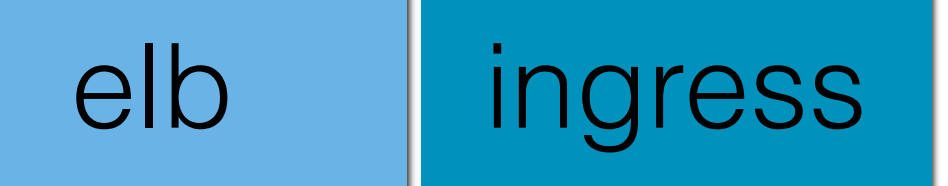

ec2

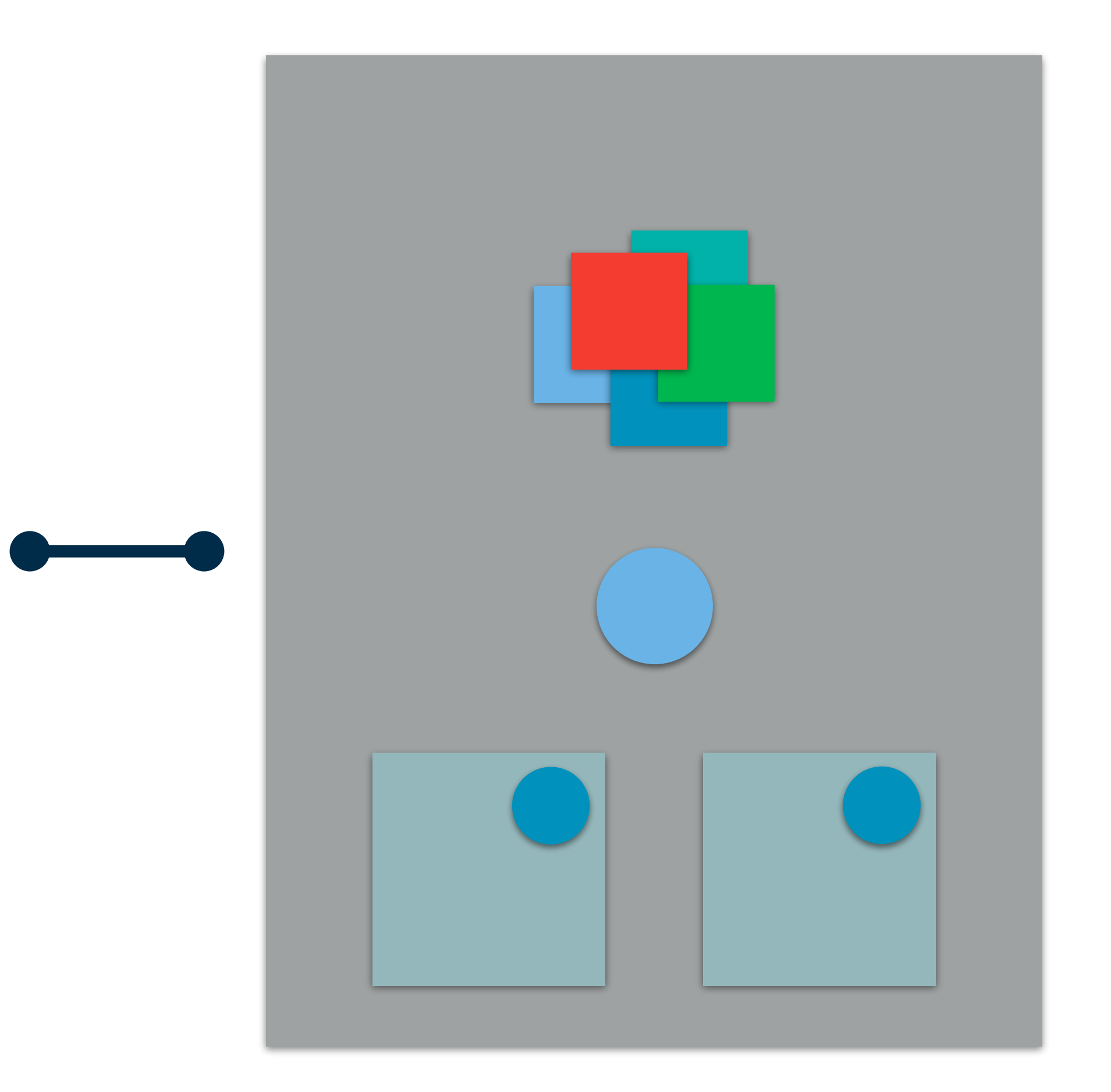

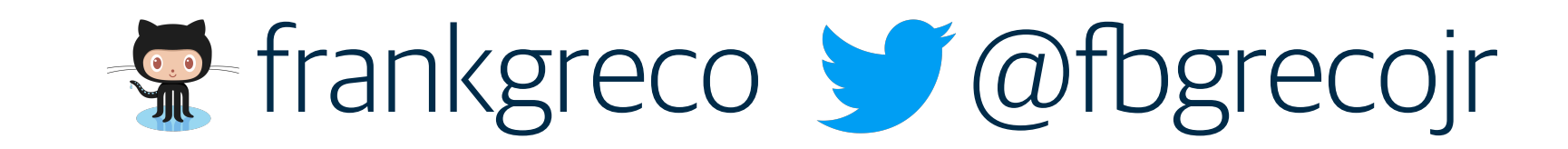

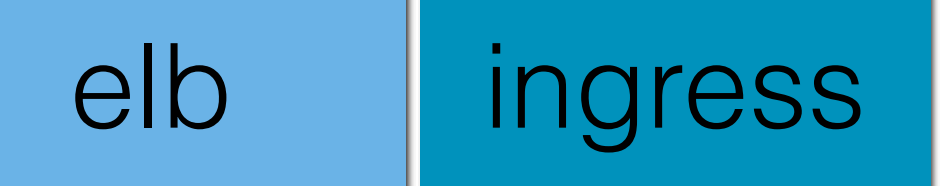

ec2

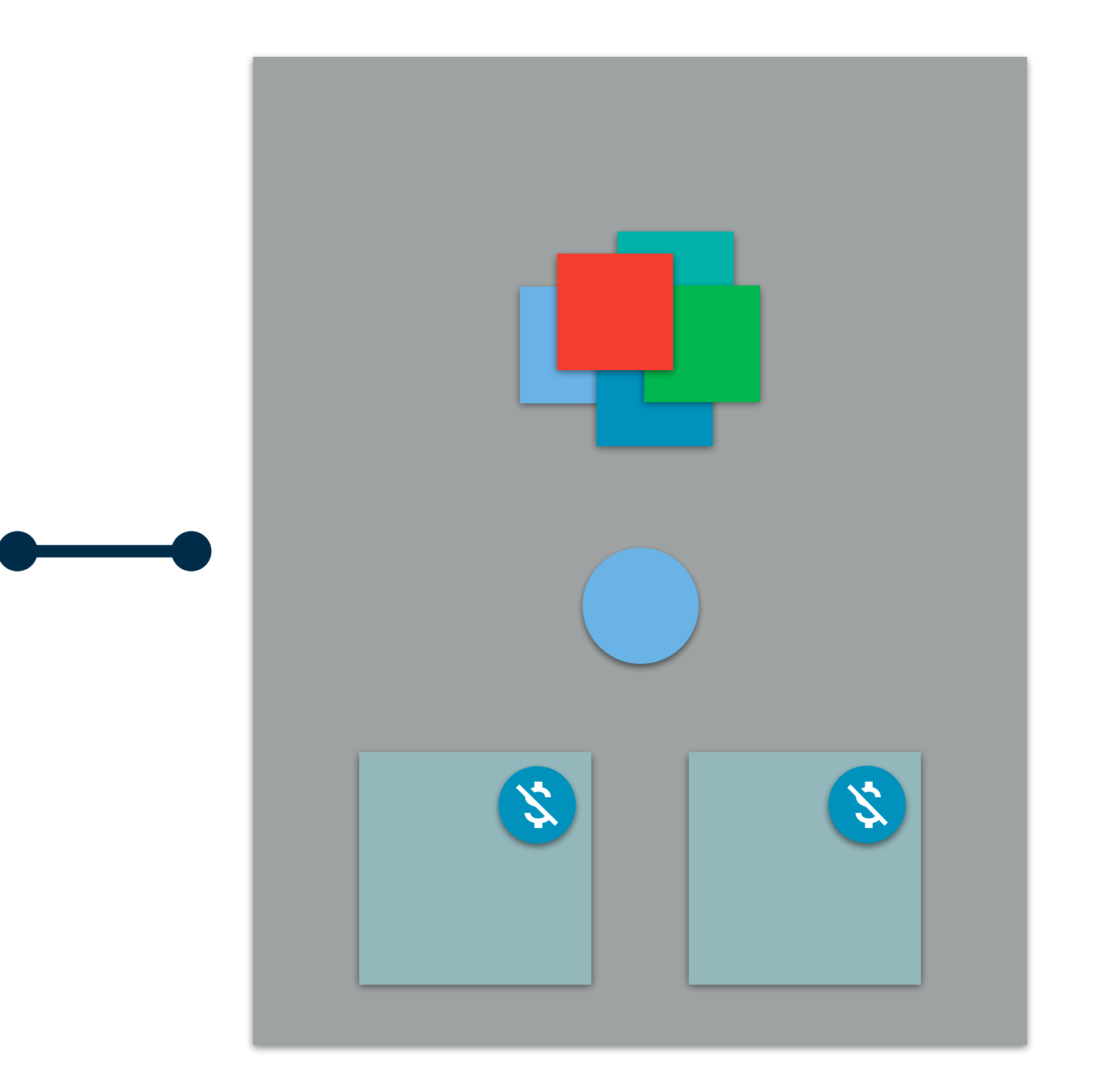

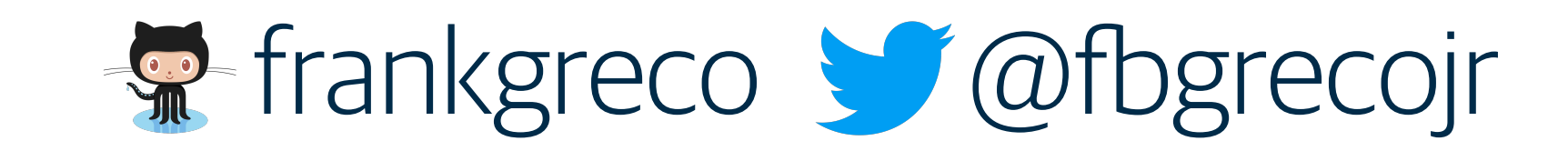

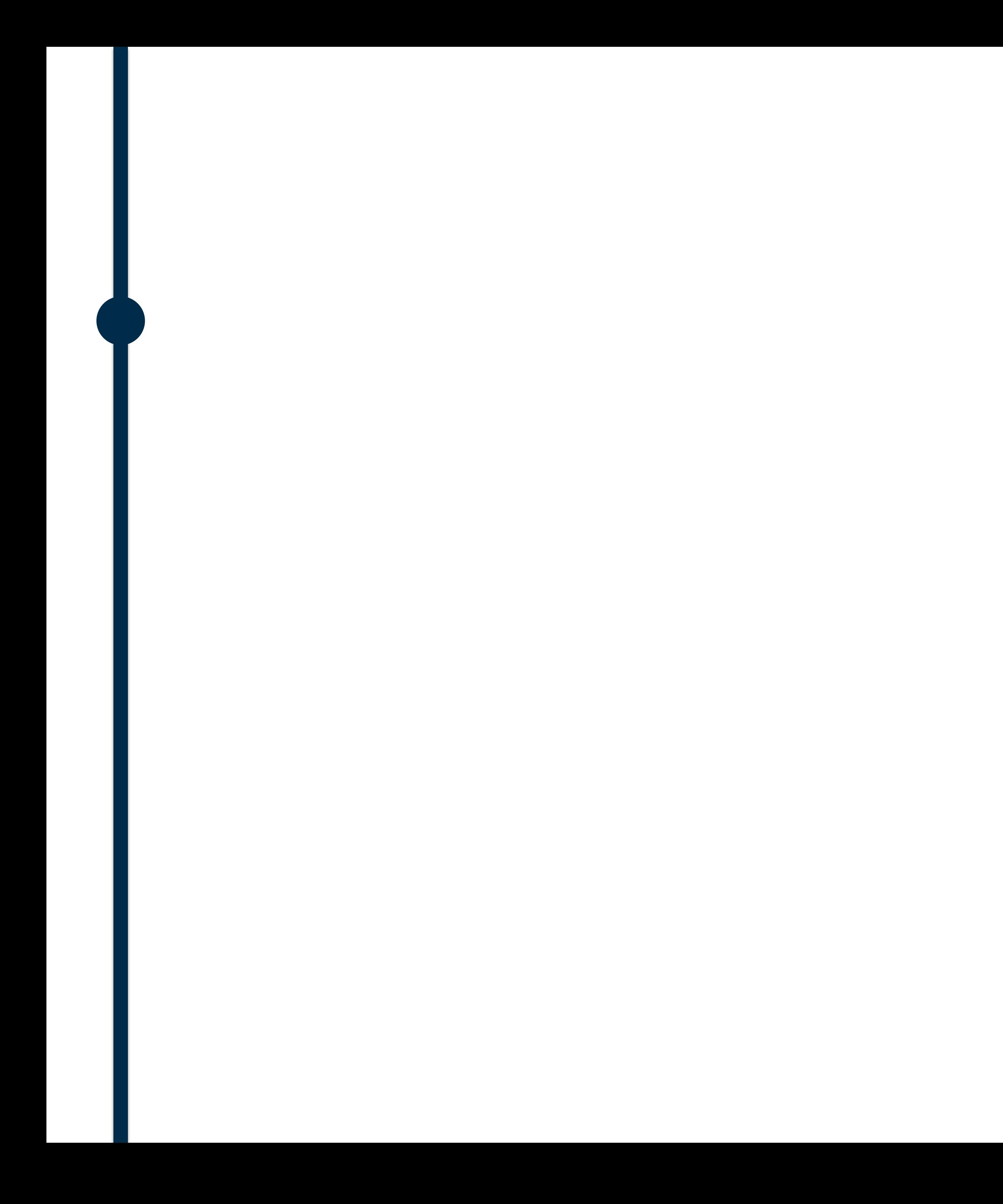

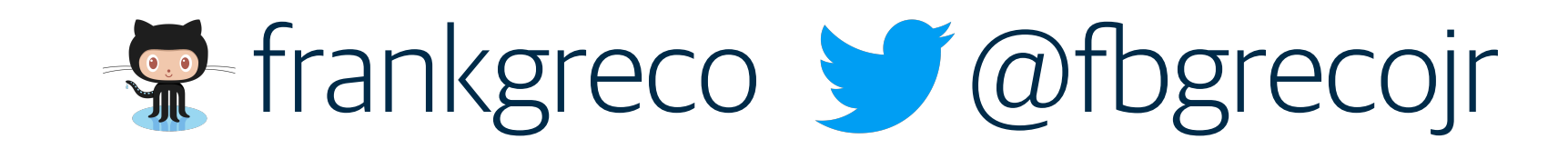

### Innovative

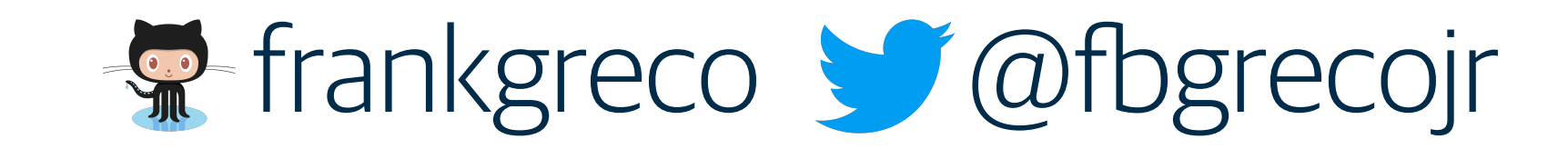

Innovative Lightweight

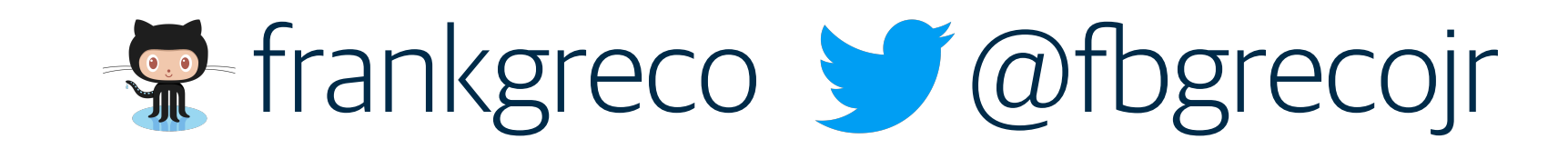

Innovative Lightweight Performance centric

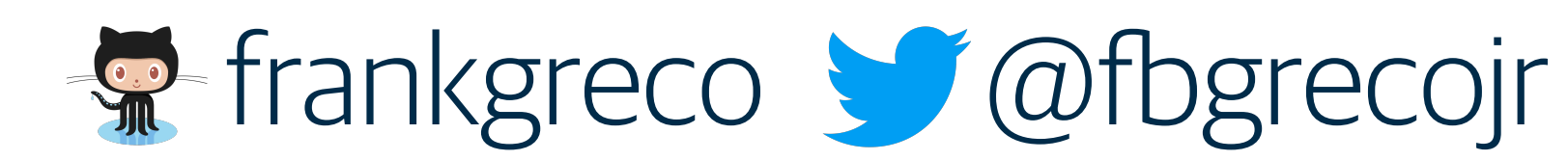

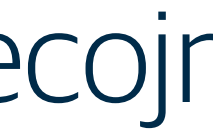

Innovative Lightweight Performance centric Robust api key management

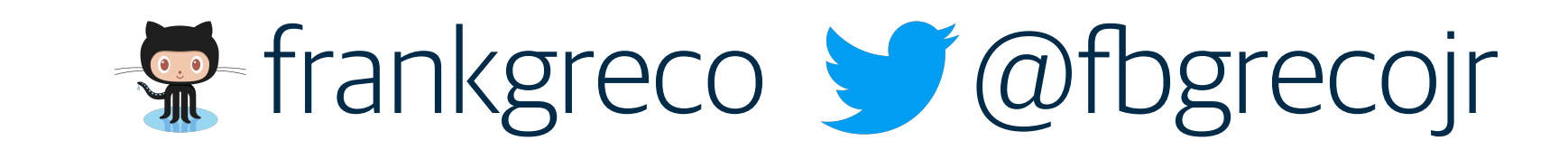

Performance centric Robust api key management Extensible plugin framework Lightweight Innovative

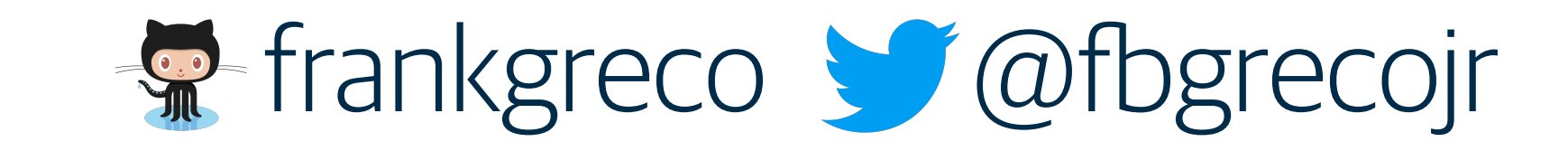

Performance centric Robust api key management Extensible plugin framework Kubernetes native Lightweight Innovative

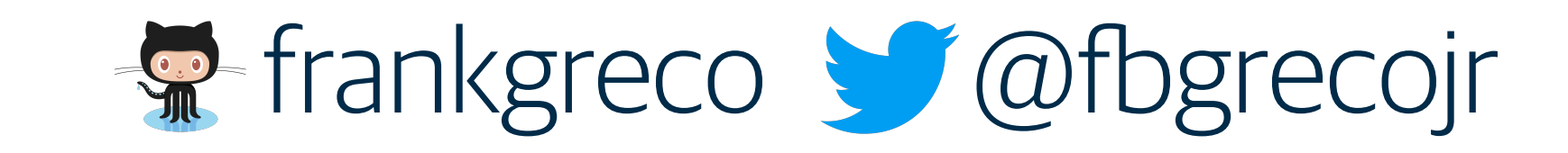

Performance centric Robust api key management Extensible plugin framework Kubernetes native Diverse tooling Lightweight Innovative

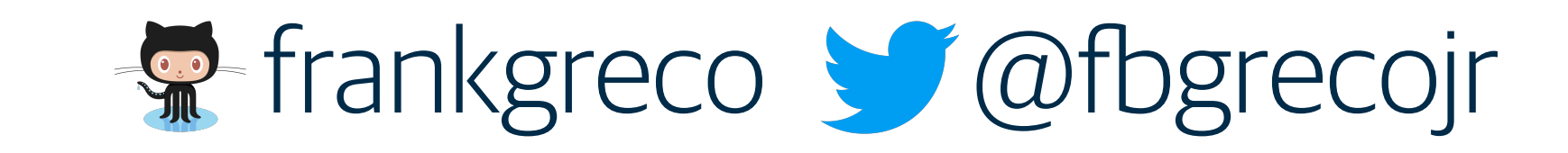

Performance centric Robust api key management Extensible plugin framework Kubernetes native Diverse tooling Easy to automate Lightweight Innovative

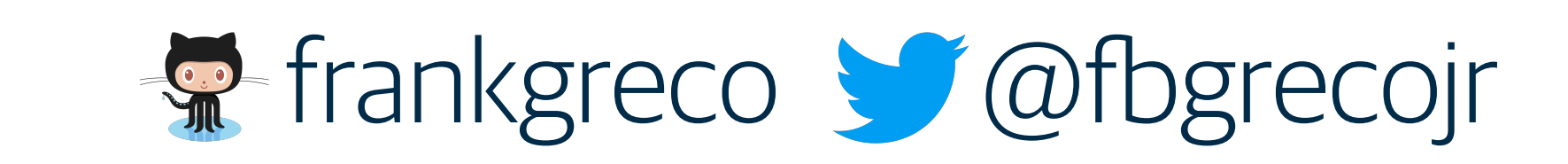

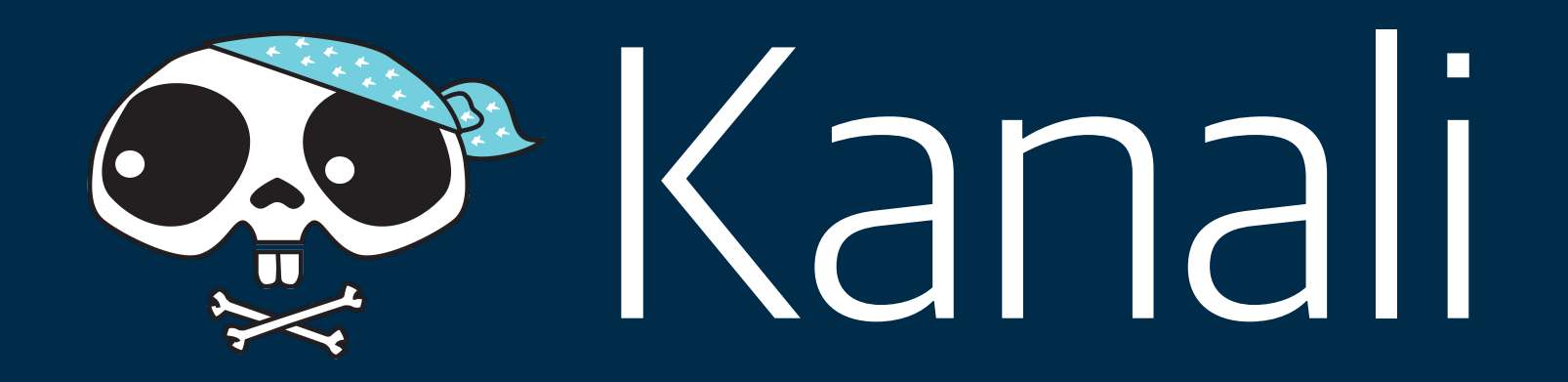

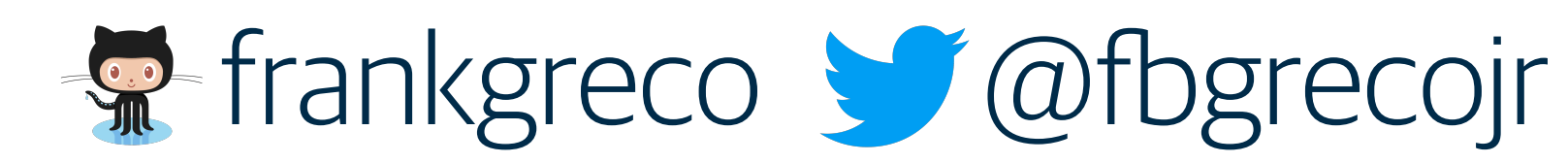

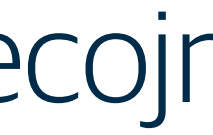

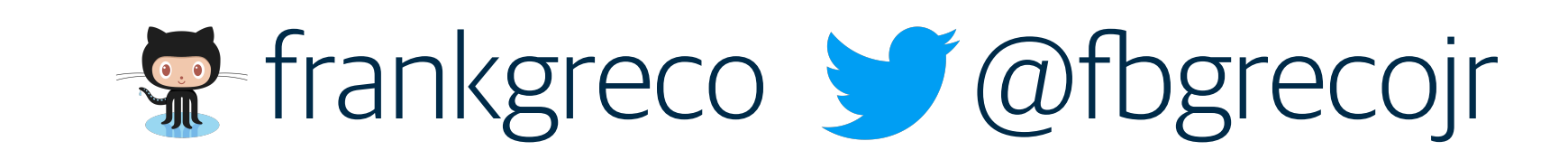

"Kanali is a lightweight, Kubernetes native API management gateway that together with network policies provide a robust, open source solution to Kubernetes ingress, API management, and API security"

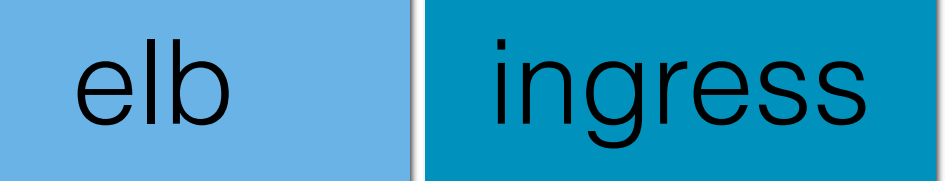

ec2

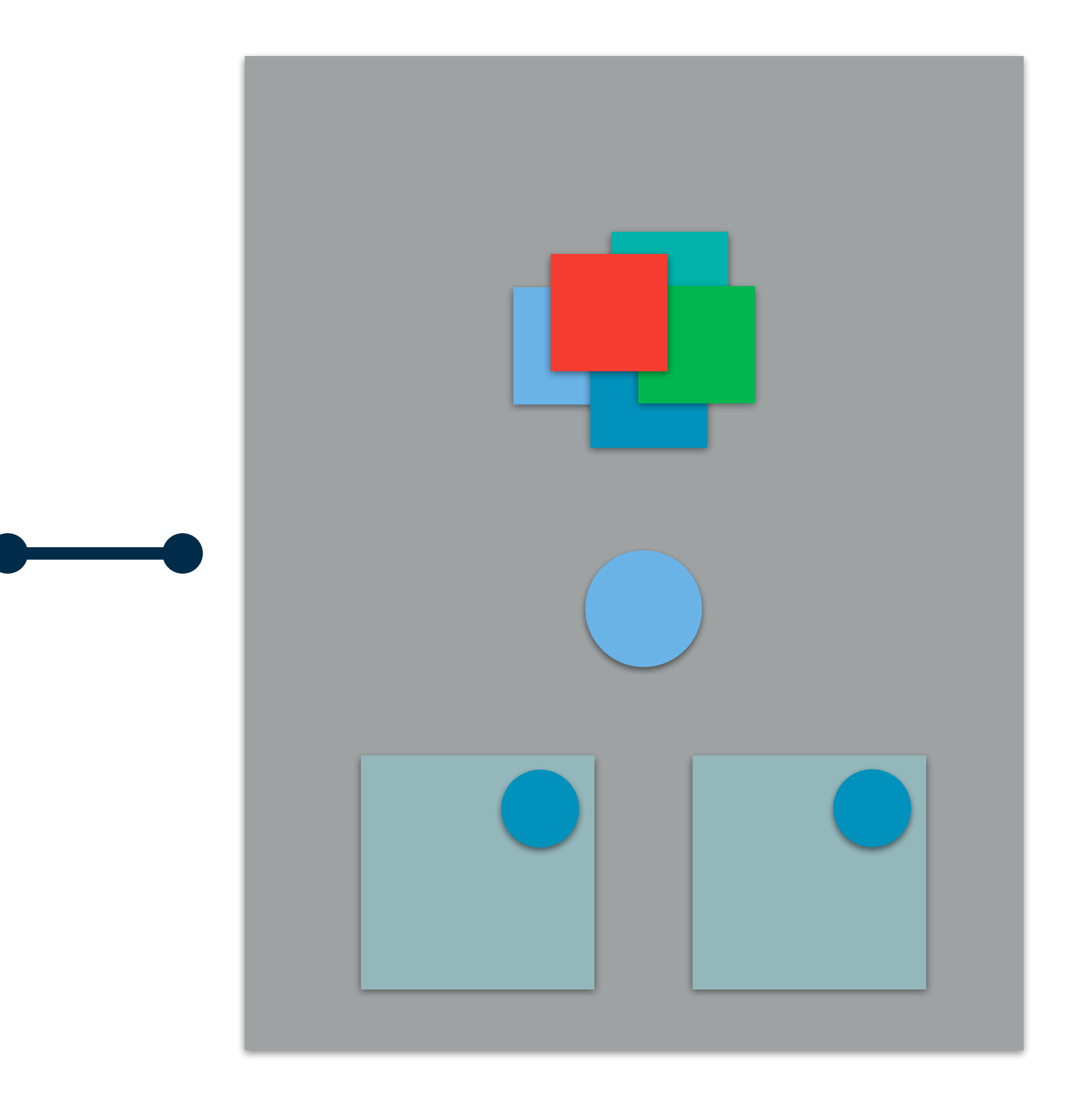

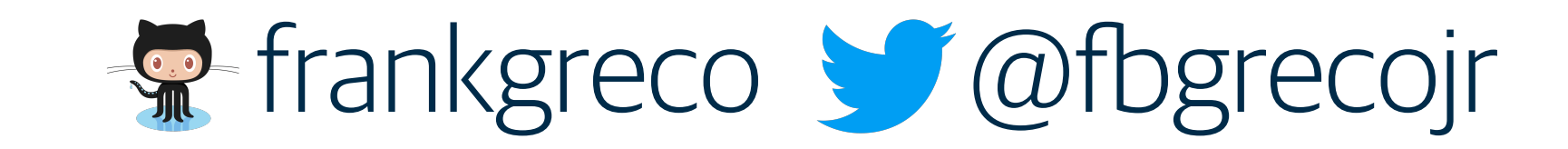

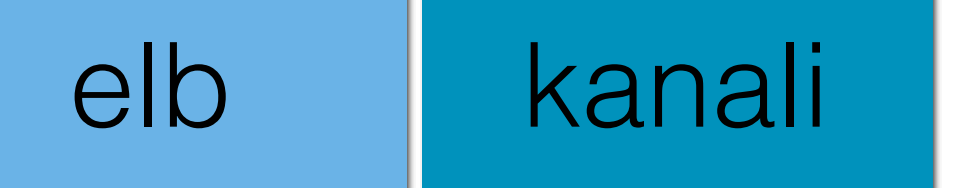

ec2

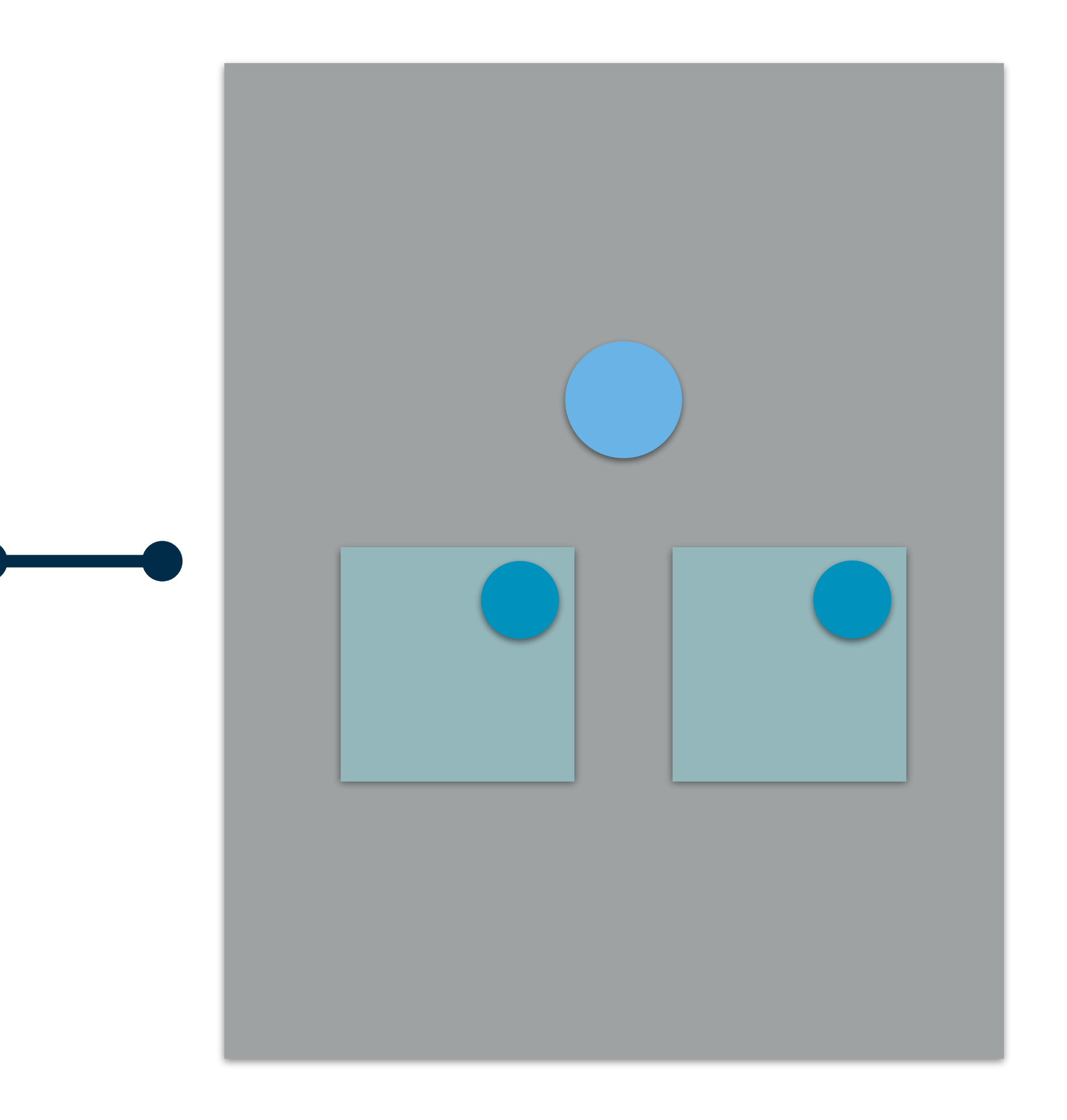

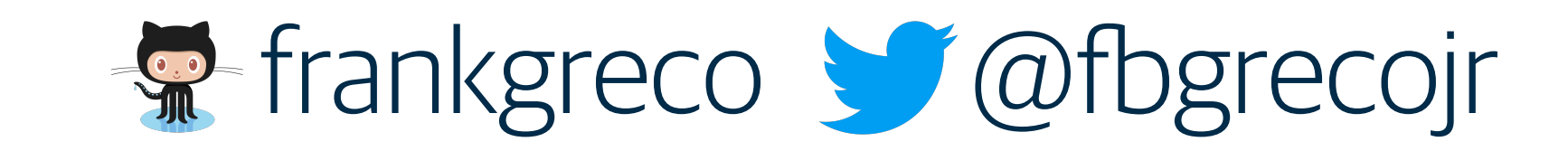

ns

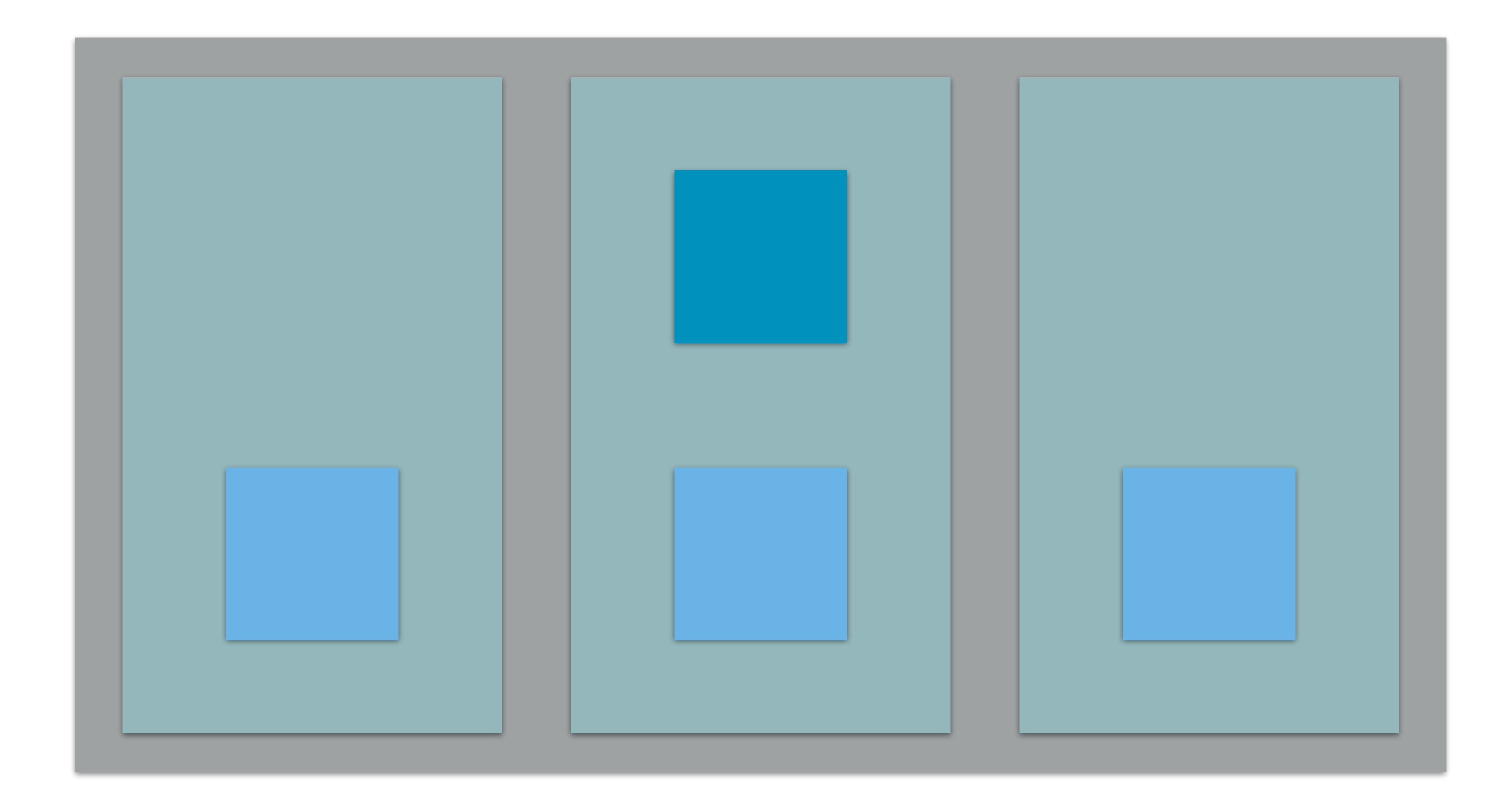

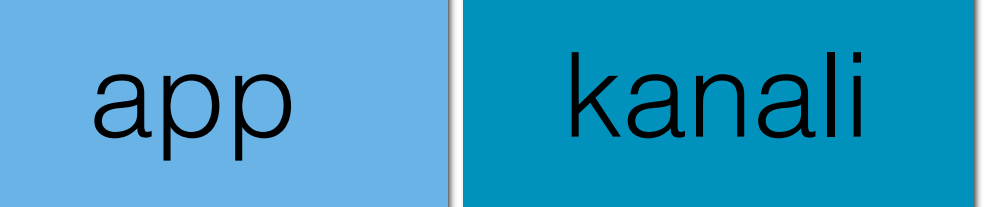

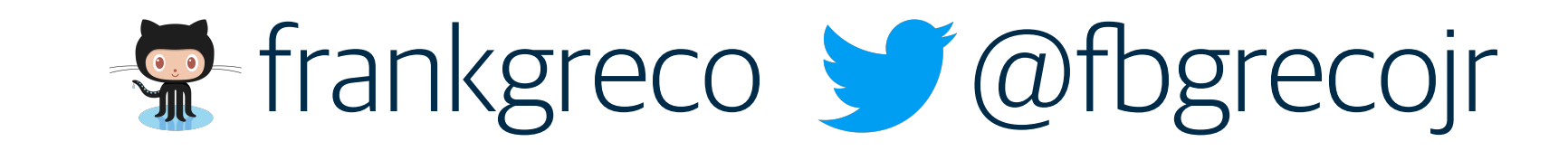

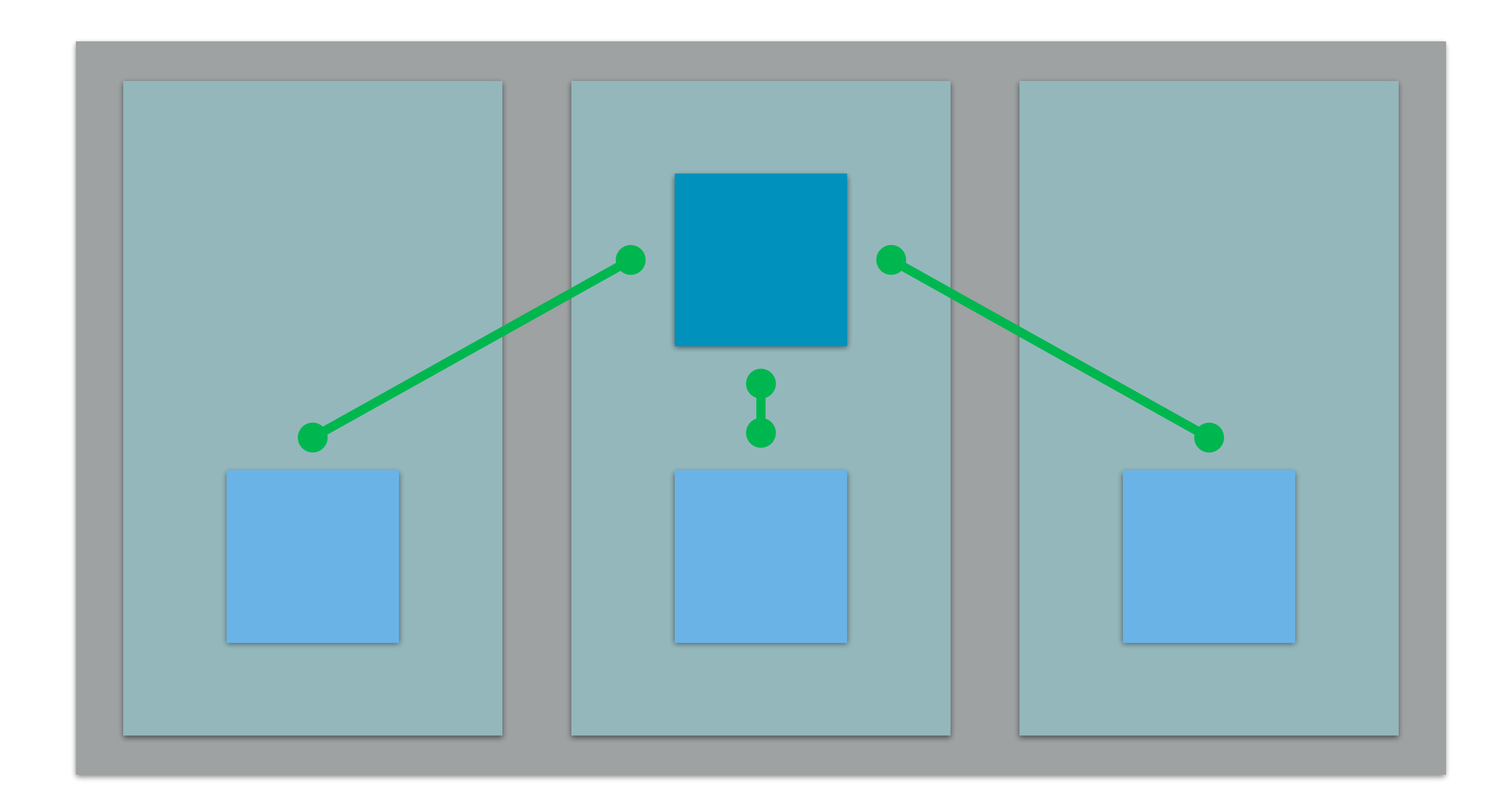

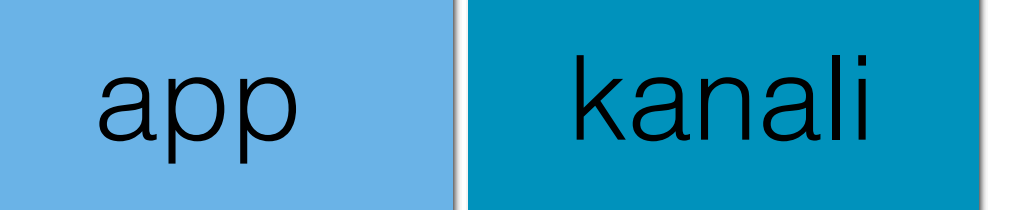

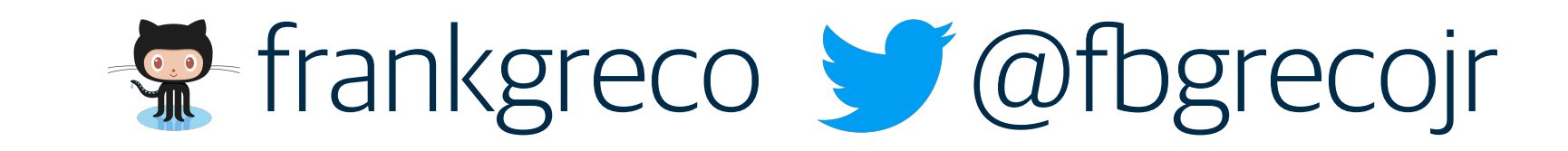

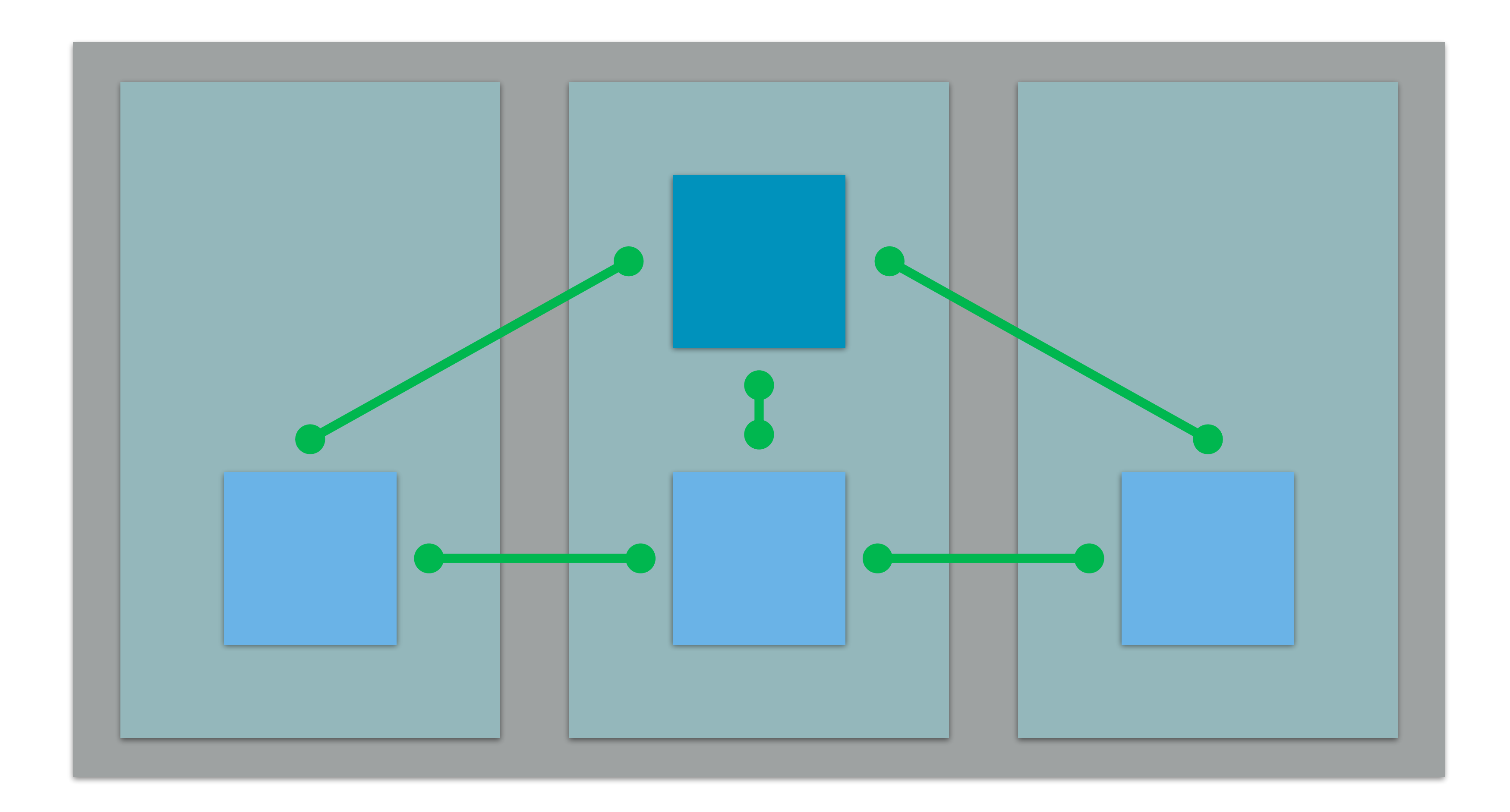

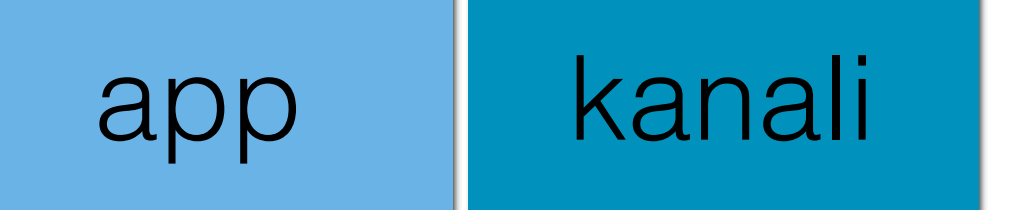

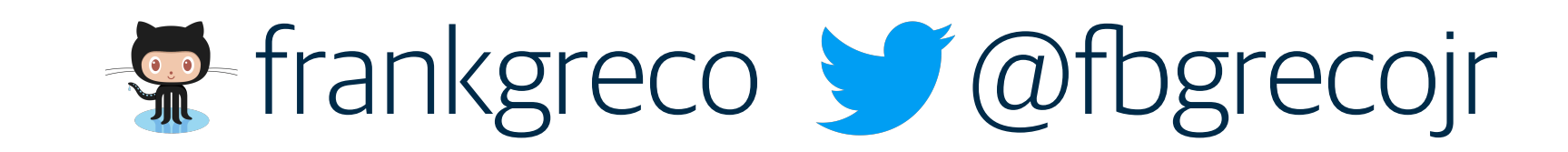

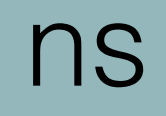

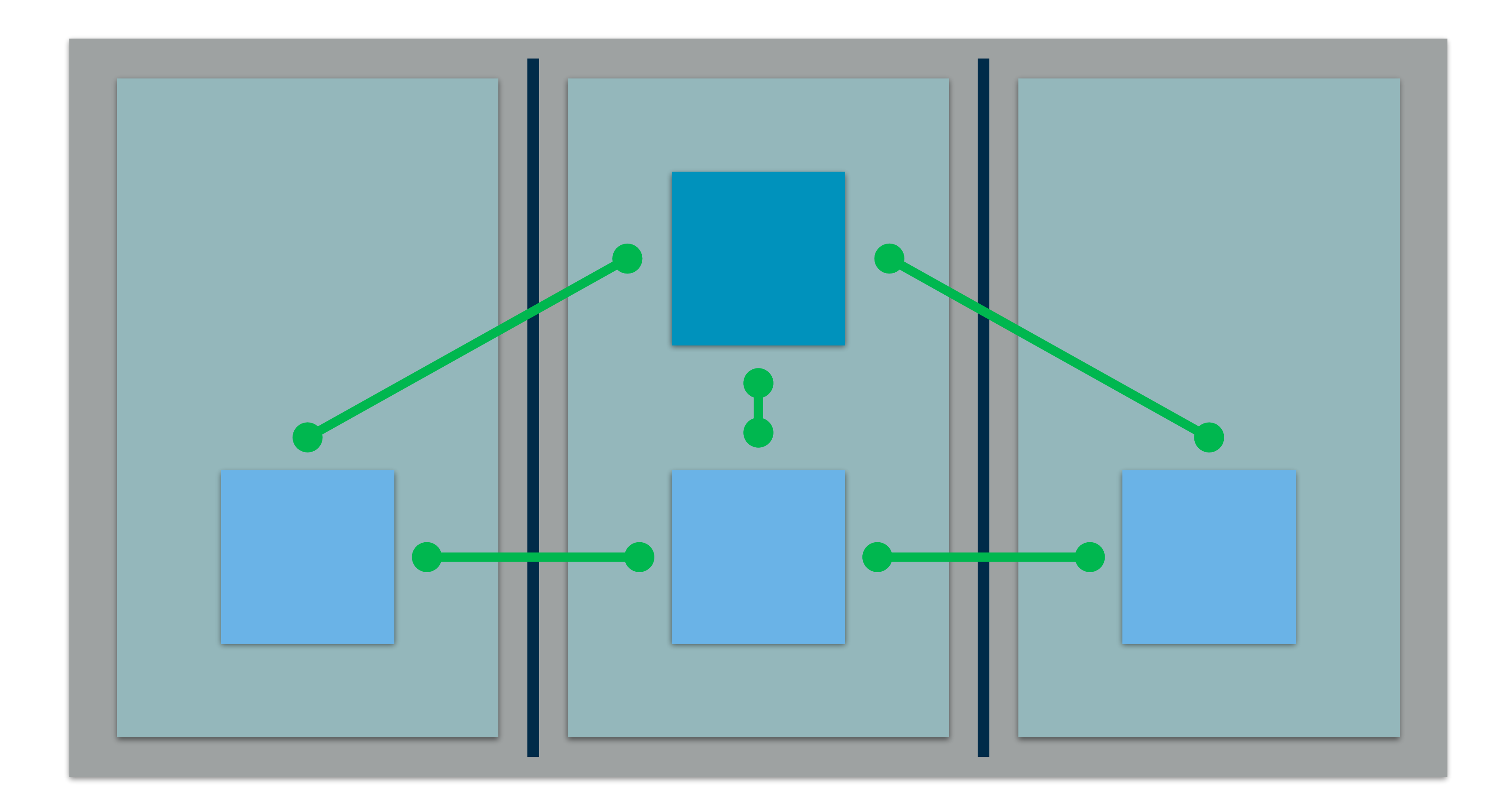

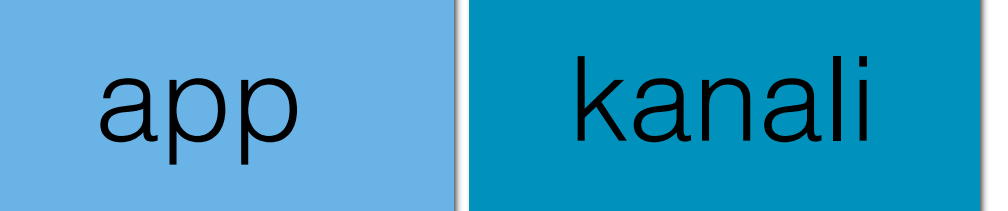

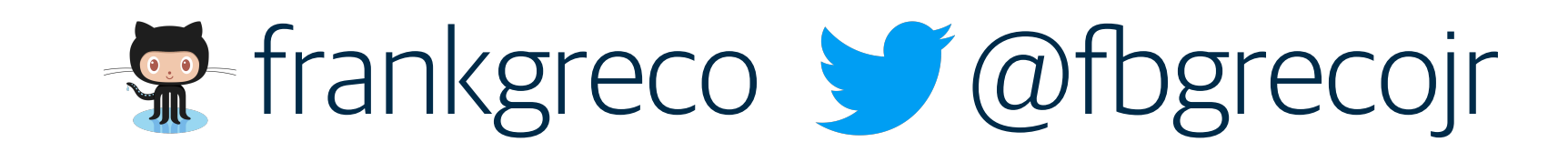

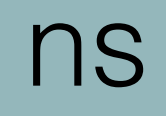

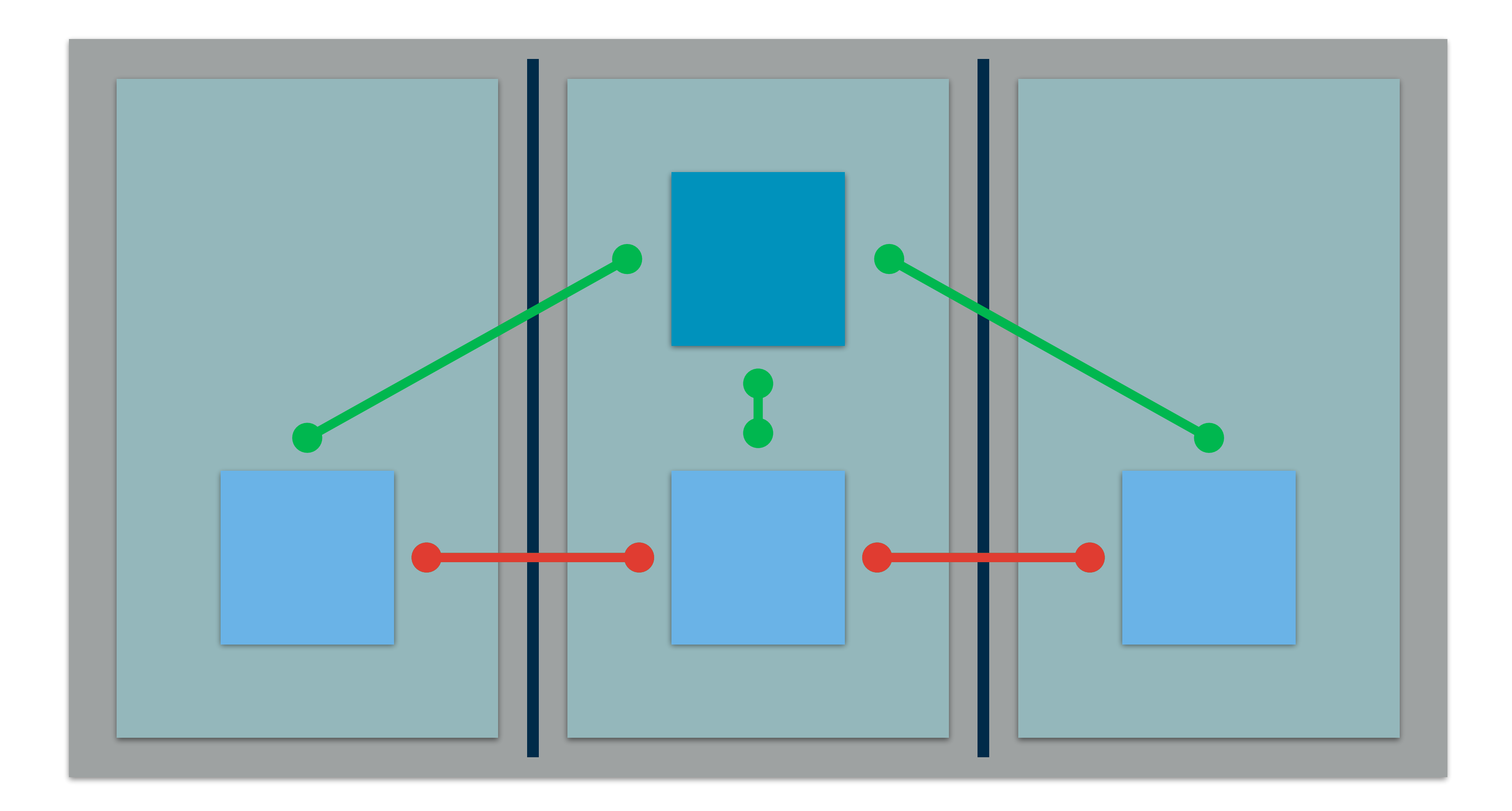

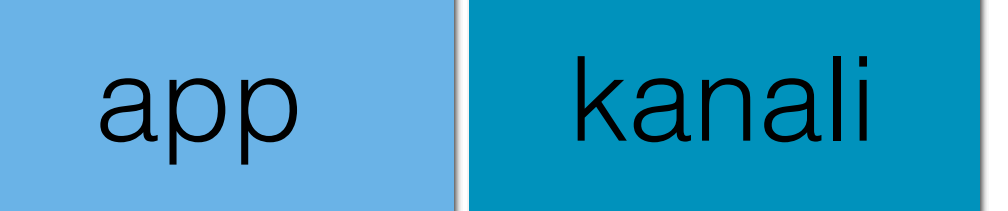

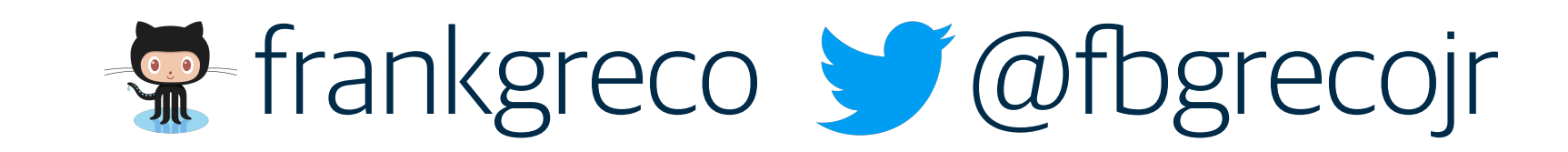

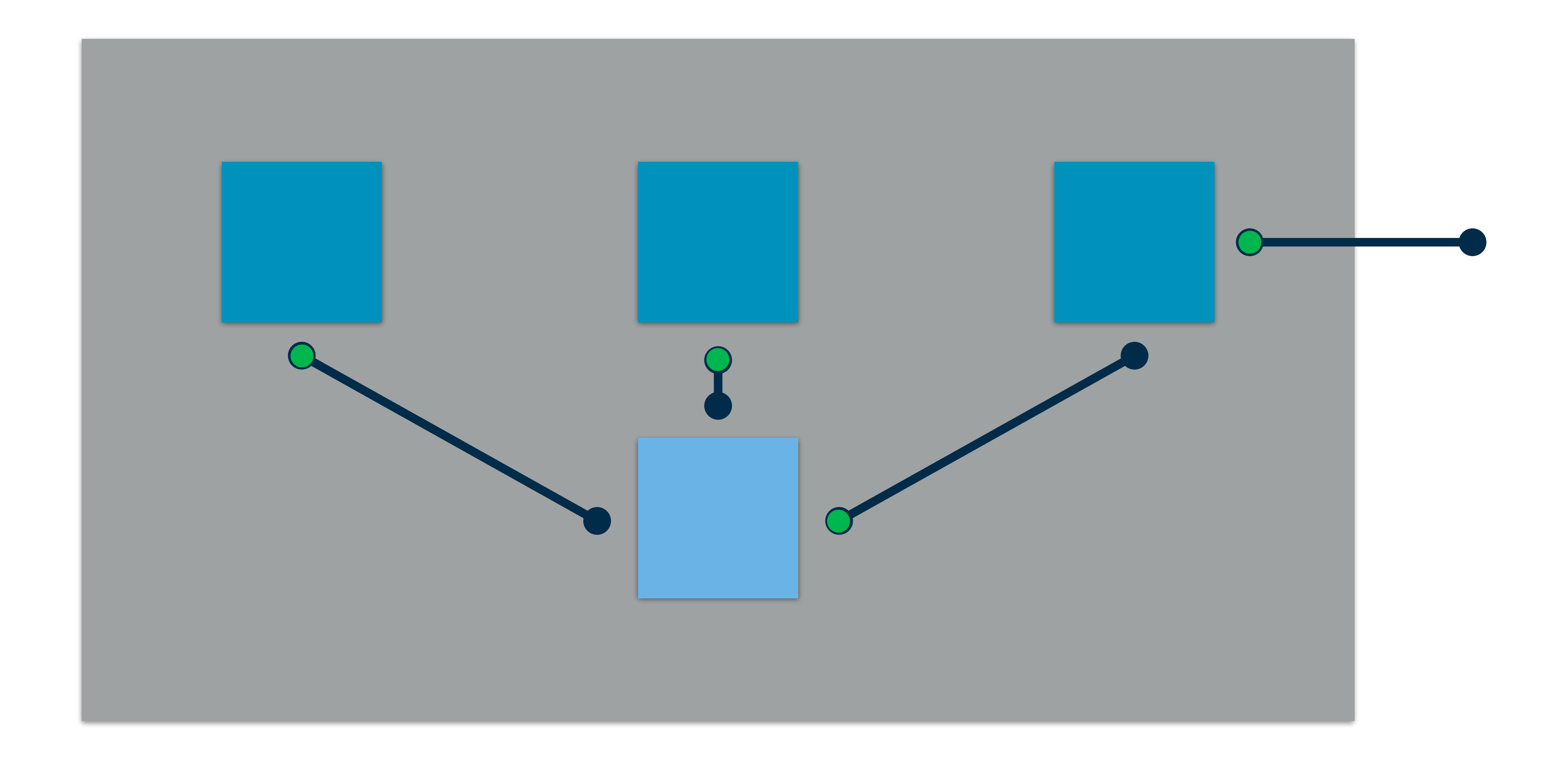

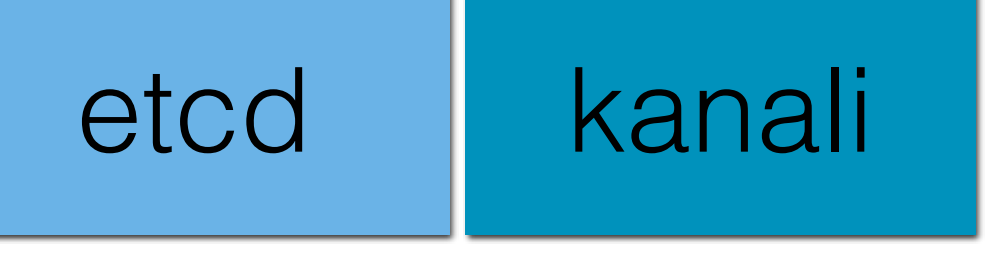

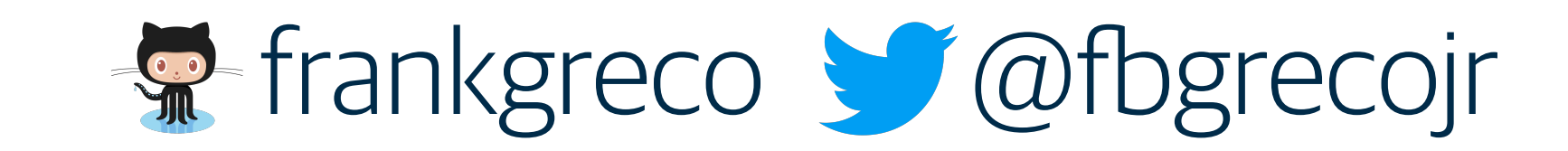

# github.com/northwesternmutual/kanali

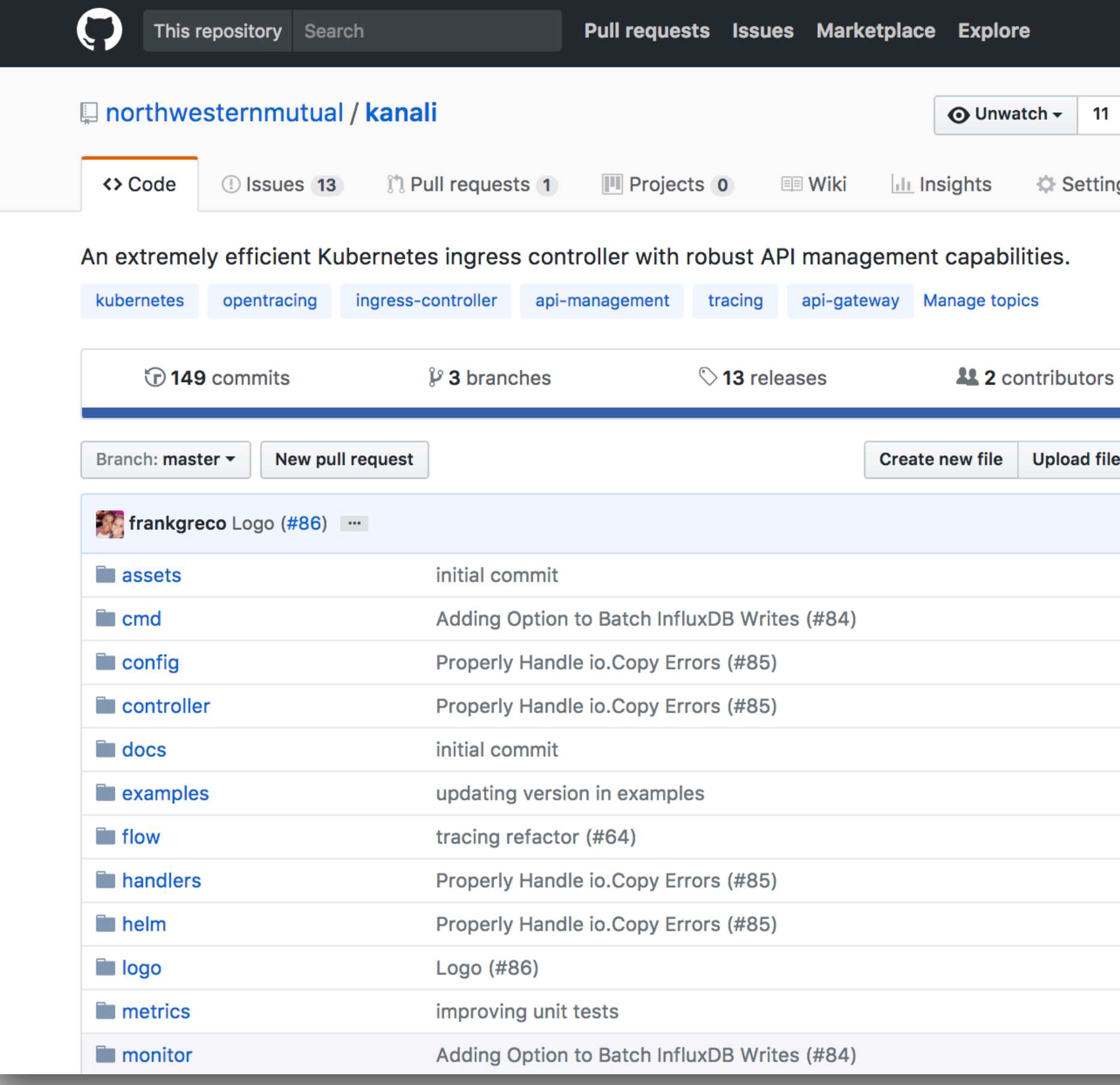

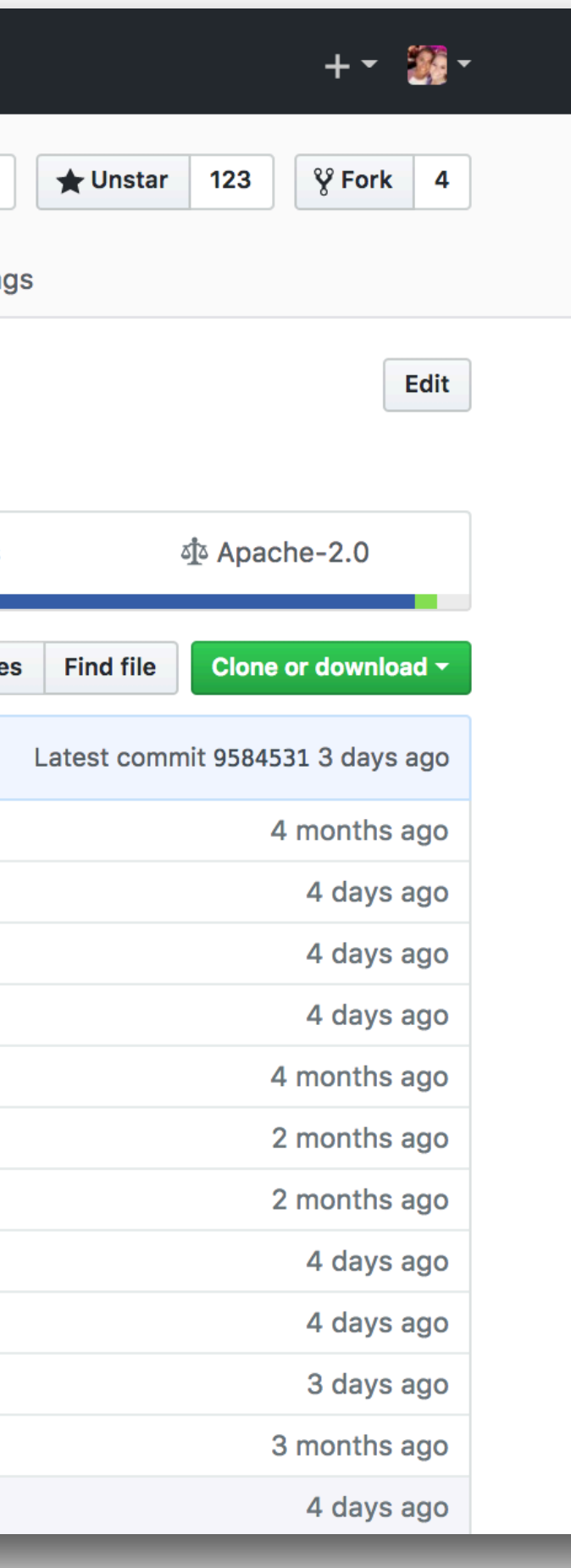

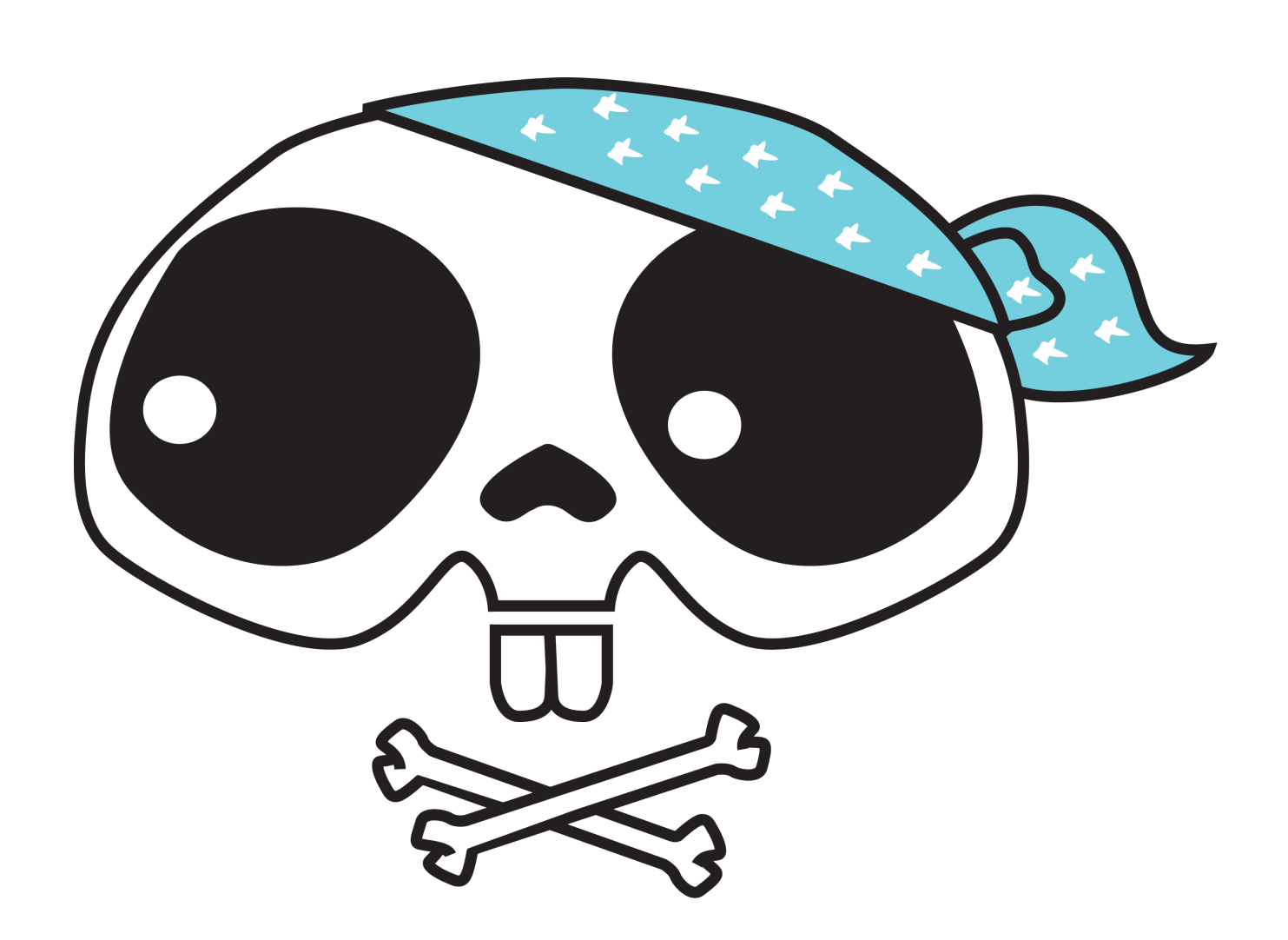

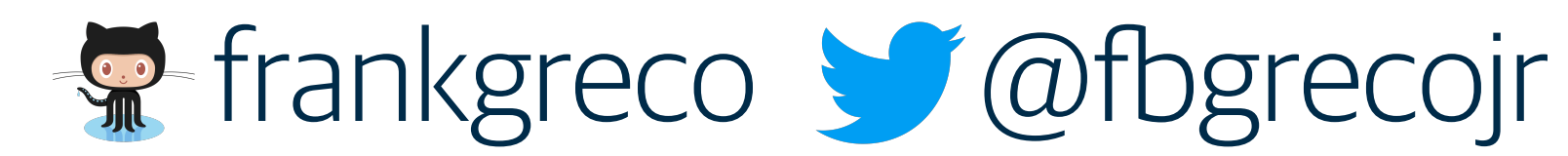

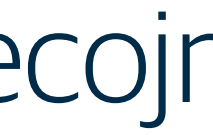

### /apis/apiextensions.k8s.io/v1beta1/customresourcedefinitions

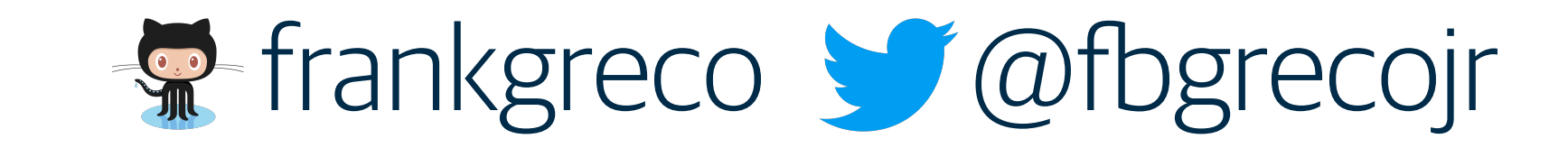

group name

### /apis/apiextensions.k8s.io/v1beta1/customresourcedefinitions

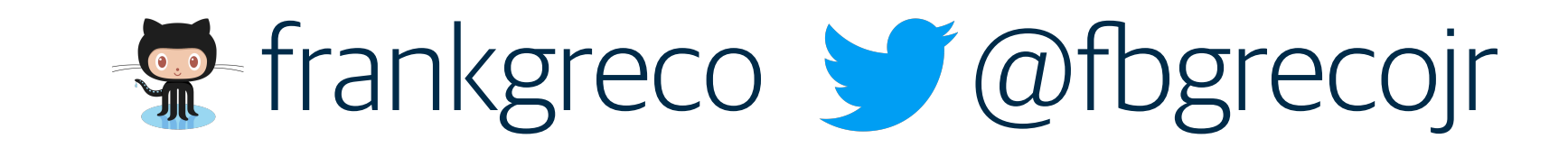

group name

### /apis/apiextensions.k8s.io/v1beta1/customresourcedefinitions

version name

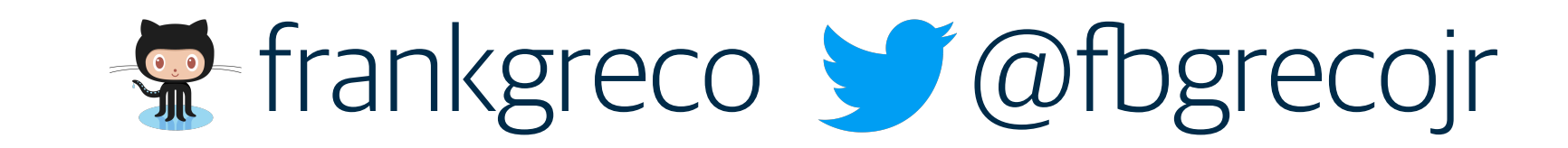

group name

### /apis/apiextensions.k8s.io/v1beta1/customresourcedefinitions

version name

resource name

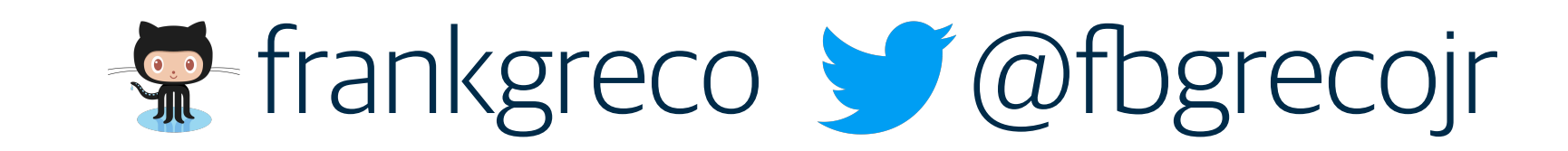

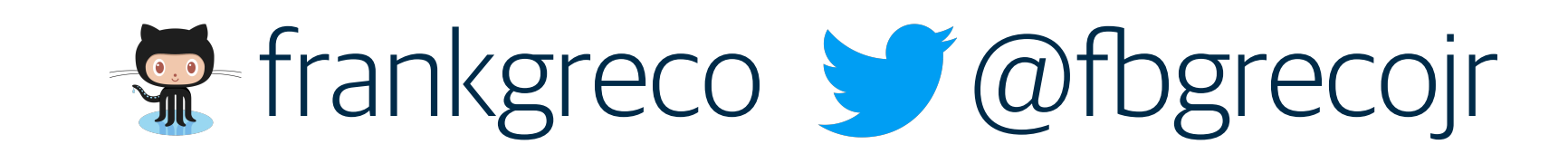

## /apis/kanali.io/v2/apiproxies

## /apis/apiextensions.k8s.io/v1beta1/customresourcedefinitions

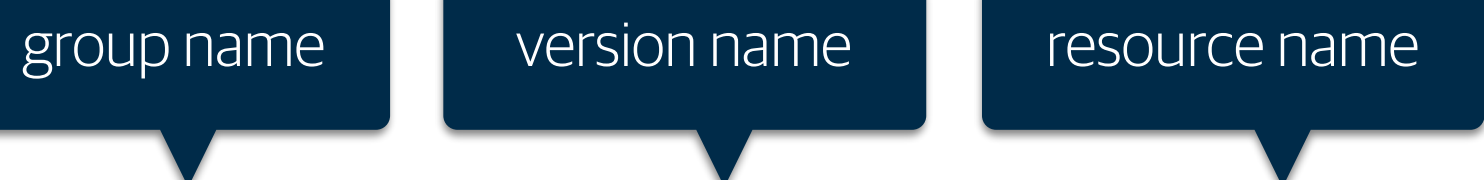

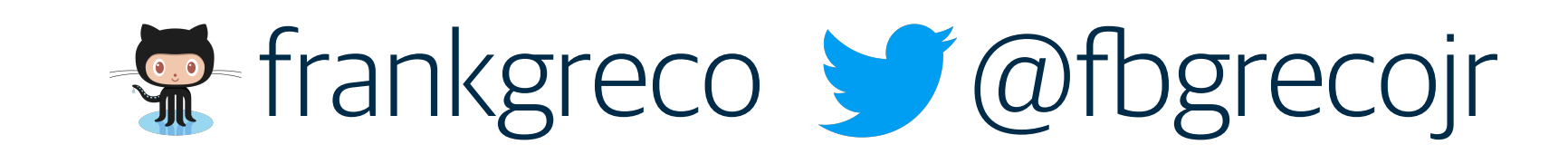

## /apis/kanali.io/v2/apiproxies group name

### /apis/apiextensions.k8s.io/v1beta1/customresourcedefinitions

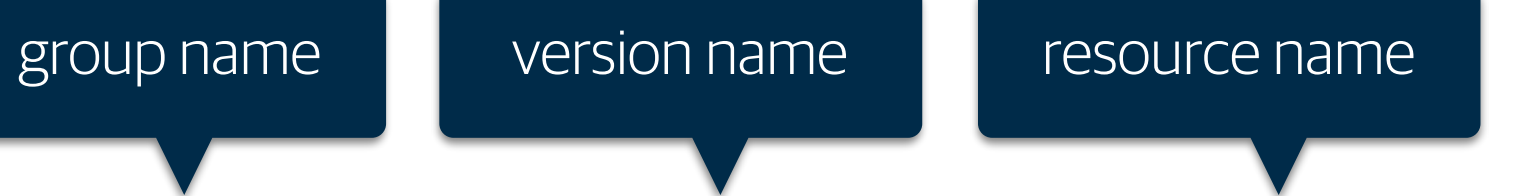

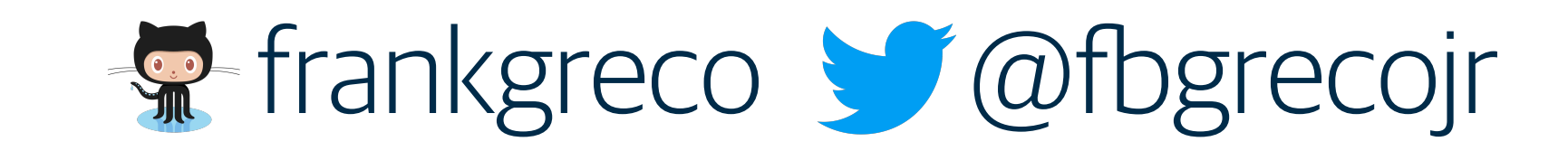

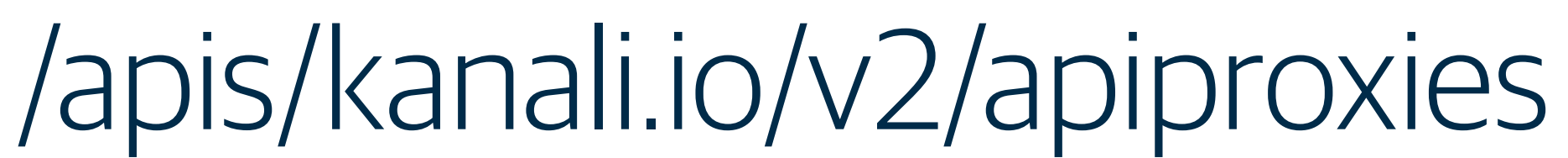

### /apis/apiextensions.k8s.io/v1beta1/customresourcedefinitions

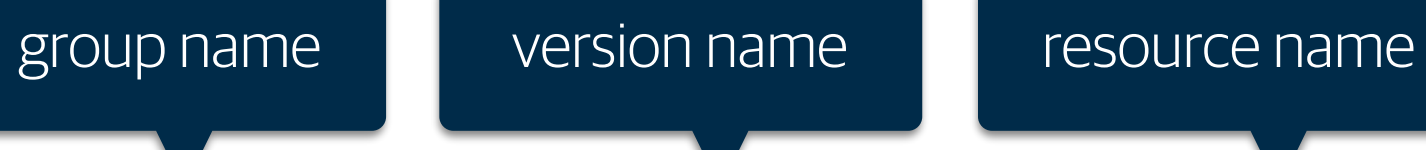

**group name decay of version name** 

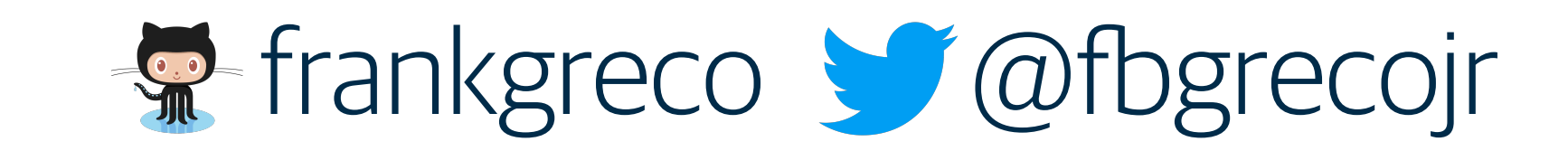

# /apis/kanali.io/v2/apiproxies

### /apis/apiextensions.k8s.io/v1beta1/customresourcedefinitions

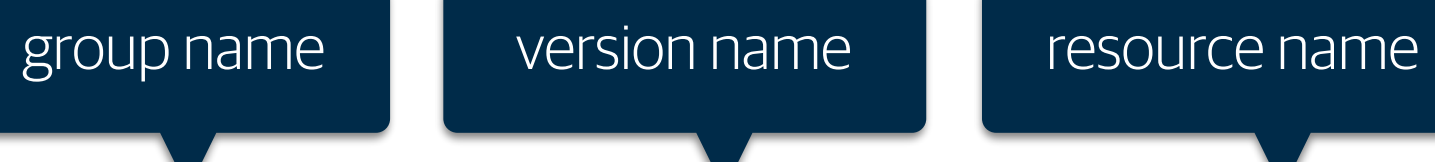

group name version name later resource name

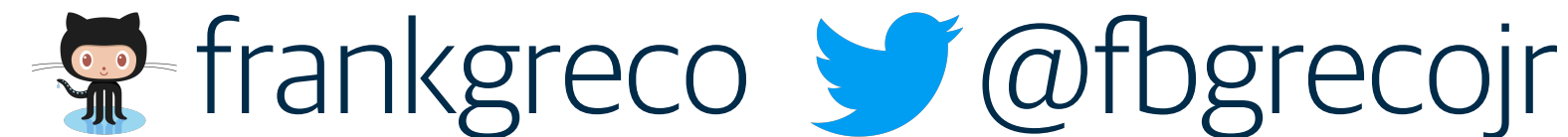

```
--- 
kind: ApiProxy
apiVersion: kanali.io/v2alpha1
metadata:
   name: example-proxy-one
   namespace: default 
spec:
   source:
     path: /api/v1/example 
     virtualHost: foo.bar.com 
   target: 
     path: /example
     backend:
       service:
         name: example-service 
         port: 443 
     ssl:
       secretName: certs 
   plugins:
   - name: apiKey 
     version: v1.0.0 
     config: 
      bindingName: example-binding
```
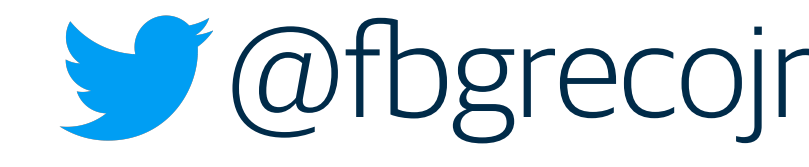

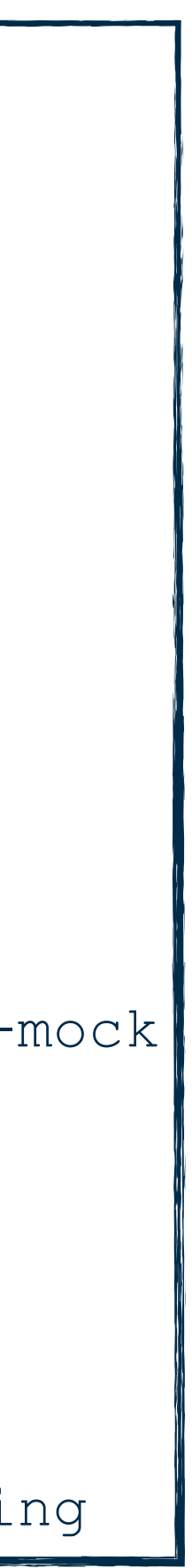

-- **kind:** ApiProxy **apiVersion:** kanali.io/v2alpha1 **metadata: name:** example-proxy-one **namespace:** default **spec: source: path:** /api/v1/example **virtualHost:** foo.bar.com **target: path:** /example **backend: endpoint:** https://api.foo.com **ssl: secretName:** certs **plugins:** - **name:** apiKey **version:** v1.0.0 **config:** 

```
 bindingName: example-binding
```
---

```
kind: ApiProxy
apiVersion: kanali.io/v2alpha1
metadata:
   name: example-proxy-one
   namespace: default 
spec:
   source:
     path: /api/v1/example 
     virtualHost: foo.bar.com 
   target: 
     path: /example 
     backend: 
       mock: 
         mockTargetName: example-mock 
     ssl:
       secretName: certs 
   plugins:
   - name: apiKey 
     version: v1.0.0 
     config: 
       bindingName: example-binding
```
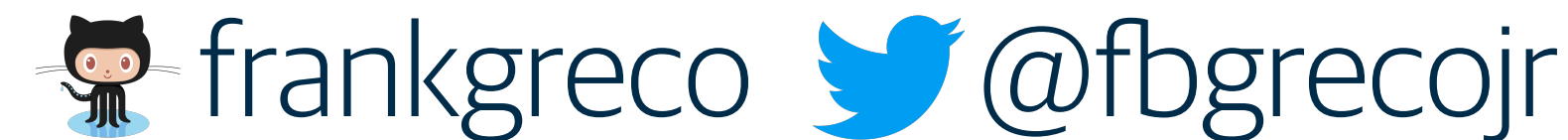

```
--- 
kind: ApiProxy
apiVersion: kanali.io/v2
metadata:
   name: example-proxy-one
  namespace: default 
spec:
   source:
     path: /api/v1/example 
     virtualHost: foo.bar.com 
   target: 
     path: /example
     backend:
       service:
         name: example-service 
         port: 443 
     ssl:
       secretName: certs 
   plugins:
   - name: apiKey 
     version: v1.0.0 
     config: 
      bindingName: example-binding
```
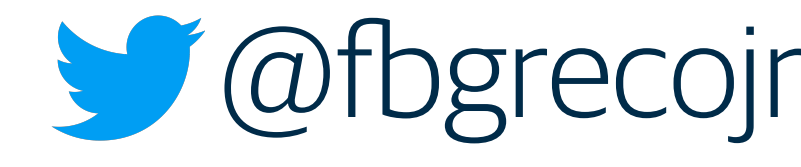

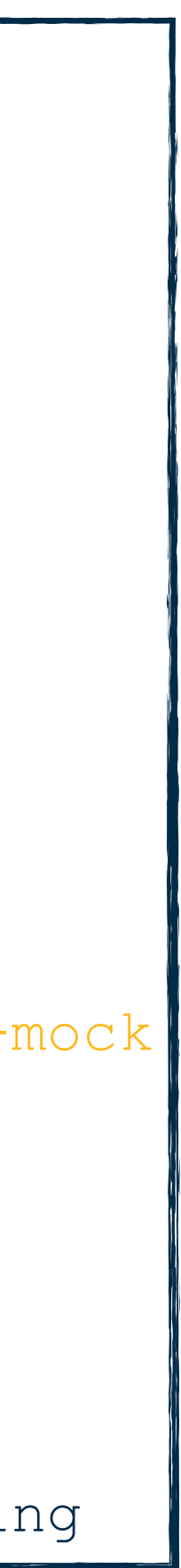

### **kind:** ApiProxy apiVersion: kanali.io/v2

 **path:** /example **endpoint:** https://api.foo.com

---

**metadata:**

```
 name: example-proxy-one
 namespace: default
```
**spec:**

```
 path: /api/v1/example 
 virtualHost: foo.bar.com
```
 **source: target: backend: ssl: plugins:**

```
 secretName: certs
```

```
 - name: apiKey 
  version: v1.0.0 
   config: 
     bindingName: example-binding
```

```
--- 
kind: ApiProxy
apiVersion: kanali.io/v2
metadata:
   name: example-proxy-one
   namespace: default 
spec:
   source:
     path: /api/v1/example 
     virtualHost: foo.bar.com 
   target: 
     path: /example 
     backend: 
       mock: 
         mockTargetName: example-mock 
     ssl:
       secretName: certs 
   plugins:
   - name: apiKey 
     version: v1.0.0 
     config: 
       bindingName: example-binding
```
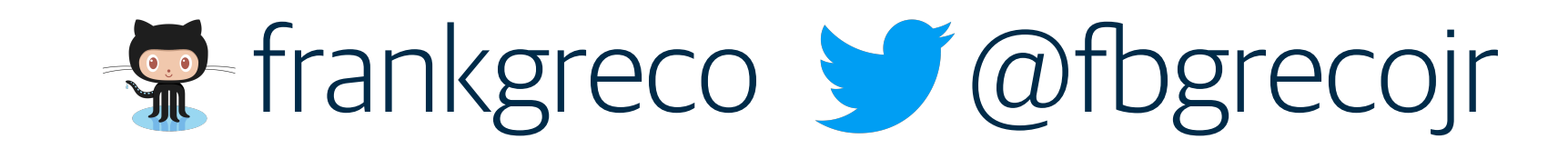

```
--- 
kind: ApiKeyBinding
apiVersion: kanali.io/v2
metadata:
   name: example-binding
   namespace: default 
spec:
keys:
   - name: bobs-apikey 
     rate:
       unit: seconds 
       amount: 100 
     defaultRule:
       global: true 
     subpaths:
     - path: /balance 
       rule:
         granular:
            verbs:
            - GET
```
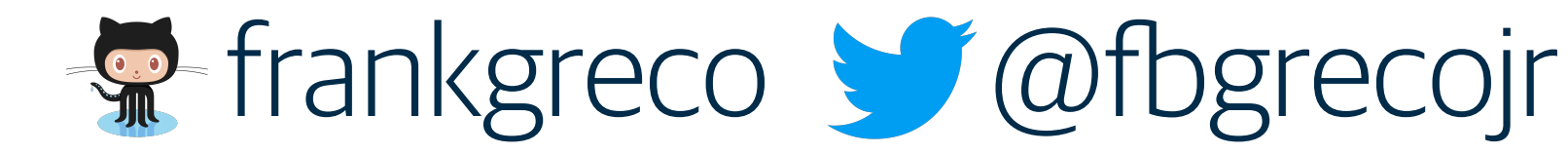

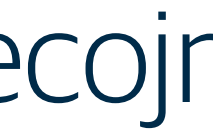

```
--- 
kind: ApiKeyBinding
apiVersion: kanali.io/v2
metadata:
   name: example-binding
   namespace: default 
spec:
keys:
   - name: bobs-apikey 
     rate:
       unit: seconds 
       amount: 100 
     defaultRule:
       global: true 
     subpaths:
     - path: /balance 
       rule:
          granular:
            verbs:
            - GET
```

```
--- 
kind: ApiKey
apiVersion: kanali.io/v2
metadata:
   name: bobs-apikey
spec:
   revisions: 
   - data: rsaencrypteddata 
     status: active 
     lastUsed: "Mon May 4 14:32:59 CDT 2018" 
   - data: rsaencrypteddata
     status: inactive 
     lastUsed: "Mon Aug 1 14:32:59 CDT 2017"
```
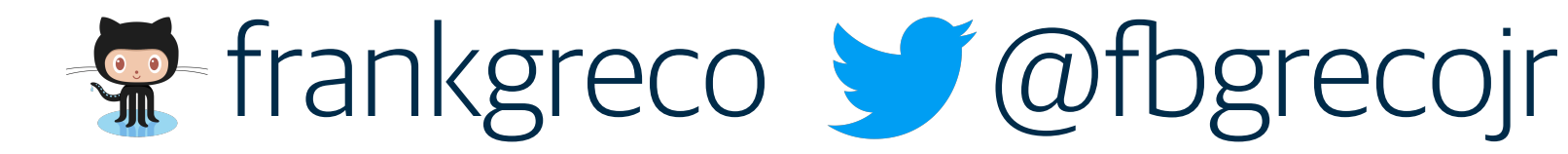

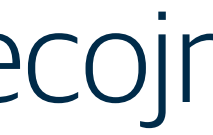

```
--- 
kind: ApiKeyBinding
apiVersion: kanali.io/v2
metadata:
   name: example-binding
   namespace: default 
spec:
keys:
   - name: bobs-apikey 
     rate:
       unit: seconds 
       amount: 100 
     defaultRule:
       global: true 
     subpaths:
     - path: /balance 
       rule:
          granular:
            verbs:
            - GET
```

```
--- 
kind: ApiKey
apiVersion: kanali.io/v2
metadata:
   name: bobs-apikey
spec:
   revisions: 
   - data: rsaencrypteddata 
     status: active 
     lastUsed: "Mon May 4 14:32:59 CDT 2018" 
   - data: rsaencrypteddata
     status: inactive 
     lastUsed: "Mon Aug 1 14:32:59 CDT 2017"
```

```
kind: MockTarget
apiVersion: kanali.io/v2
metadata:
  name: example-mock
  namespace: default
spec:
  routes:
  - path: /health
    status: 200
    methods:
    - GET
    headers:
      Content-Type: application/json
    body: |
        "msg": "all systems up and running"
```
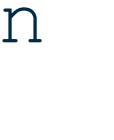

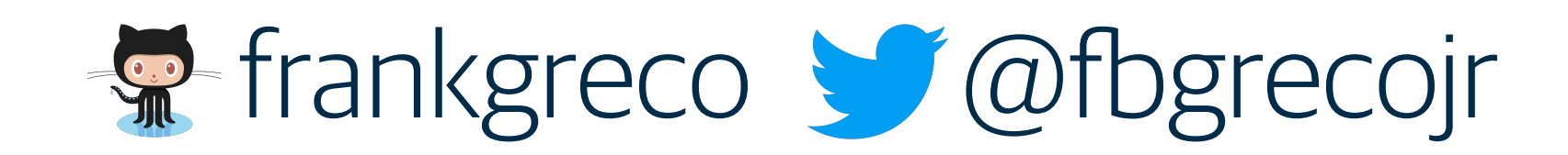

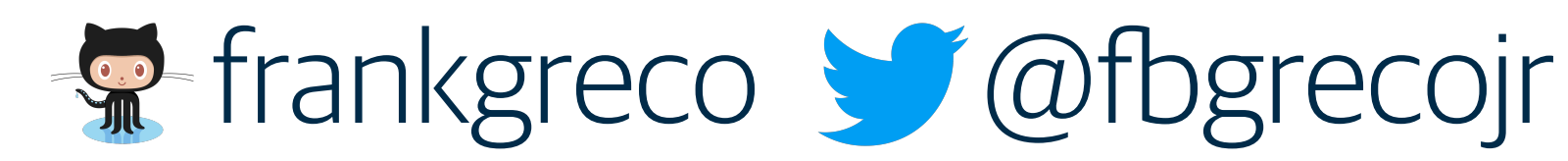

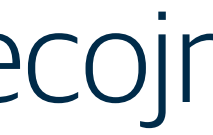

```
[tracing]
```
**jaeger\_server\_url:** "jaeger-server.kube-system.svc.cluster.local" **jaeger\_agent\_url:** "jaeger-agent.kube-system.svc.cluster.local"

```
[analytics]
```

```
influx_addr: "influxdb.svc.cluster.local:8086" 
influx_db: "kanali"
```

```
[server] 
port: 8443 
bind address: "0.0.0.0"
```

```
[plugins] 
location: "/"
```
**enable cluster ip:** true **enable\_mock\_responses:** true **upstream\_timeout:** "0h0m20s"

```
[plugins.apiKey] 
decryption_key_file: "/etc/kanali/key.pem" 
header_key: "apikey"
```

```
[proxy.default header values]
x-canary-deployment: "stable"
```

```
[tls] 
cert_file: "/etc/kanali/rsa/cert.pem" 
key_file: "/etc/kanali/rsa/key"
```

```
[process] 
log_level: "info"
```

```
[proxy]
```
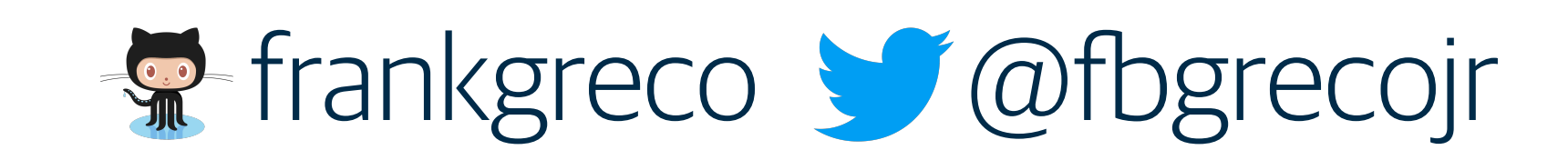

### **package** plugins **import** ( ...  $\begin{array}{c} \end{array}$ **type** Plugin **interface** { OnRequest(...) error OnResponse(...) error }

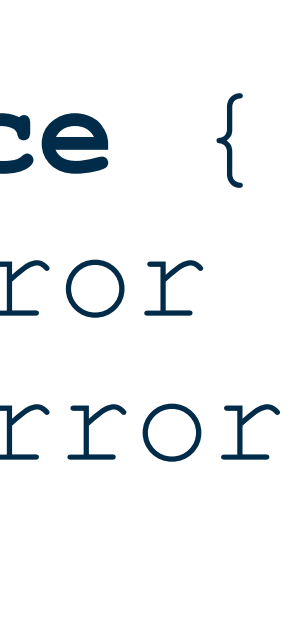

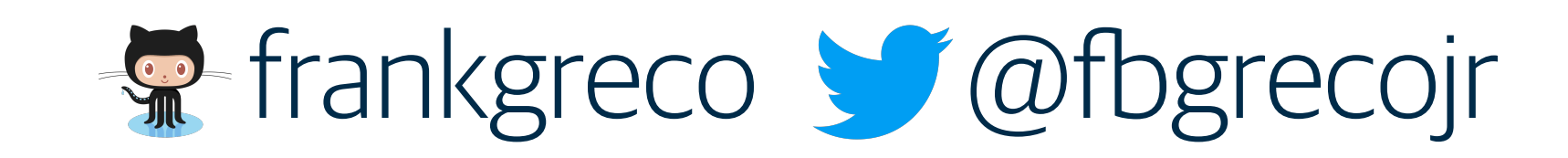

### **package** plugins **import** ( ...  $\begin{array}{c} \end{array}$ **type** Plugin **interface** { OnRequest(...) error OnResponse(...) error }

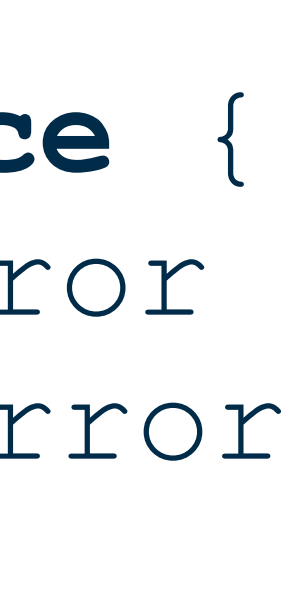

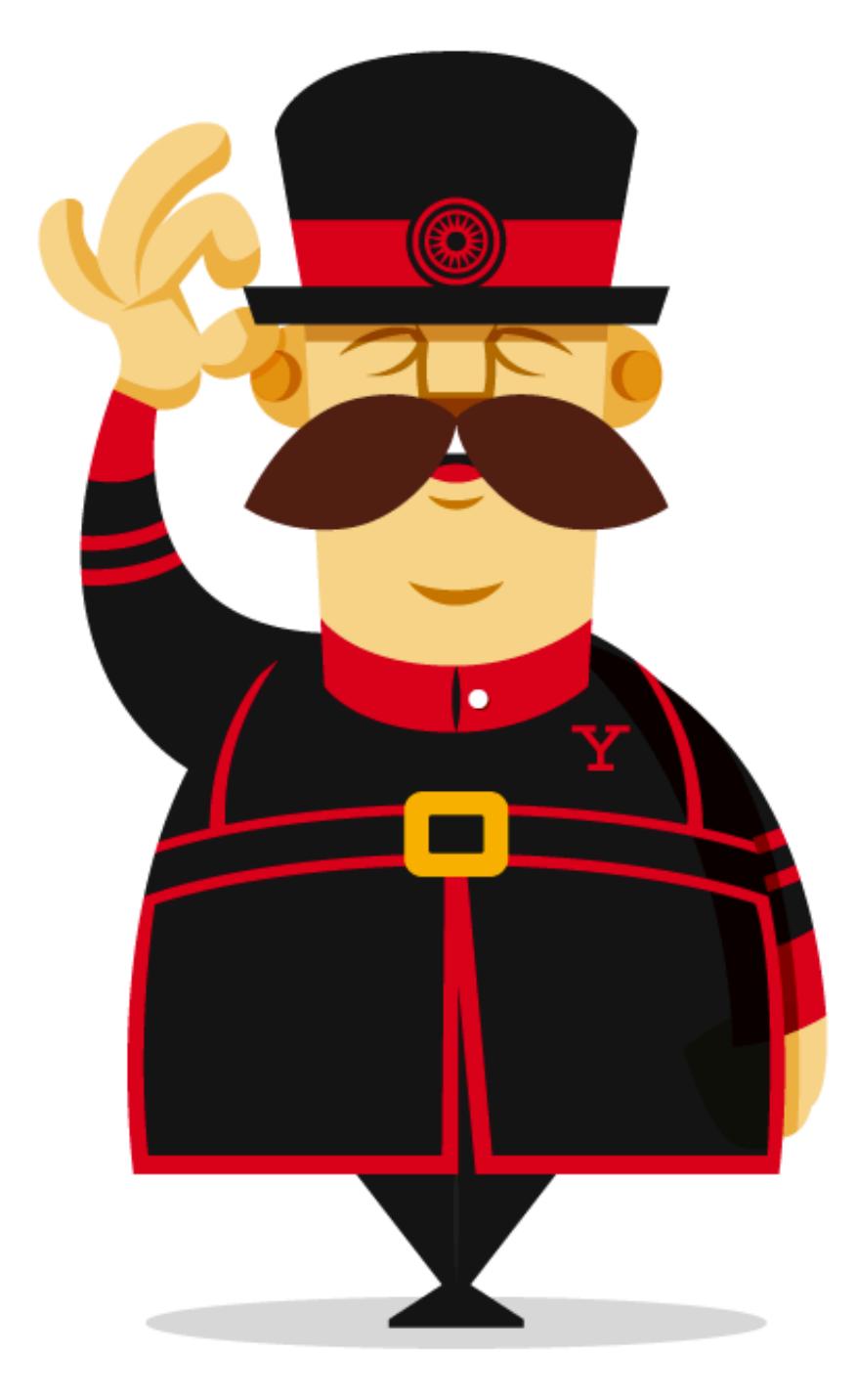

# **Respectively**

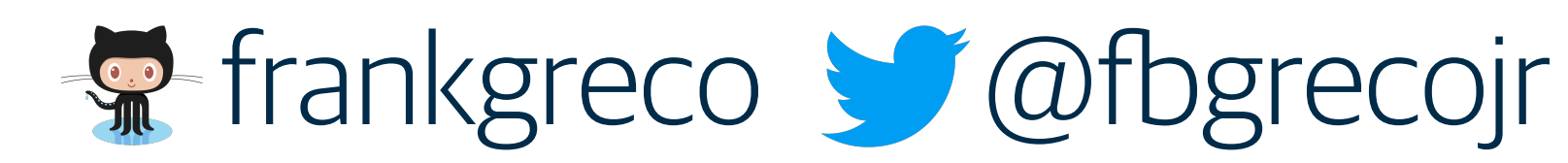

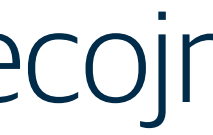

kanalictl apikey generate --key.name=bobs-apikey --rsa.public\_key\_file=./public-prod.pem Here is your api key (you will only see this once): JZuJ1ohgEuk0l02gZZ9WlLgMG5vkzDhD Corresponding Kubernetes config: apiVersion: kanali.io/v1 kind: ApiKey metadata: creationTimestamp: null name: bobs-apikey namespace: default

spec:

data: cef3e78e0898d08949f6cb878340322dec3f51e62dd511d8883671711fae2b5968e1382ed64f0a4a079a224d1609e175d03b5 a555032e36baa2b6134c6ab9d87736979dbd8b0b4a69e83480e6085e0a25ad527e4498f326dc25b34e1a2c3184d094c153792d0958cb2 0be8136741c2022ce0d5e8472d92e093b3b93d50513480130b53b41fd9e1891b00e10d41d0107aded3596c6341afbebb0aa8b1b7b1124 04fb95056cf446ef646b9ec9a75cdef73424d7f01c4b16facc5180db3451f76a0803dc06a9e63e9159ec76604b00843f56b0869e07598 2ed3ca59df33a166d67f1e19da53cb74f308105afaff9b947b3d5edd2a600ad042d20c97eeda7abf26875a5674d0d732a2560091cb552 090f20243a126e5251d684dbd599befb7c1a8e2d1a1cf0ffaf1c2410503192b44dbd104917d94f8d665c8c1813119ca7432d20a9cef00 fc29415d24bb9eaaa66f12ef1fb586483713fcba93ccef67acec0f358502a85b59c33a83d3ddec1d49f05a3b200542ff2a6fa2d144832 0730133f1dd9eb34fcb72eb7d27d5a8b4cbc84cd2acfef0b4d6a3537f08b0a43af8eac266938a88facbd59217676f6f308906d96bcc7c d1abd77e625110f0128e2ccbebfe81c82c1c5cd51d2356c10491123474d1a5c5127c513211dab787d4423e9c2d976955fdaa2ce6c4bc4 ce6b4b2cad291a830ce609006bb81a0d9ae243c2fc87f3459ca

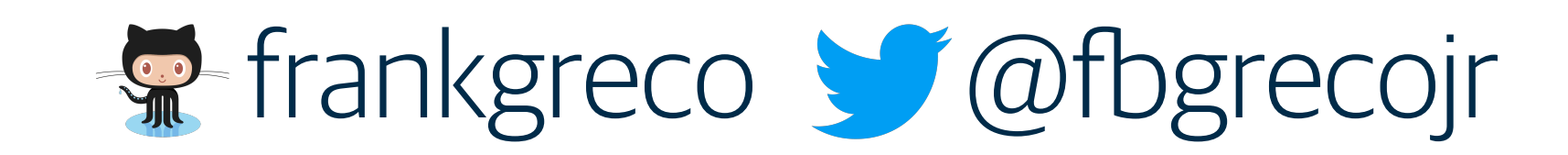

# Grafana

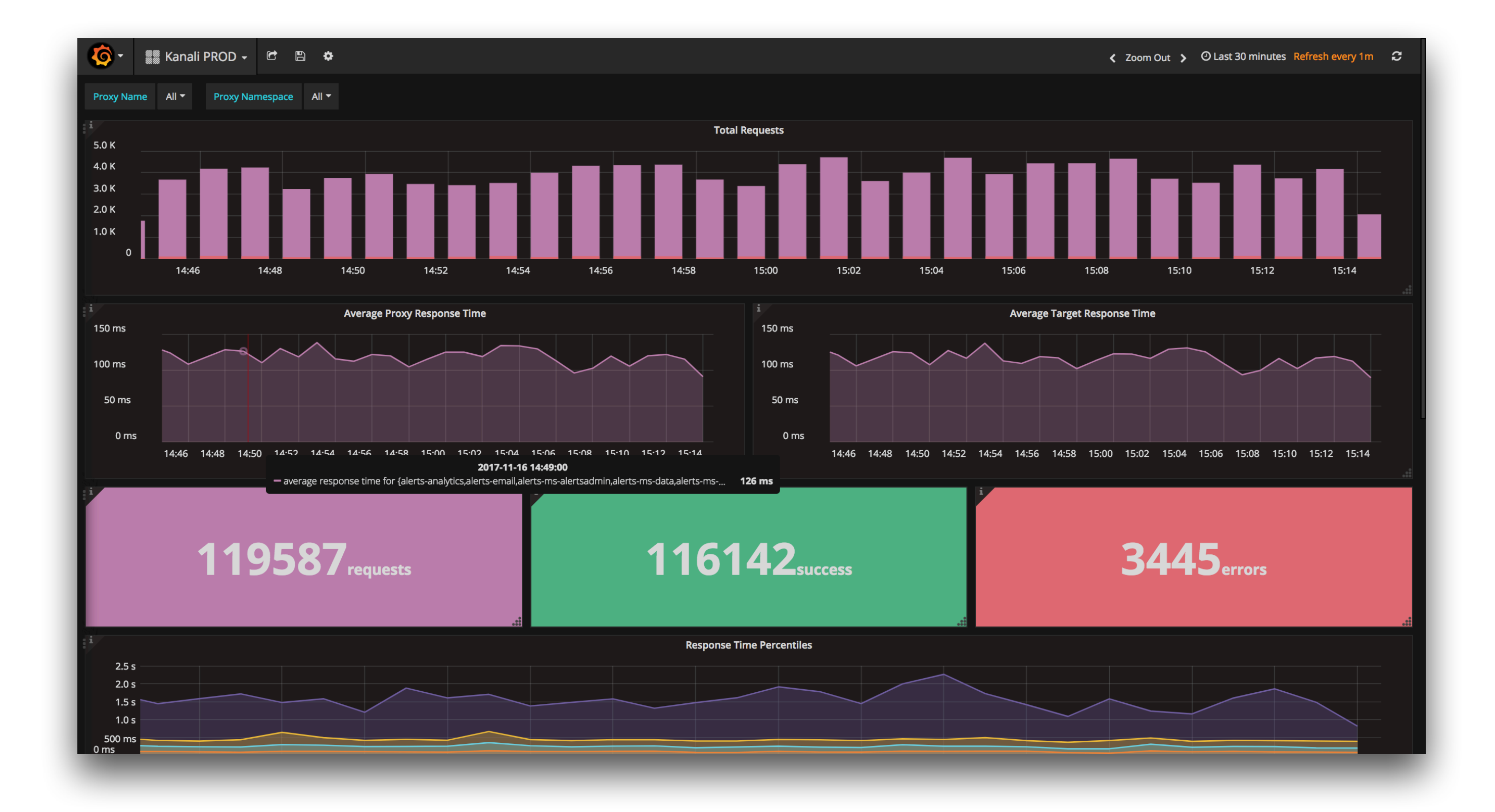

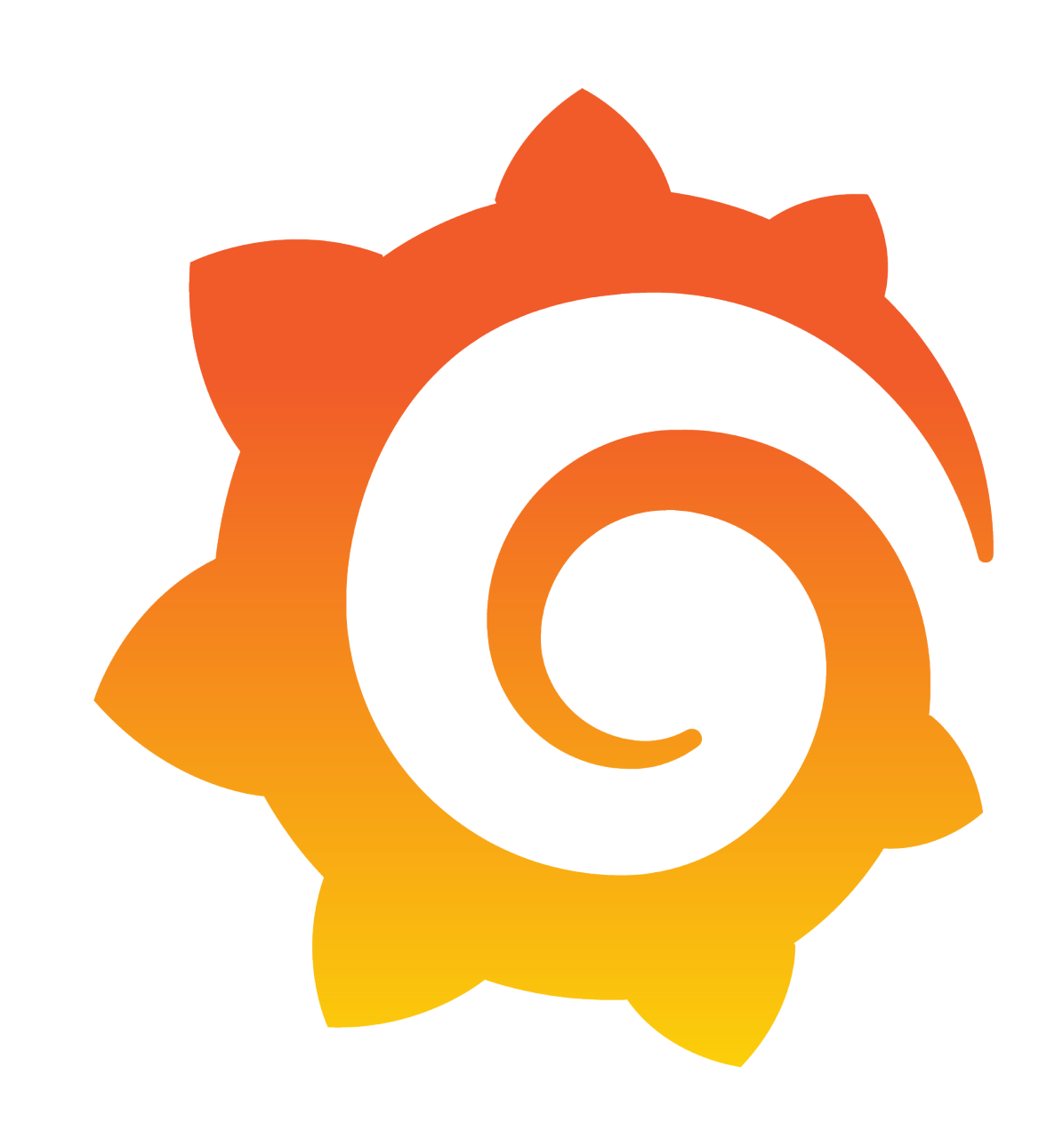

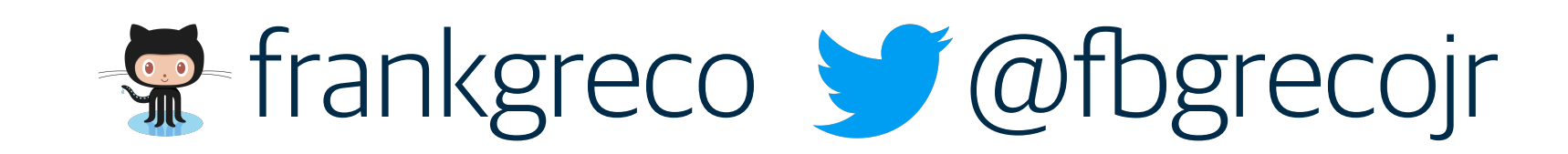

### Jaeger UI

### **→ frontend: HTTP GET /dispatch**

Trace Start: April 12, 2017 9:12 AM Duration: 704.531ms Services: 6 Depth: 5 Total Spans: 50

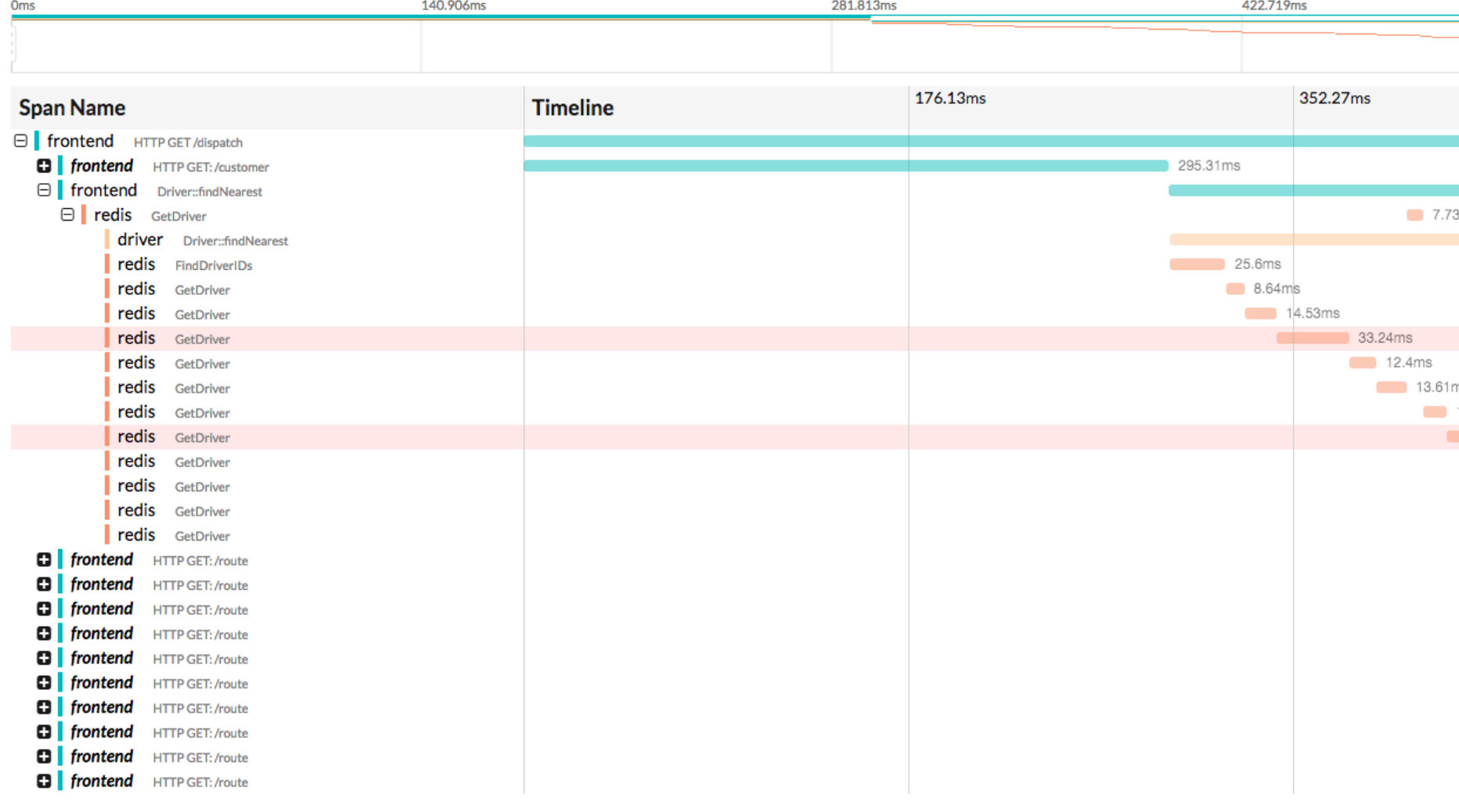

## Jaeger

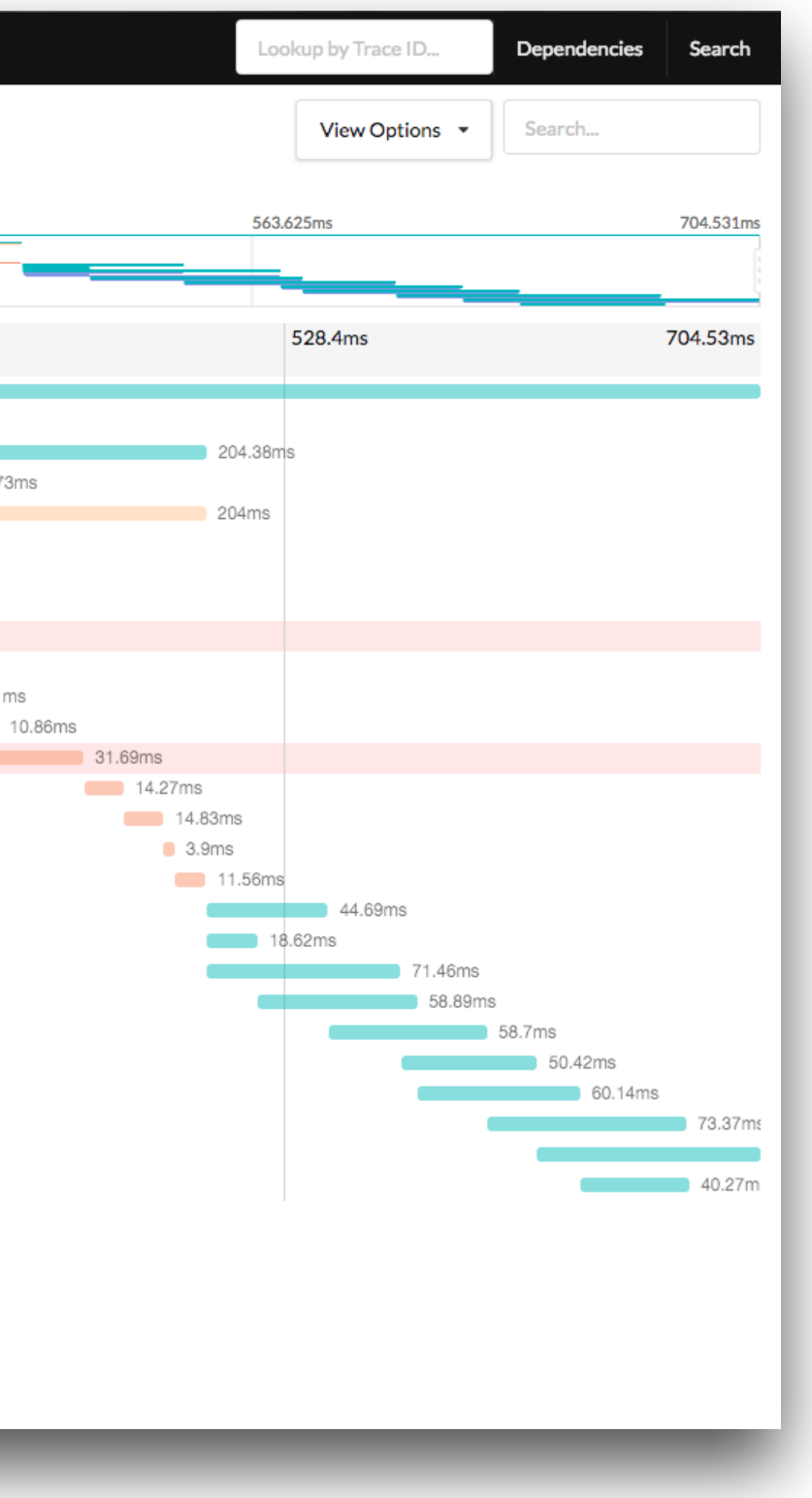

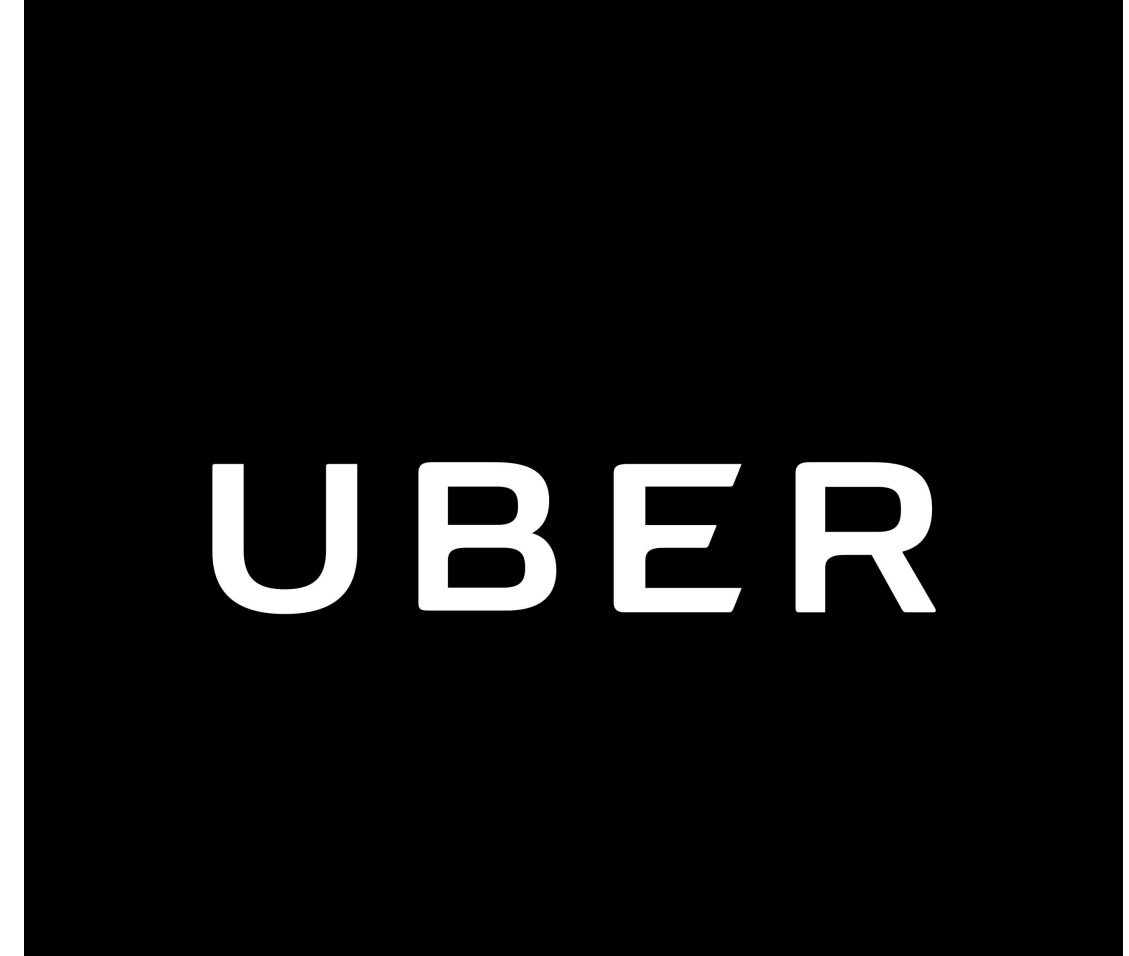

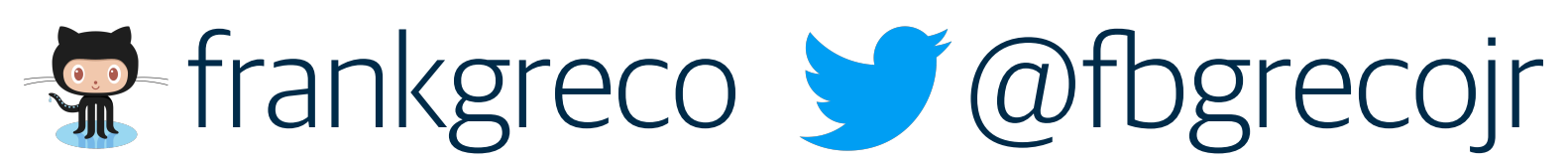

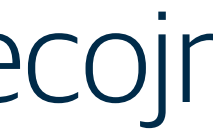

# **G** Future Work

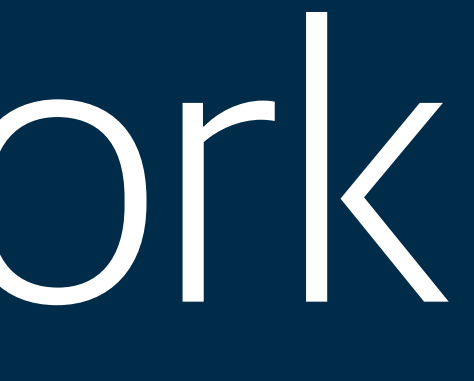

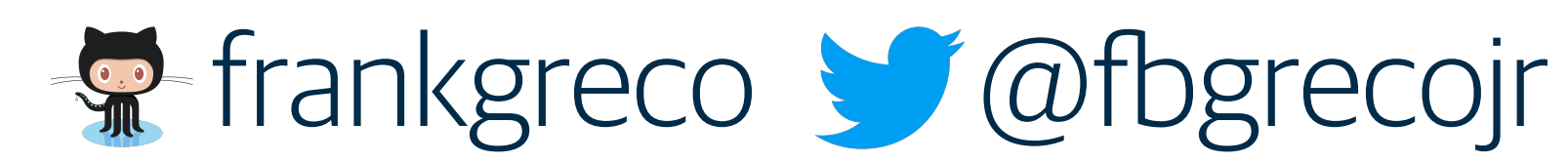

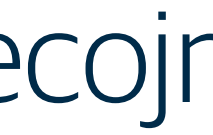

# github.com/northwesternmutual/kanali

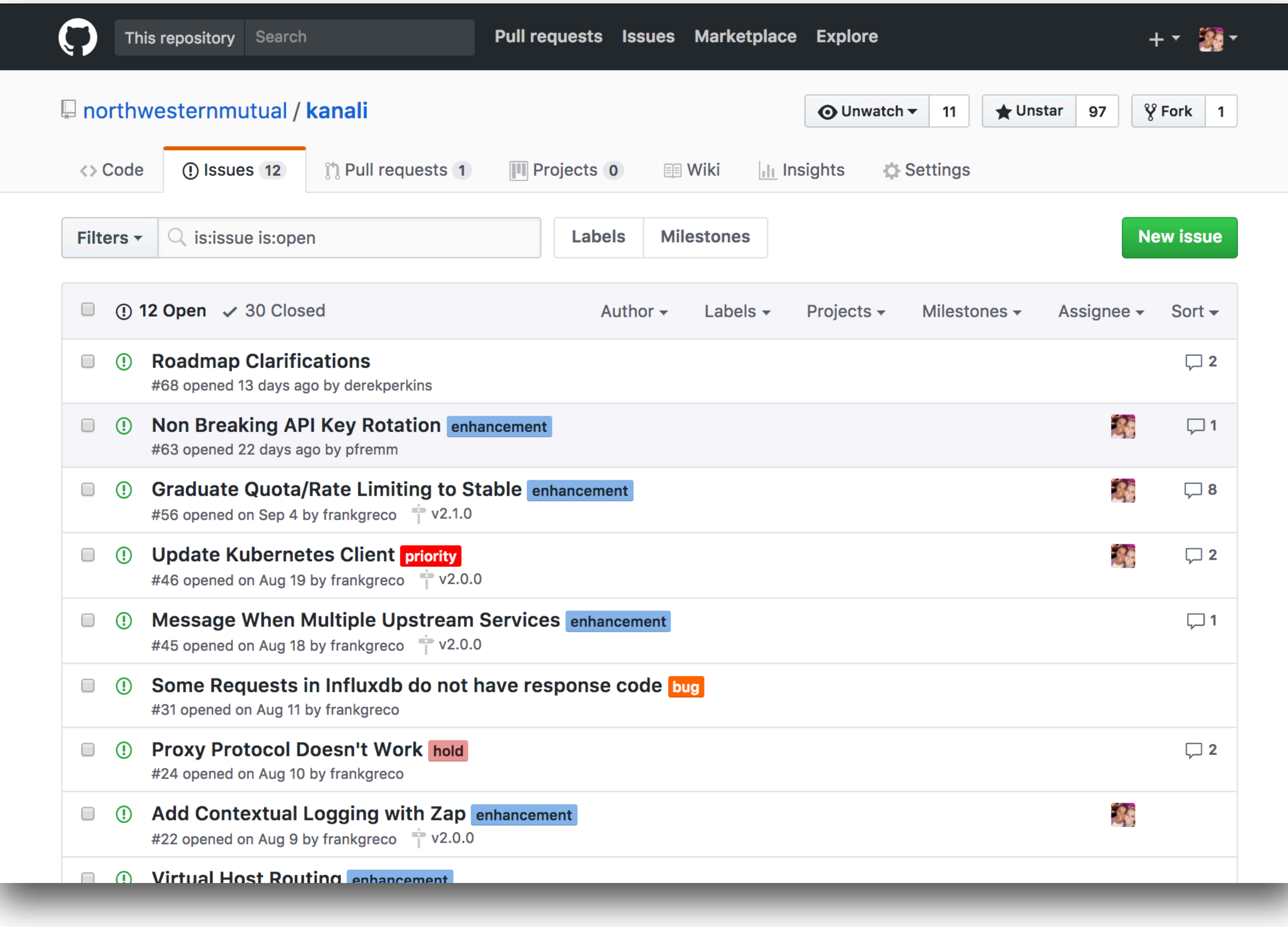

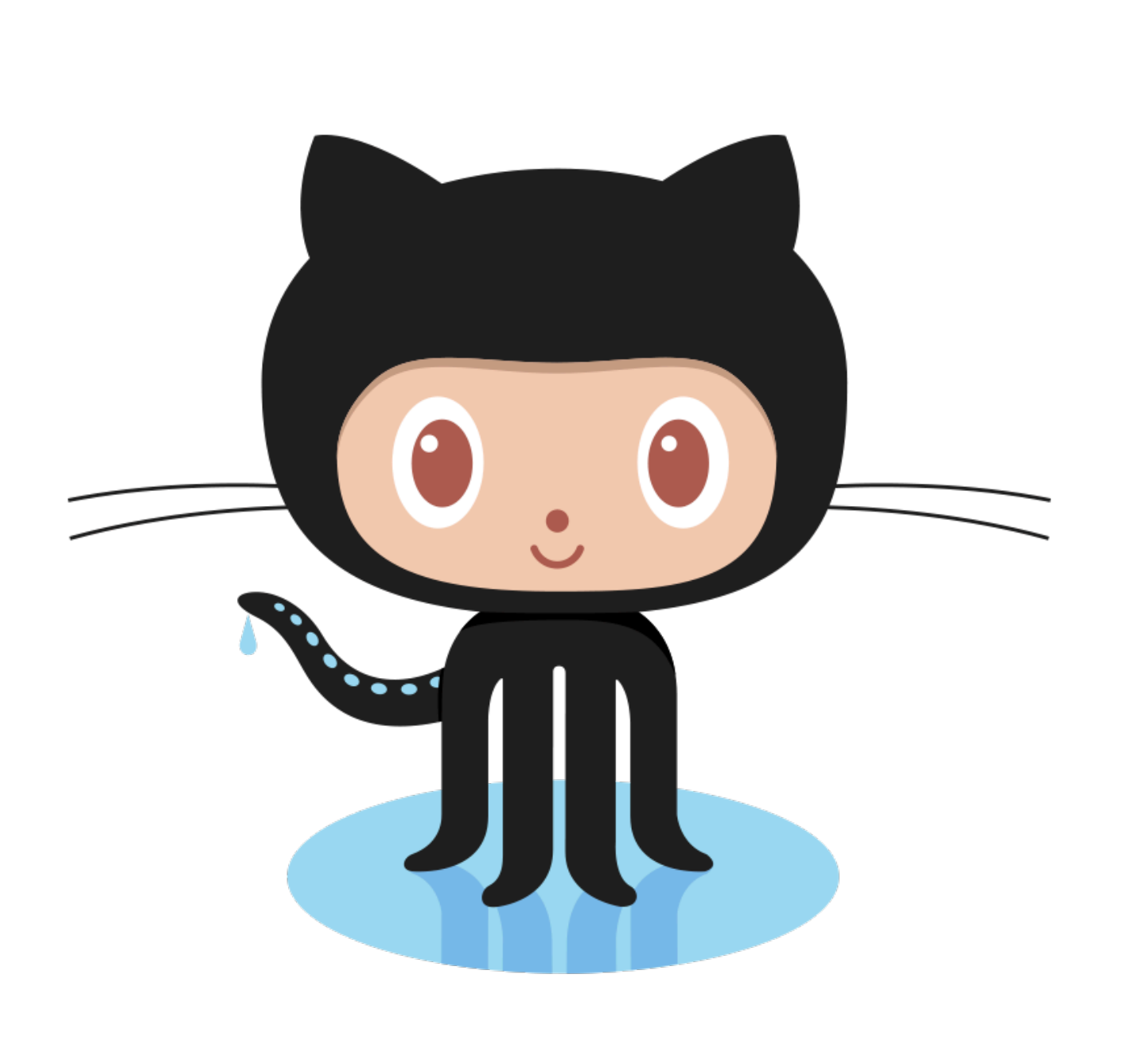

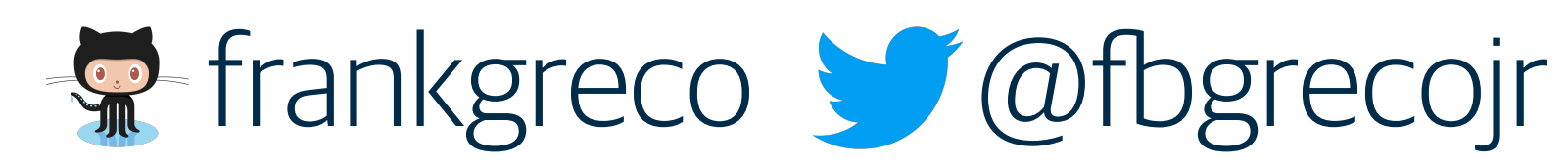

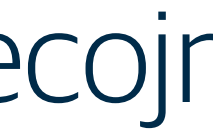

# Demo

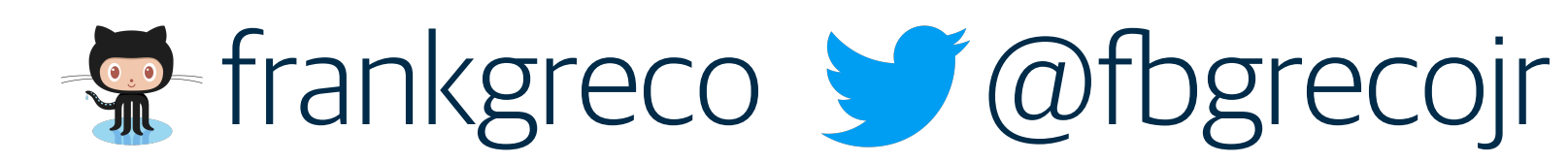

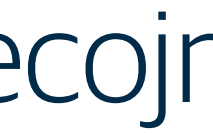

# tutorial.kanali.io

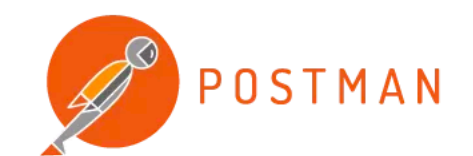

### **KANALI**

### Introduction

- GET Ingress
- **GET** Dynamic Service Discovery
- **GET** Mock Responses
- **GET SSL**
- **GET SNI**
- GET Api Key
- **GET** Fine Grained Access Control
- **GET** Quota Policy
- **GET** Rate Limiting Policy

### Kanali

Welcome to the Kanali tutorial!

### **Prerequisites**

This turorial requires a running deployment of Kanali as well as th presence of two variables in your Postman environment. Find deployment instructions here. Run these shell commands to extra appropiate variable values:

minikube\_ip: \$ minikube ip kanali\_port: \$ minikube service kanali --format="{{.Port>

Self-signed certificates are used for purposes of this tutorial. Hend may need to turn off SSL Verification in your Postman client.

### **Developer Tools**

Each request below demonstrates a single Kanali feature. To enha your learning experience, open the developer tools that were dep if you followed the recommended installation instructions. Run th shell commands to open both tools in your browser:

### Grafana

```
$ open $(minikube service kanali-grafana --
url)/dashboard/file/kanali.json
```
### Jaeger

```
$ open $(minikube service jaeger-all-in-one --url)
```
### **Tutorial Format**

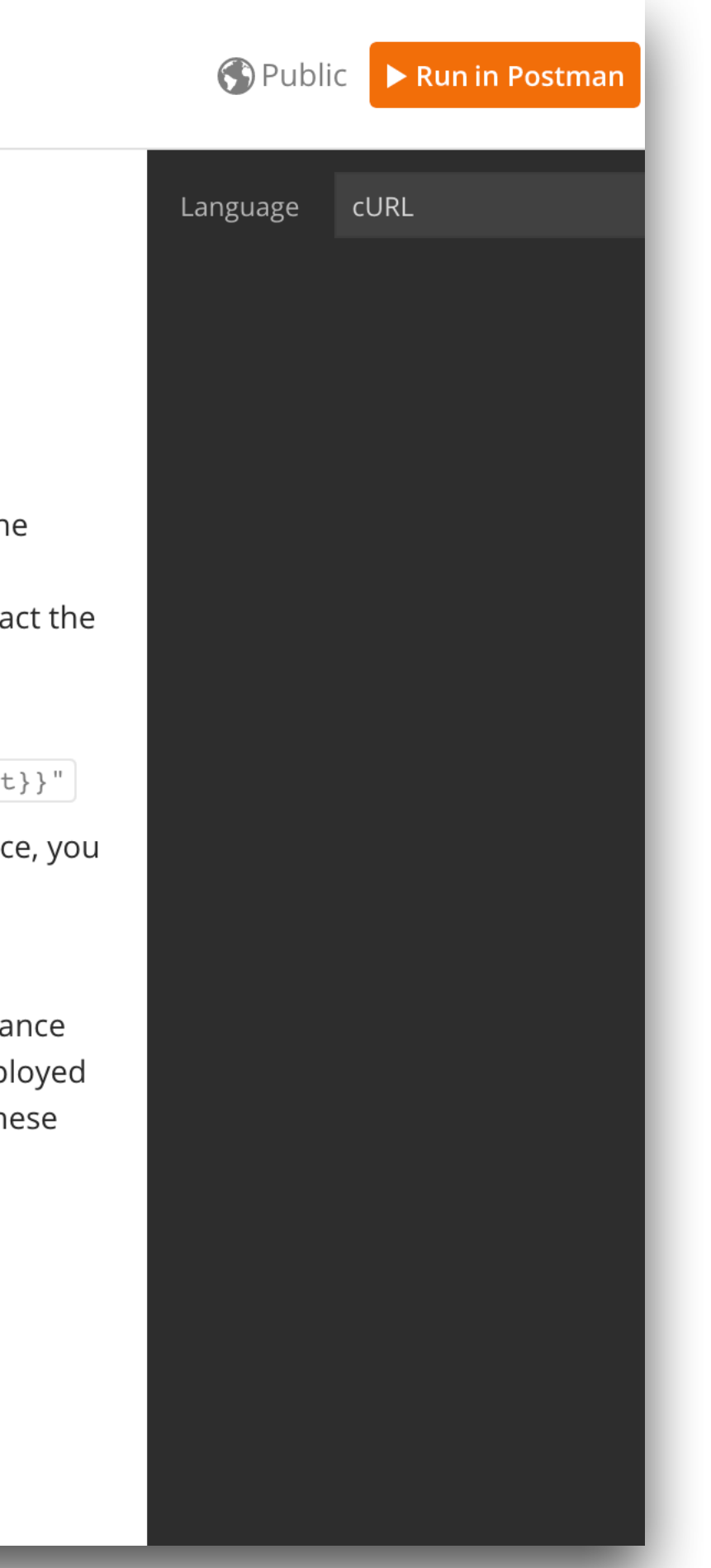

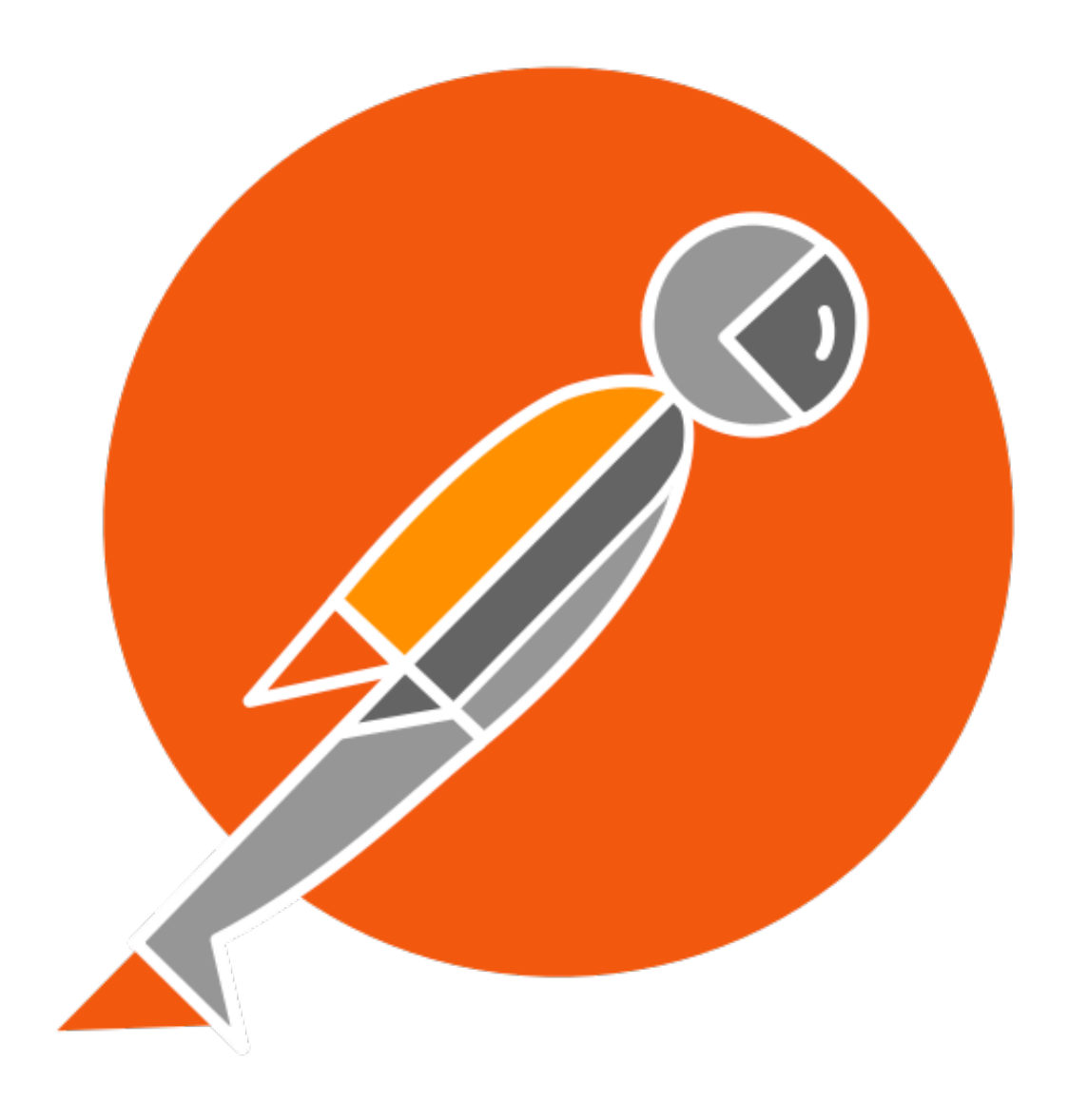

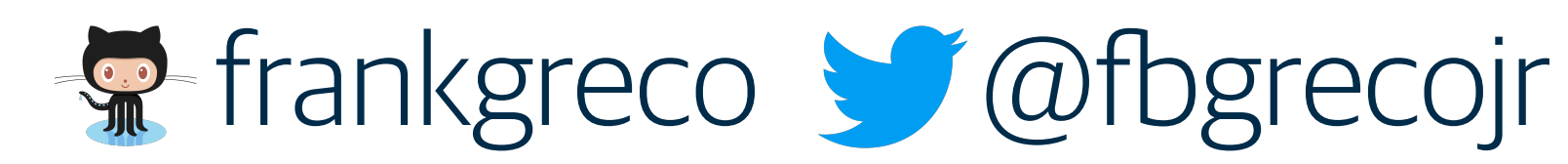

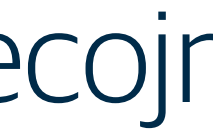

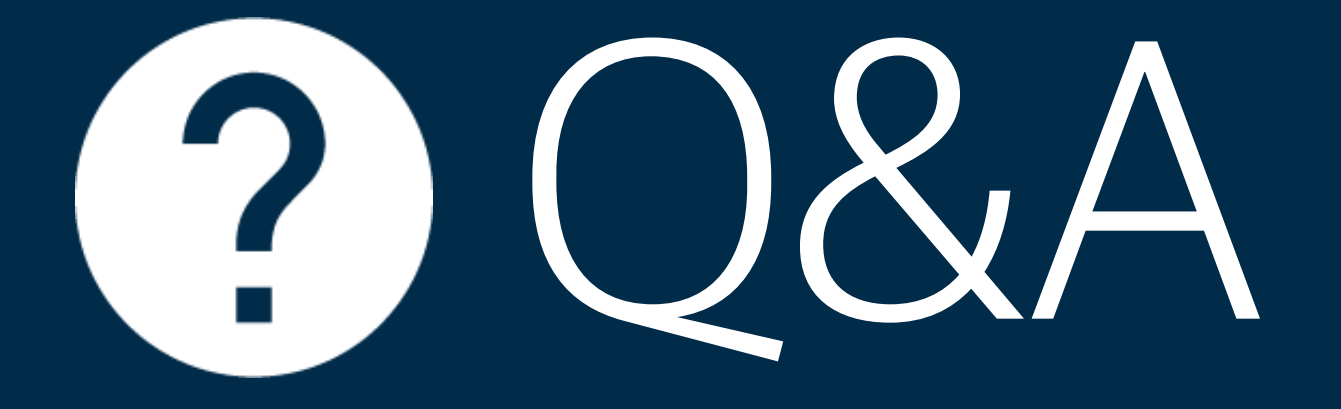

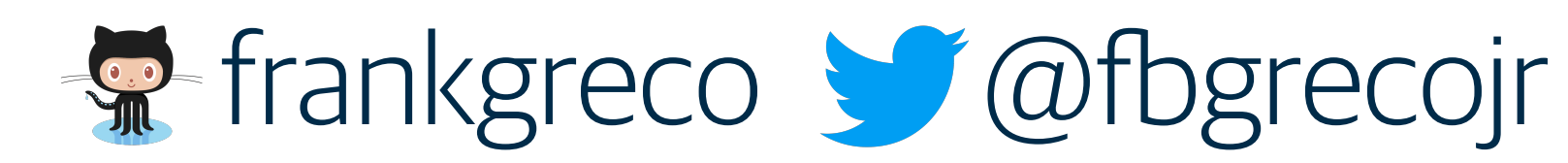

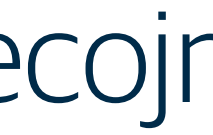

"What about Istio?"

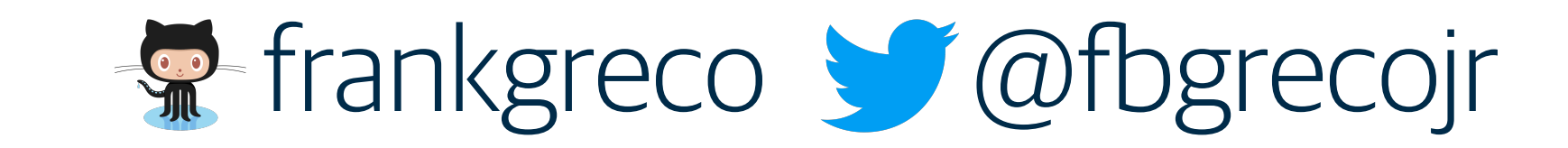